# Behavioral Health Webinar for Facility Providers

For the listening benefit of webinar attendees, we have muted all lines and will be starting our presentation shortly.

1

- This helps prevent background noise (e.g., unmuted phones or phones put on hold) during the webinar.
- This also means we are unable to hear you during the webinar.
- Please submit your questions directly through the webinar platform.

#### **How to submit questions:**

- Open the Q&A feature at the top of your screen to type your question related to today's training webinar
- In the "Send to" field, select "All Panelists"
- Once your question is typed in, hit the "Send" button to send it to the presenter.
- We will address submitted questions at the end of the webinar.

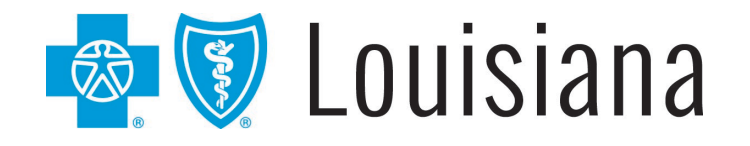

# Behavioral Health Webinar

Facility Providers August 2023

#### Provider Relations Department | provider.relations@bcbsla.com

HMO Louisiana, Inc. is a subsidiary of Blue Cross and Blue Shield of Louisiana. Both companies are independent licensees of the Blue Cross Blue Shield Association.

Blue Cross and Blue Shield of Louisiana HMO offers Blue Advantage (HMO). Blue Cross and Blue Shield of Louisiana, an independent licensee of the Blue Cross Blue Shield Association, offers Blue Advantage (PPO).

Lucet is an independent company that serves as the behavioral health manager for Blue Cross and Blue Shield of Louisiana and HMO Louisiana, Inc.

HEDIS® is a registered trademark of the National Committee for Quality Assurance (NCQA).

*HCPCS 2023 © 2023 Practice Management Information Corporation.*

### **PRESENTED BY:**

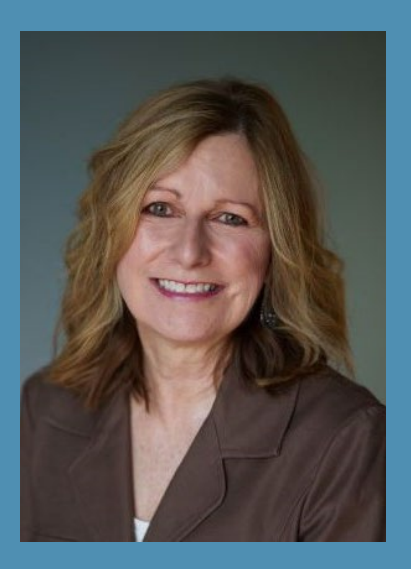

**Marie Davis** Senior Provider Relations Representative Blue Cross

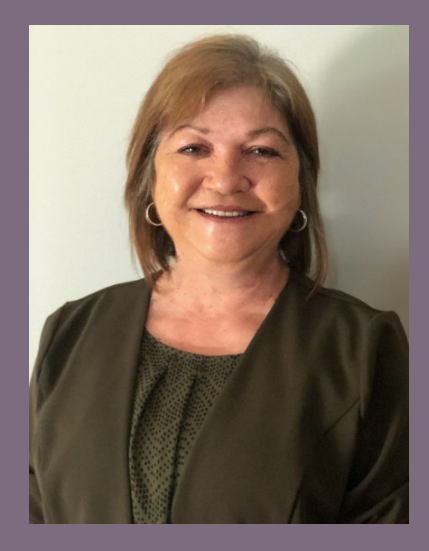

**Debbie Crabtree** Provider Relations Specialist Lucet

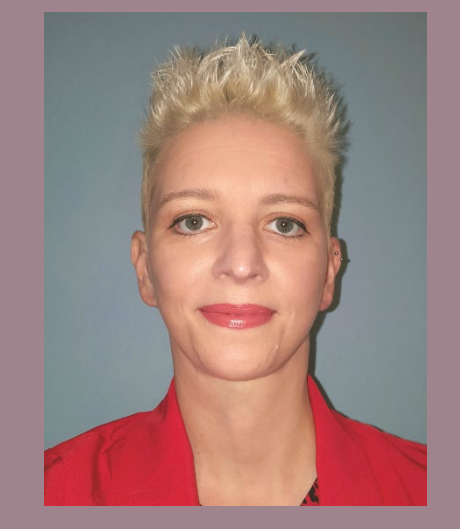

**Michelle Sims, LPC, LMFT** Clinical Network Manager Lucet

### **WELCOME!**

4

Today's presentation will take you on a journey through:

- $\checkmark$  network participation as a behavioral health provider
- $\checkmark$  using iLinkBlue
- $\checkmark$  researching member benefits
- $\checkmark$  authorization requirements
- $\checkmark$  filing claims in iLinkBlue
- $\checkmark$  resolving claim issues
- $\checkmark$  telehealth
- $\checkmark$  billing guidelines
- $\checkmark$  provider support

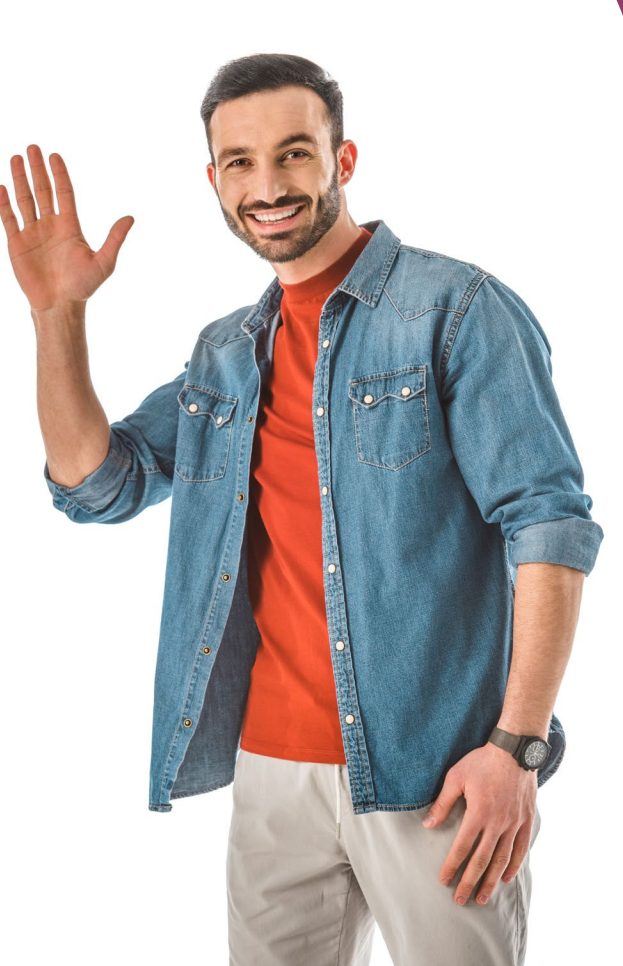

Blue Cross and Blue Shield of Louisiana partners with:

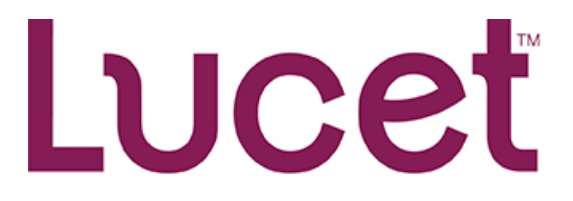

The Behavioral Health **Optimization Company** 

- $\checkmark$  Lucet is an independent company that manages, on Blue Cross' behalf, behavioral health services for our members for authorizations, utilization management, case management and applied behavioral analysis case management. Lucet engages with our providers to improve quality outcomes.
- $\checkmark$  Lucet's team of mental health professionals are available 24/7 to assist in obtaining the appropriate level of care for your patients.

### New Directions & Tridiuum united to transform the behavioral health system for the better.

# Now called LUCCL

# Lucet at a glance

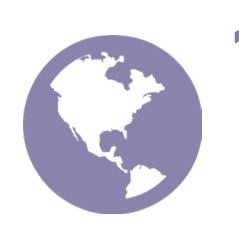

# 15 million

members in 50 states and internationally

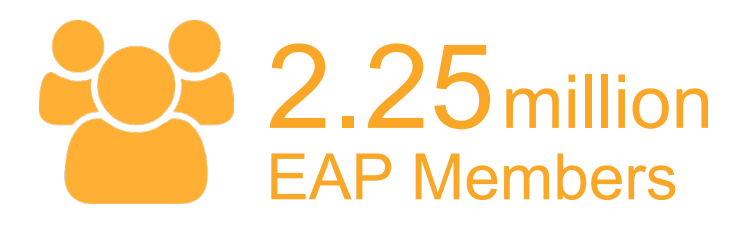

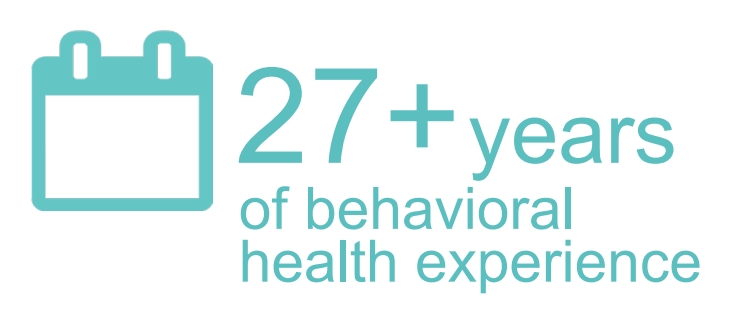

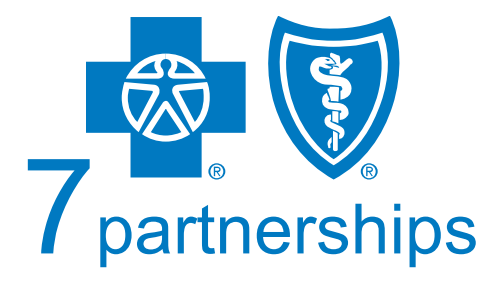

with Blue Cross and Blue Shield health plans

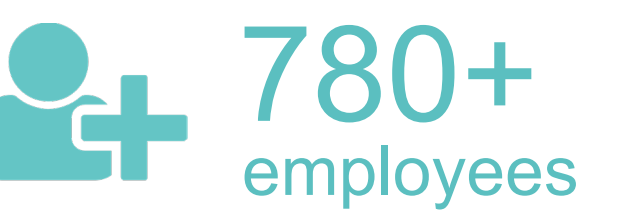

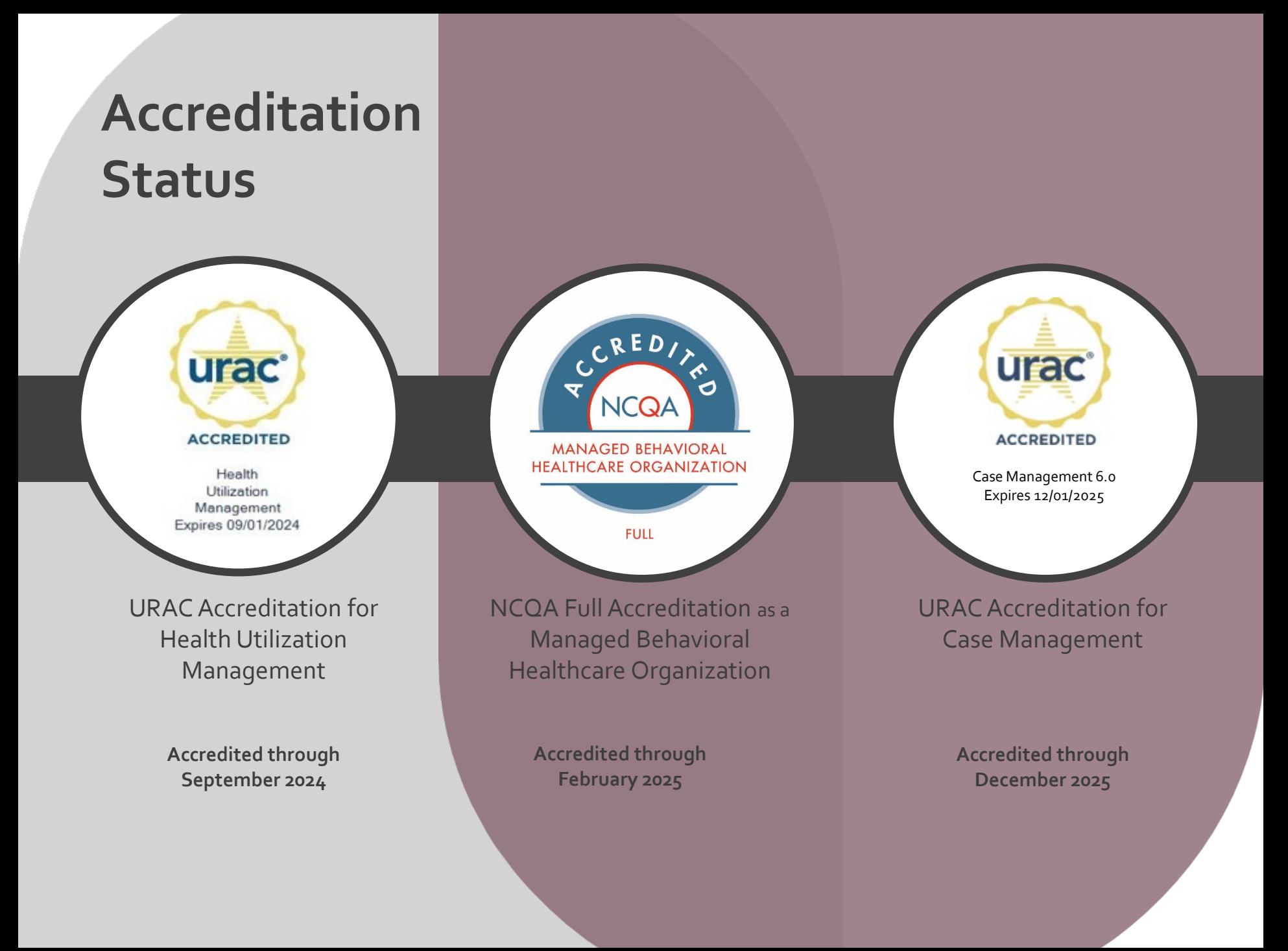

### **NETWORK PARTICIPATION**

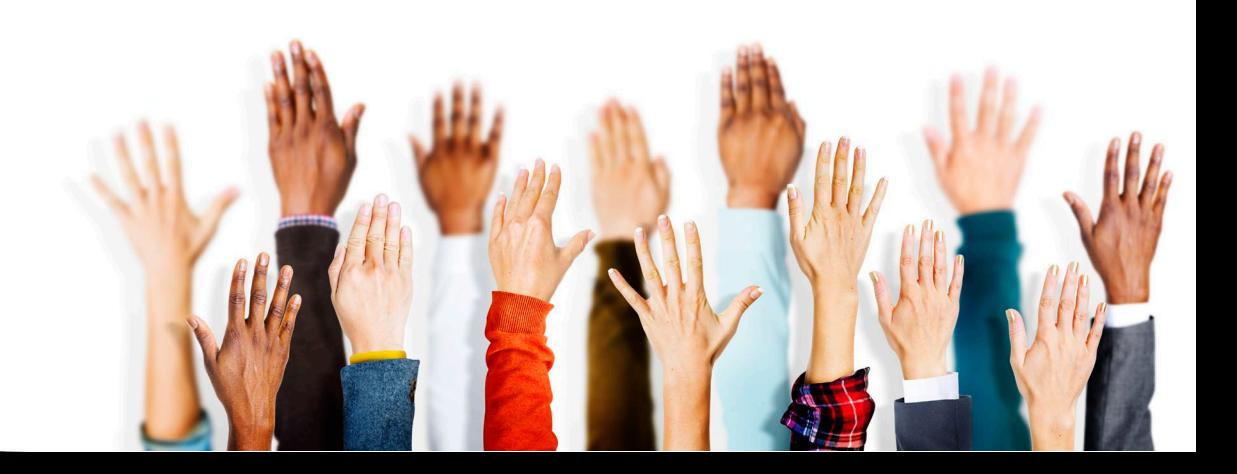

### Network Participation

**Credentialing is Required for Network Participation**

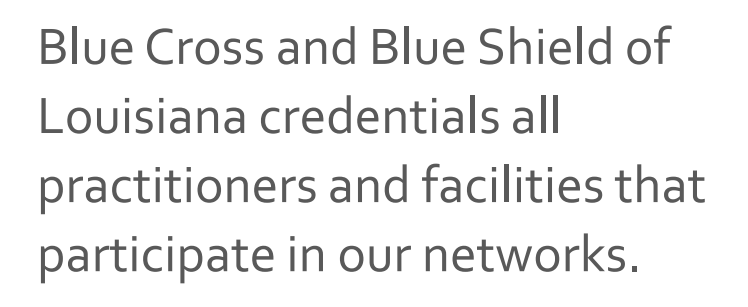

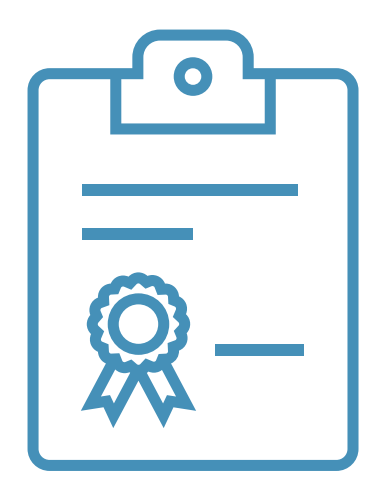

We partner with **Vantage Health Plan** and **symplrCVO** to conduct credentialing verification processes for our commercial networks.

### Network Participation

To join our networks, you must complete and submit documentation to start the credentialing process or to obtain a provider record.

- Go to the **Join Our Networks** page then, select **Professional Providers** or **Facilities and Hospitals** to find:
	- o Credentialing packets
	- o Quick links to the Provider Update Request Form
	- o Credentialing criteria for professional, facility and hospitalbased providers
	- o Frequently asked questions (FAQs)

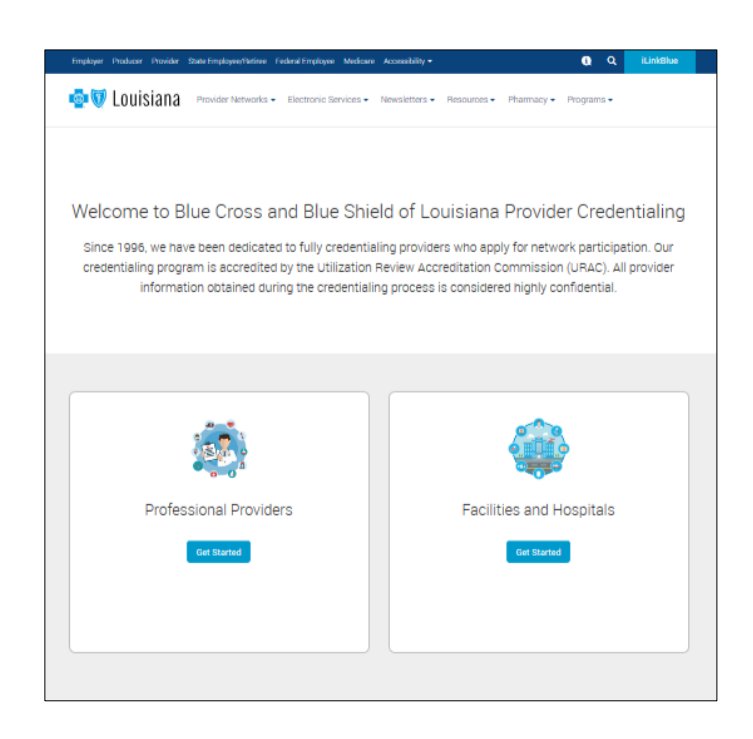

### **www.bcbsla.com/providers** >Network Enrollment >Join Our Networks

### Credentialing Criteria

These facility types must meet certain criteria to participate in our networks.

View the *Credentialing Criteria* for these facilities at **www.bcbsla.com/providers**  >Network Enrollment >Join Our Networks >Facilities and Hospitals >Credentialing Process.

Hospitals/Acute Care

#### IOP / PHP Facilities

Psych / CDU Facilities

Residential Treatment **Centers** 

### Learn More About Credentialing

For full information on how to complete the credentialing/recredentialing processes, view our **Provider Credentialing & Data Management Webinar** presentation. It is available online at **www.bcbsla.com/providers** >Resources >Workshops & Webinars.

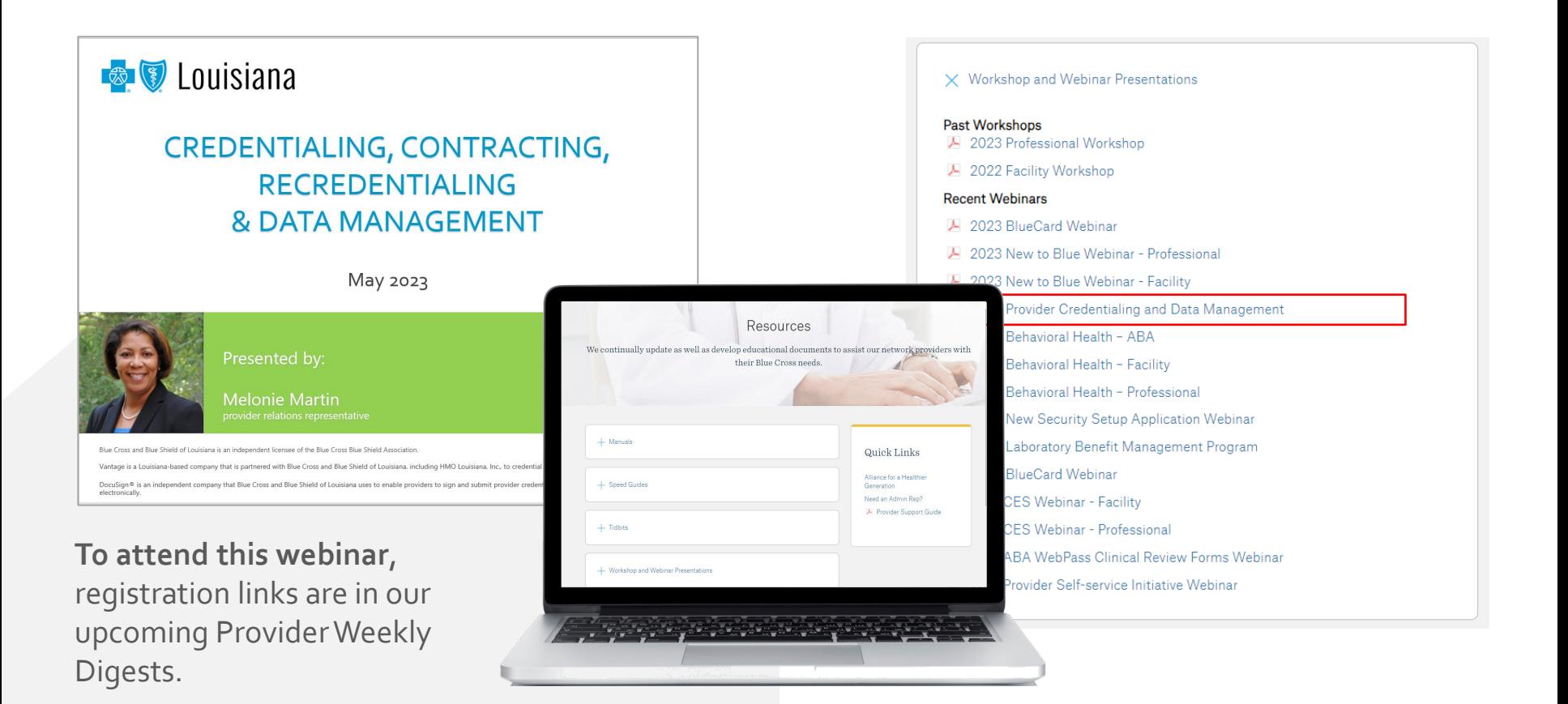

## Updating Your Information

Our **Provider Update Request Form** accommodates all your change requests, which are handled directly by our Provider Data Management team.

It is important that we always have your most current information!

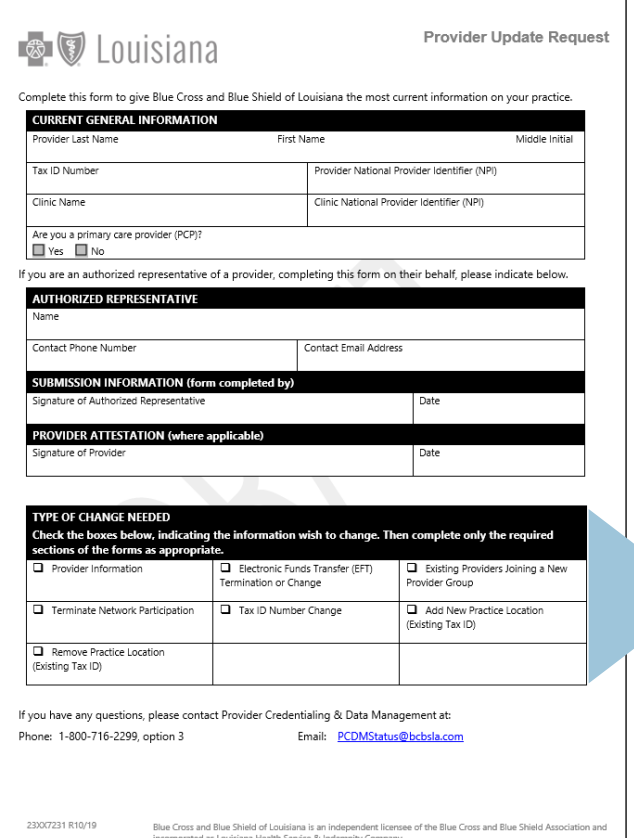

This form allows you to make any of the following changes. Simply check the appropriate box(es) to indicate the type of change needed. You may select more than one option.

#### **TYPE OF CHANGE**

Check all applicable boxes below to indicate the information you wish to change. This allows you to mplete the required sections of the forms, as appropriate.

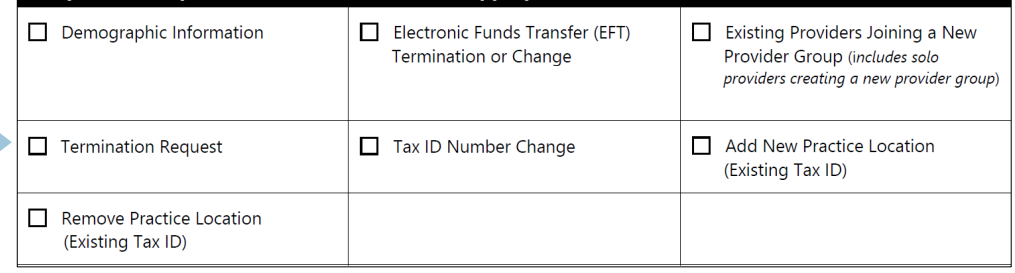

The form is available online at **www.bcbsla.com/providers** >Resources >Forms.

### Updating Your Information

• Indicate on the Provider Request Form they type of change you are requesting.

It is important that we always have your most current information!

• You will **only** need to fill out the section of this form that needs updating. Completing the entire form is not required.

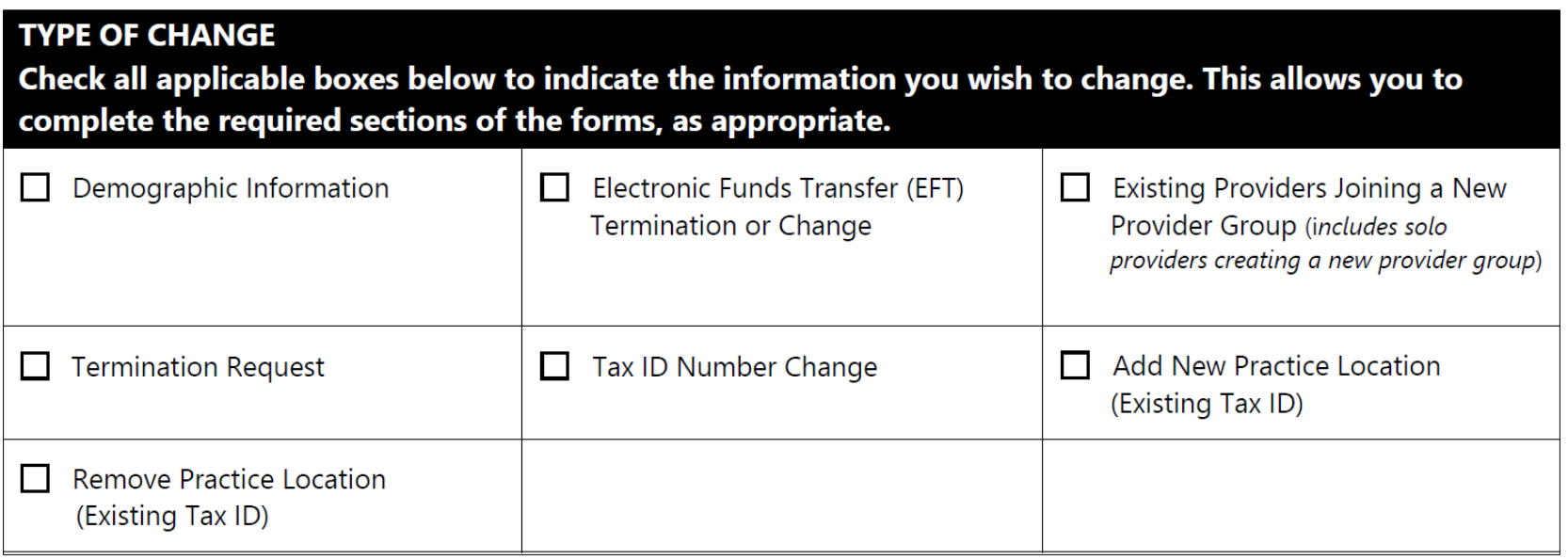

# Updating Your Information

### Some change selections on the **Provider Update Request Form**  include a checklist of required supporting documentation needed to

complete your request.

- Complete the checklist:
- Ensure all requested items on the checklist are included or completed before submitting.

Submissions that are missing checklist items will be returned.

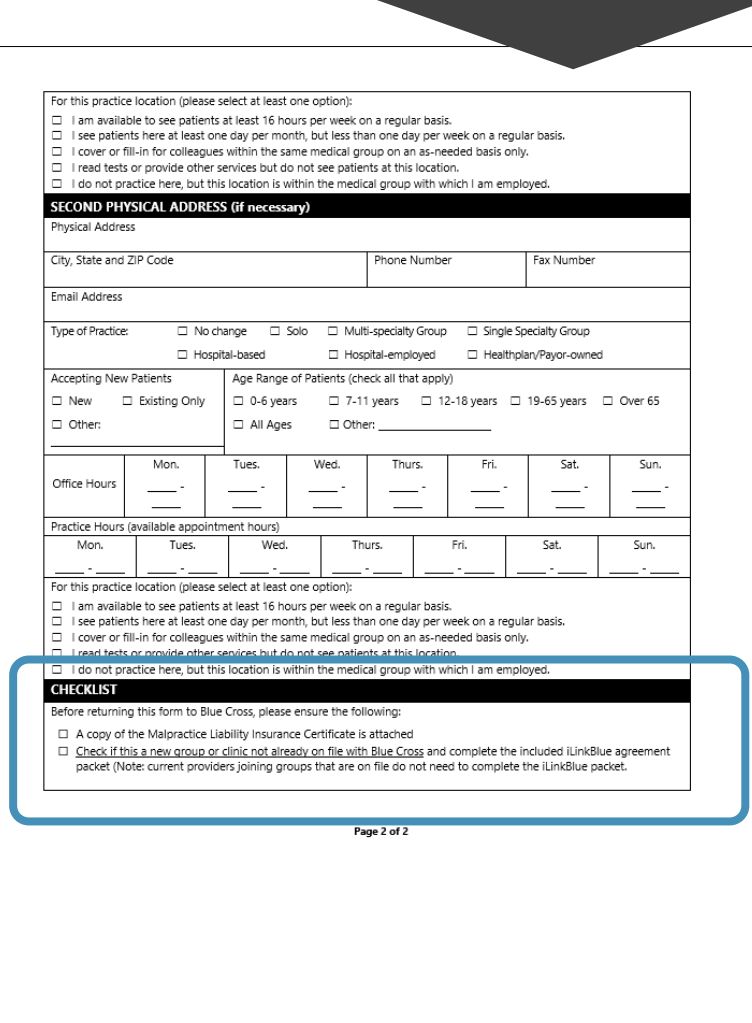

It is important that we always have your most current information!

### **USING ILINKBLUE**

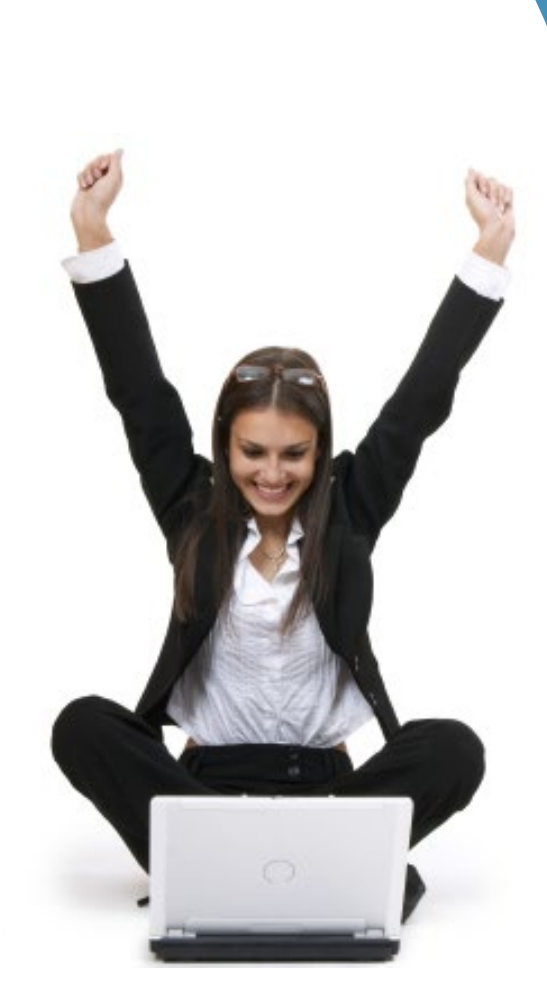

### What is iLinkBlue?

iLinkBlue is Blue Cross and Blue Shield of Louisiana's secure online provider portal.

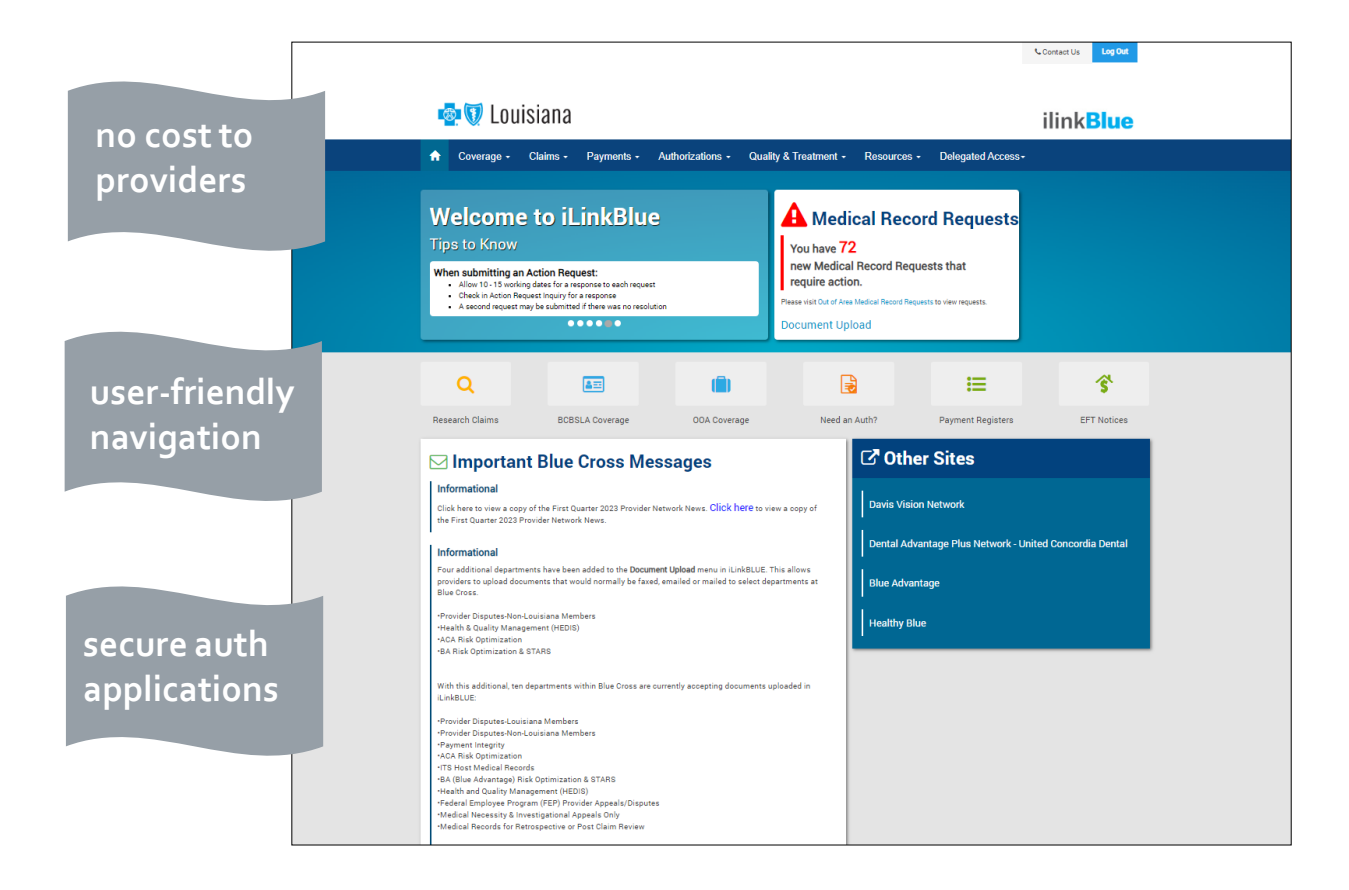

### **www.bcbsla.com/ilinkblue**

- Allowable Charges
- Authorizations
- Eligibility
- Benefits
- Coordination of Benefits (COB)
- Claims Research
- Electronic Funds Transfer
- Estimated Treatment Cost
- Grace Period Notices
- Manuals
- Medical Code Editing
- Medical Policies
- Payment Information
- Electronic Funds Transfer (EFT) Notifications
- BlueCard® Medical Record Requests
- Professional Claims Submission

### Accessing iLinkBlue

Blue Cross requires that provider organizations have at least one **administrative representative** to manage our secure online services.

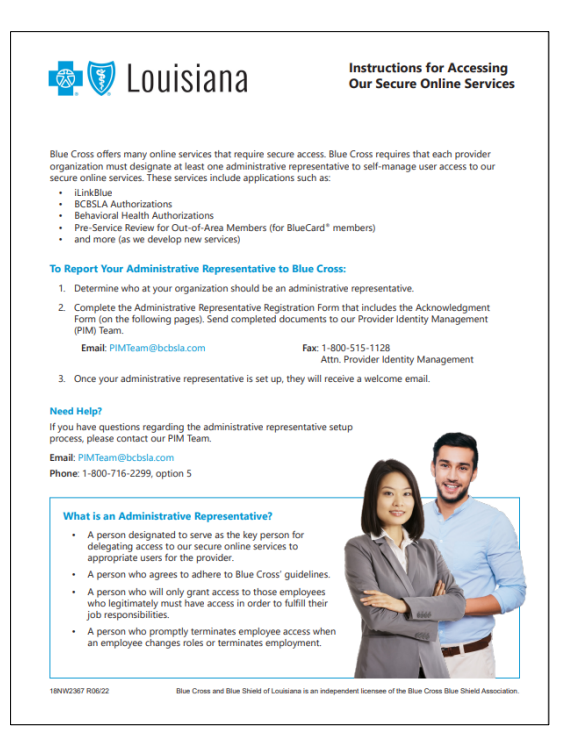

#### Administrative representative duties include:

- $\checkmark$  Identify users at your organization who will need access to our secure online services.
- $\checkmark$  Assign users appropriate access to applications –You will assign individual user access to the appropriate users.
- $\checkmark$  Manage users and terminate user access when it is no longer needed.

Detailed instructions and the Administrative Representative Registration Packet can be found on our Provider Page at **www.bcbsla.com/providers** >Electronic Services >Admin Reps.

### Accessing iLinkBlue

Need access to iLinkBlue?

### **Does your organization have an administrative representative?**

**X**

- Reach out to your organization's administrative representative to request access.
- The administrative representative will use the Delegated Access application in iLinkBlue to set up your appropriate level of security access to iLinkBlue.
- Deeper levels of security may include member eligibility and coverage research, submitting claims, and/or access to secure authorization applications.

#### Self designate at least one administrative representative at your organization.

- Complete the Administrative Representative Registration Packet. It is available online at **www.bcbsla.com/providers** >Electronic Services >Admin Reps.
- Contact our Provider Identity Management (PIM) Team at **PIMteam@bcbsla.com** or 1-800-716-2299, option 5 with questions.

### Accessing iLinkBlue

### **C** Louisiana

#### **ilinkBlue**

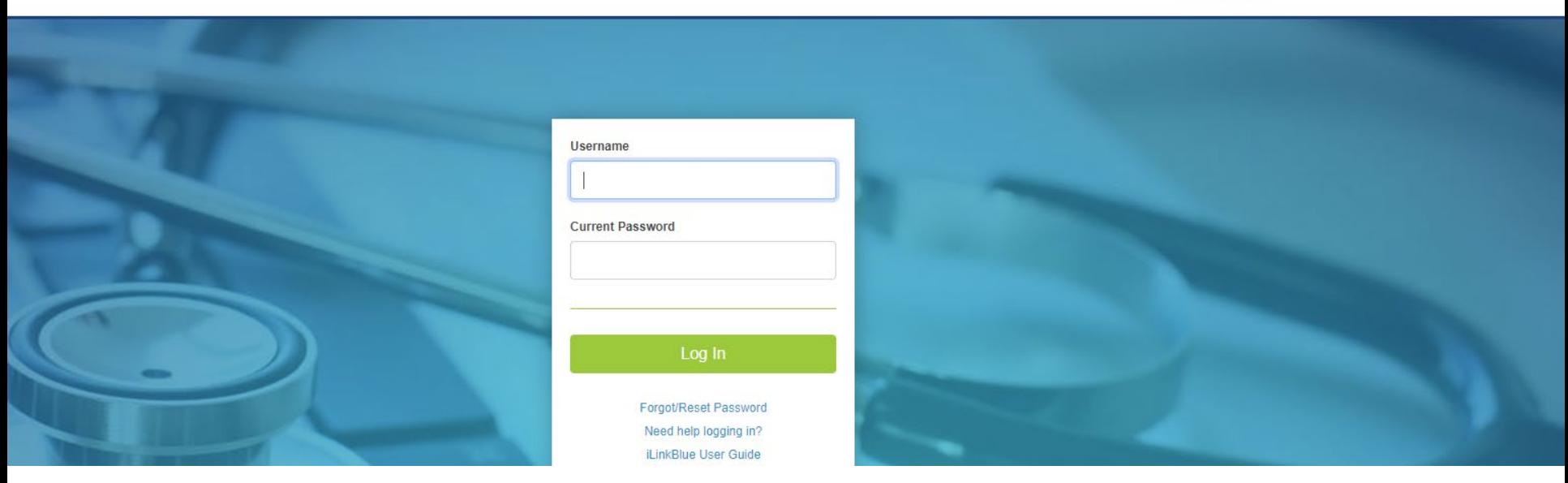

#### **Logging in for the first time:**

- Password must be reset.
- Click on the "Forgot/Reset Password" button.
- Follow the prompts, enter your username and click the "Request Password" button.
- The system will send you an email to reset your password. Click on the link in the email. Follow the prompts.

### Passwords

Passwords must be eight positions and contain a number, an uppercase letter, a lowercase letter and one special character (~! @#\$%^&). Do not use your browser's password manager function to save or store your password. This can prevent you from changing your password when it expires.

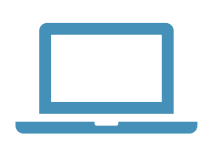

iLinkBlue accounts that are not accessed for 180 days are locked due to inactivity. **Reach out to your administrative representative to have your account reset.**

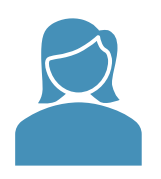

If you are the administrative representative and need your password reset, reach out to the Provider Identity Management (PIM) Team.

**Phone**: 1-800-716-2299, option 5 Monday – Friday 7:30 a.m. to 4 p.m.

**Email**: **PIMteam@bcbsla.com**

### Multi-factor Authentication

Multi-factor authentication (MFA) is required to securely access iLinkBlue. MFA is a security feature that delivers a unique identifier passcode via email, text and other formats. To set up MFA, you must register an authentication method with PingID.

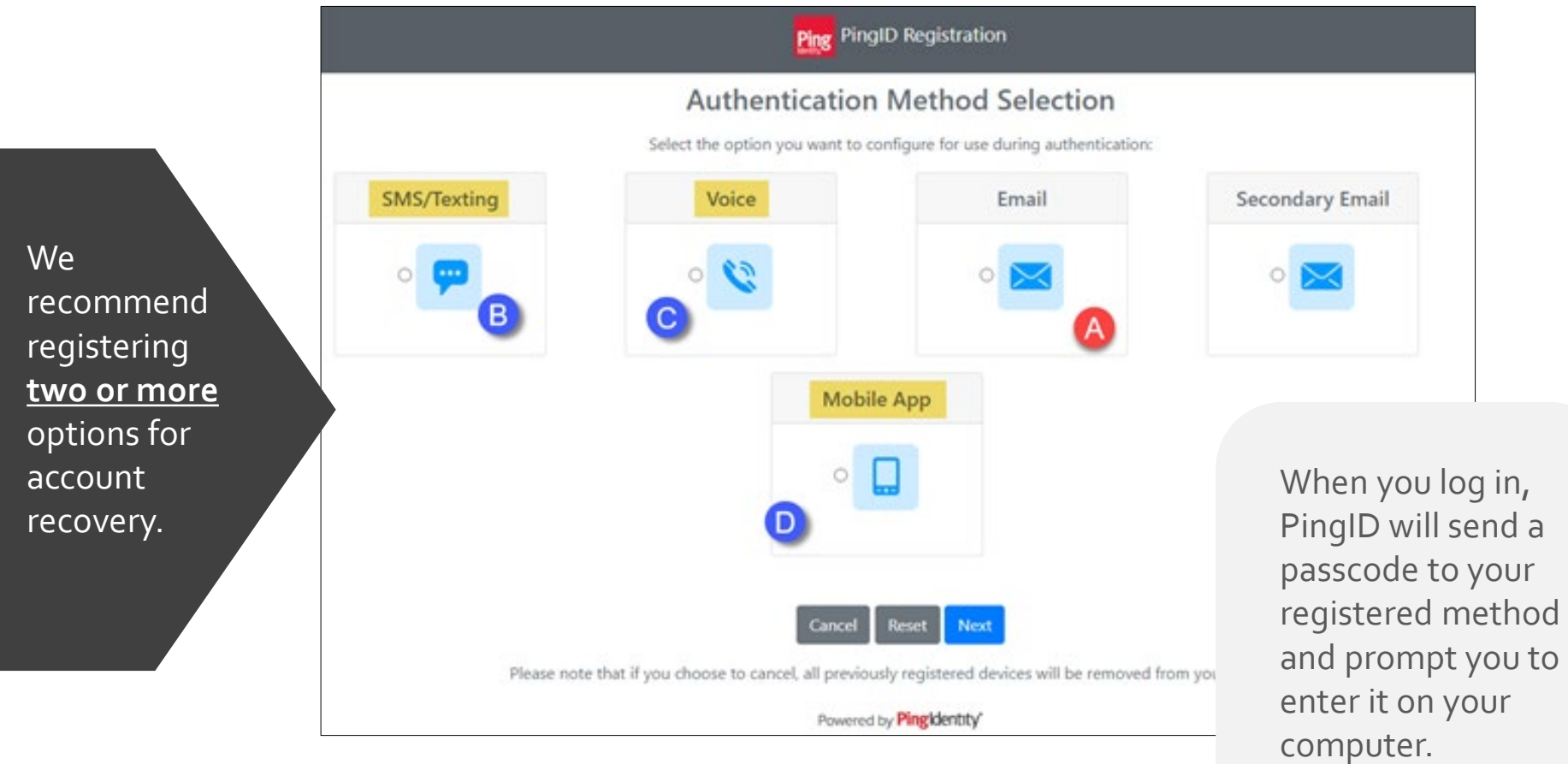

### Navigating iLinkBlue

#### **Top Navigation**

The top navigation streamlines the iLinkBlue functions under six menus. When you click a menu option, a sub-menu appears that includes relevant features.

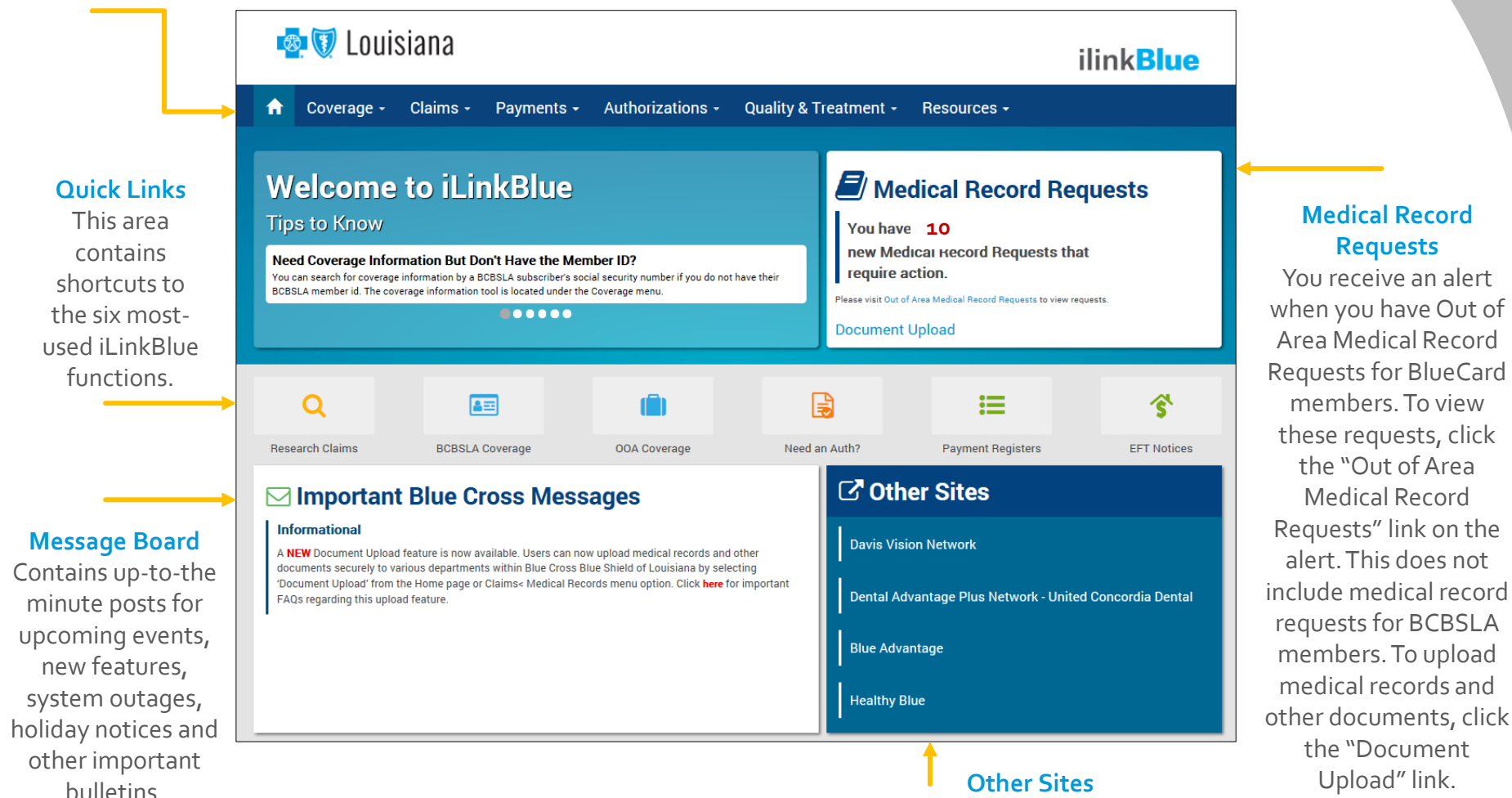

We provide quick access to other sites a provider might need to access.

### **MEMBER BENEFITS**

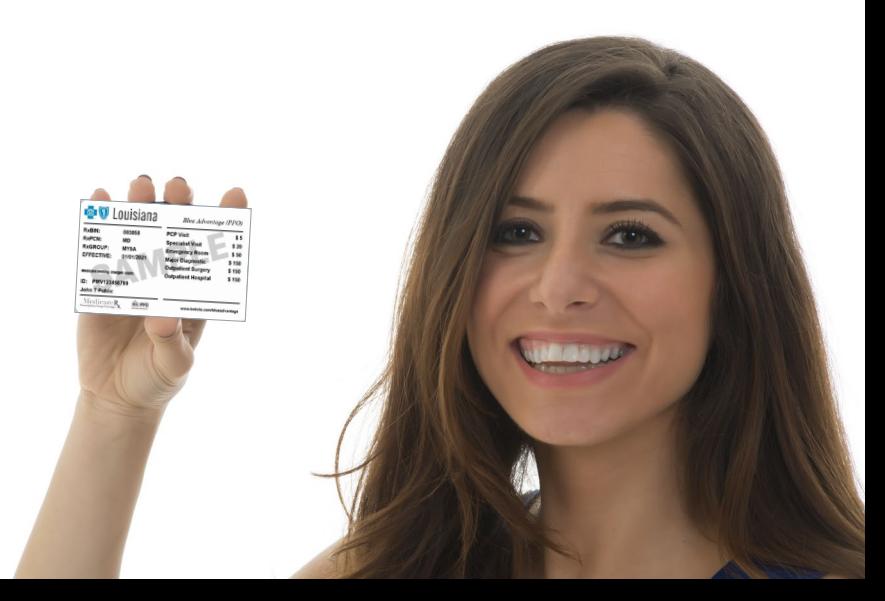

### Blue Cross' Provider Networks

Blue Cross offers several provider networks that are tied to our members' benefit plans. These networks include:

- Preferred Care PPO
- HMO Louisiana, Inc.
- Blue Connect
- BlueHPN
- Community Blue
- Precision Blue
- Signature Blue

**Our Identification Card Guide Provider Tidbit is a guide to identify members' applicable networks when looking at the ID card. Go to www.bcbsla.com/providers, click "Resources," then "Provider Tidbits."**

#### **C D** Louisiana provider**TIDBIT**

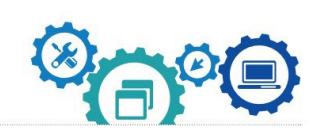

#### **Identification Card Guide**

Identification (ID) cards are useful tools for members and providers. They are designed to assist you in identifying the member's type of coverage. Always ask for a copy of the member ID card at each visit. Please always verify the member's eligibility, benefits and limitations prior to providing services. To do this, use iLinkBlue (www.bcbsla.c

#### **Preferred Care PPO Profix: Varios**

Our Preferred Care PPO network includes hospitals, physicians and allied providers. Members with PPO benefit plans receive the highest level of benefits when they receive services from PPO providers.

Preferred Care PPO members are identifiable by the Blue Cross and Blue Shield of Louisiana logo and "Preferred Care PPO Network" printed on their ID cards. The "PPO-in-a-suitcase" logo identifies the nationwide BlueCard® Program. For more information, view the Preferred Care PPO Network Speed Guide available online at www.bcbsla.com/providers > Resources.

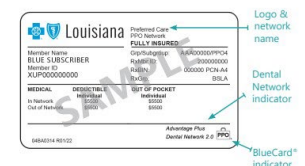

Preferred Care PPO ID cards are issued to each member on the policy. When the member has Advantage Plus Dental or Advantage Plus 2.0 Dental Network coverage, it is indicated on the member ID card.

#### **HMO Louisiana, Inc. Prefix: Varies**

HMO Louisiana. Inc. is a wholly owned subsidiary of Blue Cross and Blue Shield of Louisiana. The HMO Louisiana provider network is a select group of physicians, hospitals and allied providers who provide services to individuals and employe groups seeking managed care benefit plans. The HMO Louisiana etwork is offered statewide.

HMO Louisiana allows members to choose from both HMO and Point of Service (POS) benefit plans. Members pay a lower copayment when they receive services from primary care providers (PCPs). For more information, view the HMO Louisiana, Inc. Network Speed Guide, available online at www.bcbsla.com/providers > Resources.

The main identifier of an HMO Louisiana member is the HMO Louisiana logo in the top left corner of the ID card. Cards also indicate the product type as either an HMO Plan or HMO/POS Plan

#### TB00082010

care provider

18NW1743 R04/23

Last reviewed on: 04-27-23

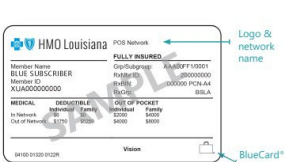

HMO Louisiana ID cards are issued to each member

on the policy. When the member has Advantage

Plus Dental or Advantage Plus 2.0 Dental Network

coverage, it is indicated on the member ID card. Fully insured HMO Louisiana members must select a primary

 $More \rightarrow$ 

### Fully Insured & Self Funded

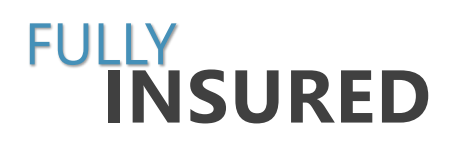

Group and individual policies issued by Blue Cross/HMOLA and claims are funded by Blue Cross/HMOLA.

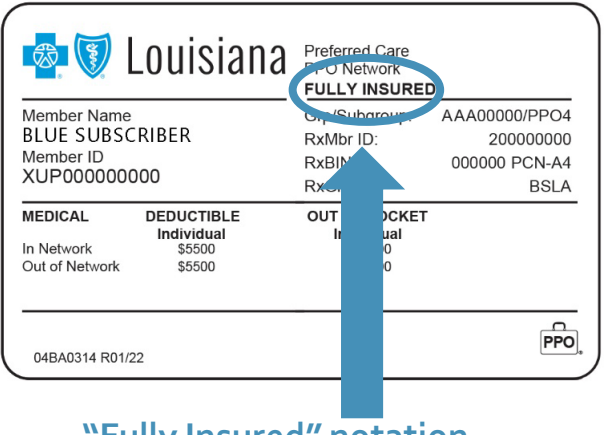

**"Fully Insured" notation**

### **FUNDED** SELF

Group policies issued by Blue Cross/HMOLA but claims payments are funded by the employer group, not Blue Cross/HMOLA.

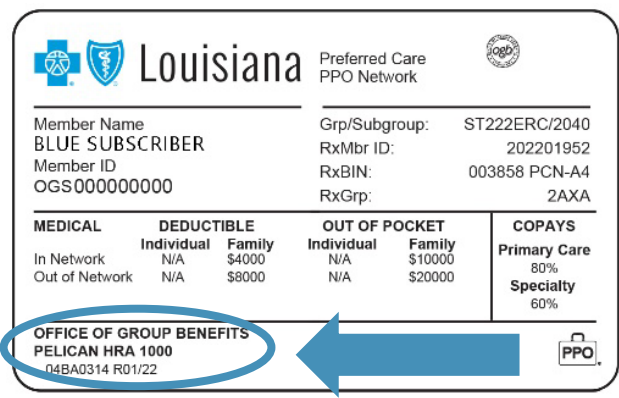

- **"Fully Insured" NOT noted**
- **Self-funded group name listed**

The benefit, limitation, exclusion and authorization **requirements often vary for self-funded groups**. Please always verify the member's eligibility, benefits and limitations prior to providing services. To do this, use iLinkBlue (**www.bcbsla.com/ilinkblue**).

### FEP Members

The Federal Employee Program (FEP) provides benefits to federal employees, retirees and their dependents. FEP members may have one of three benefit plans: Standard Option, Basic Option or FEP Blue Focus (limited plan).

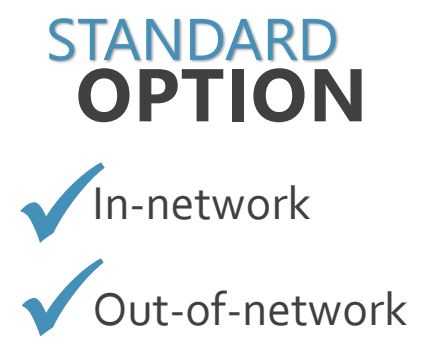

# **BASIC<br>
OPTION**

In-network VIn-network

Out-of-network **X**

**BASIC<br>
OPTION**BLUE FOCUS

**LIMITED** in-network

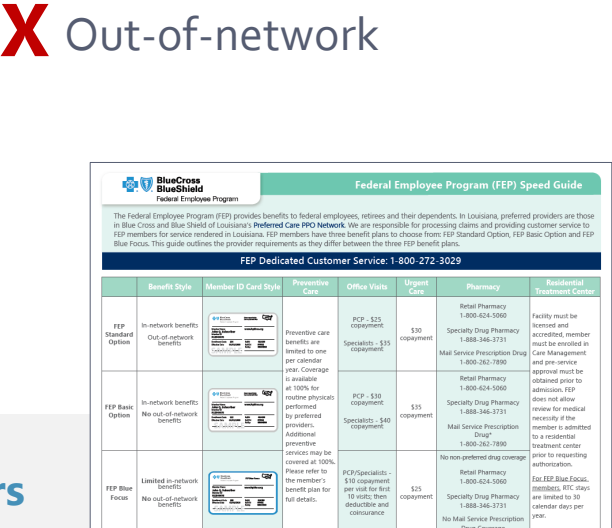

The FEP Speed Guide is available at **www.bcbsla.com/providers**  >Resources >Speed Guides.

### BlueCard® Program (out-of-area) Members

BlueCard® is a national program that enables members of any Blue Cross Blue Shield (BCBS) Plan to obtain health care services while traveling or living in another BCBS Plan service area. The main identifiers are the prefix and the "suitcase" logo on the member ID card.

The suitcase logo provides the following information about the member:

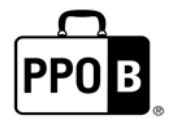

The PPOB suitcase indicates the member has access to the exchange PPO network, referred to as BlueCard PPO basic.

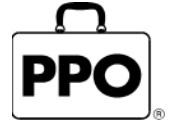

The PPO suitcase indicates the member is enrolled in a Blue Plan PPO or EPO product.

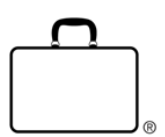

The empty suitcase indicates the member is enrolled in a Blue Plan traditional, HMO, POS or limited benefits product.

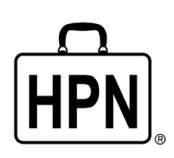

The HPN suitcase logo indicates the member is enrolled in a Blue High Performance Network<sup>SM</sup> (BlueHPN) product.

### National Alliance Members

*(South Carolina Partnership)*

- National Alliance groups are administered through BCBSLA's partnership agreement with Blue Cross and Blue Shield of South Carolina (BCBSSC).
- BCBSLA taglines are present on the member ID cards; however, customer service, provider service and precertification are handled by BCBSSC.
- Claims are processed through the BlueCard program.

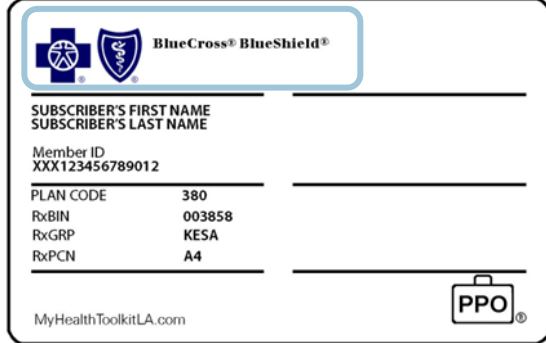

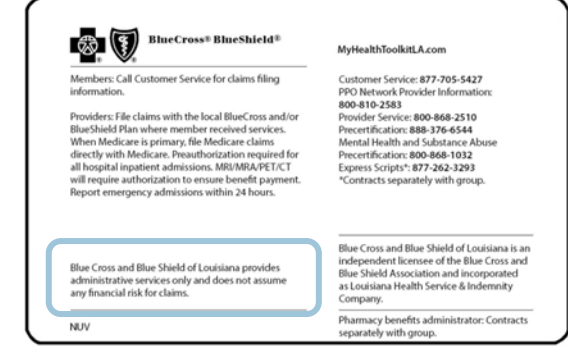

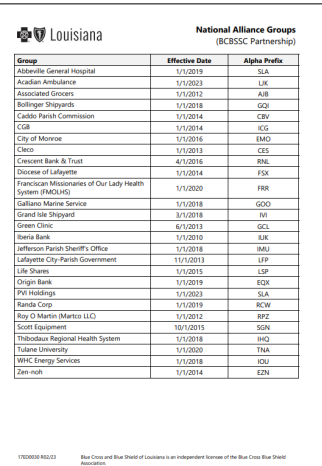

We publish a list of these groups (with prefixes) in iLinkBlue (**www.bcbsla.com/ilinkblue**) under the "Resources" section.

### Referring Members Out-of-network

The impact on your patients when you refer Blue Cross members to out-of-network providers include:

- higher cost shares (deductibles, coinsurances, copayments)
- no benefits for some members
- balance billing to member for all amounts not paid by Blue Cross if the provider is non-participating

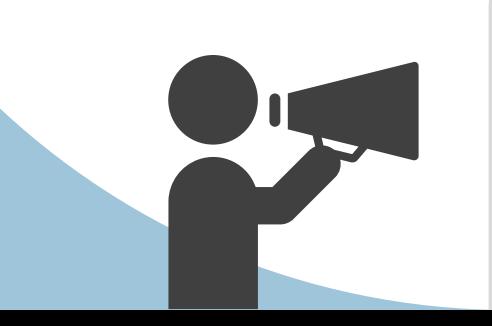

If a provider continues to refer patients to out-of-network providers, their entire fee schedule could be reduced.

**You can find network providers to refer members to in our online provider directories at www.bcbsla.com >Find a Doctor.**

# Verifying Member Benefits in iLinkBlue

Use iLinkBlue (**www.bcbsla.com/ilinkblue**) to lookup a member's coverage information.

Choose the "Coverage" menu option. Enter them member ID number to view coverage information for:

- BCBSLA (including HMO Louisiana, Inc.) members
- FEP members. This section is not used for out-of-area members.

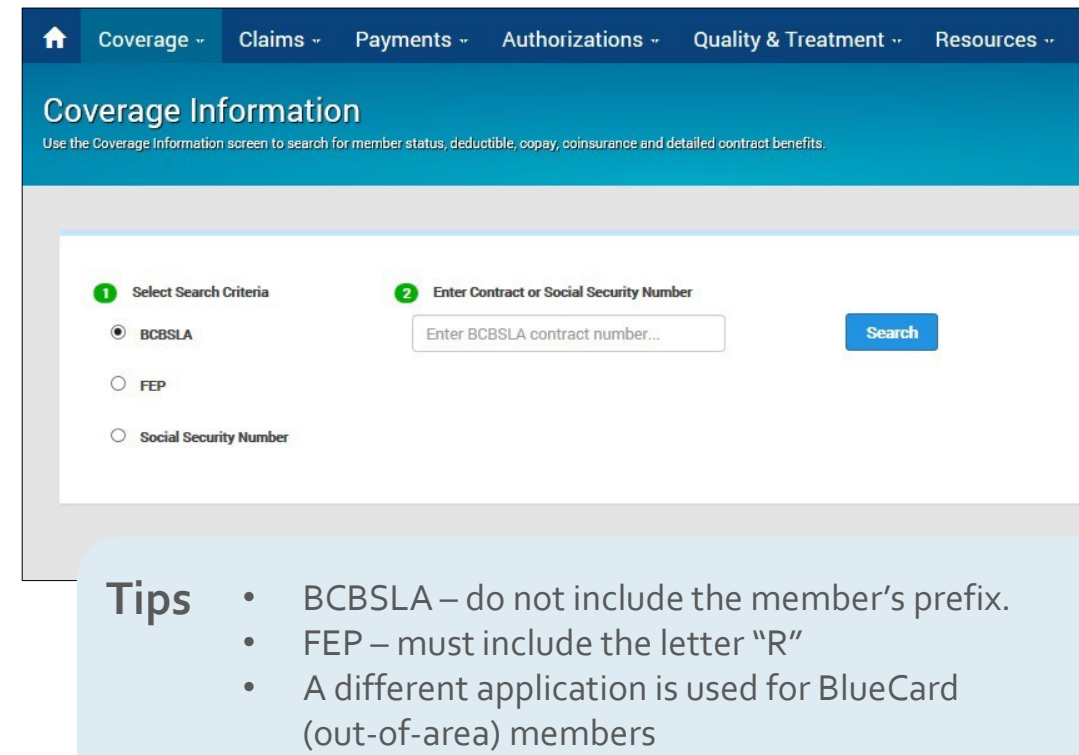

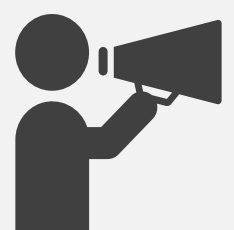

If you do not have the member ID number, you can search using the subscriber's Social Security Number (SSN), when available. iLinkBlue will return search results with the member ID number. An error message will display if searching by a dependent's SSN. It must be the SSN of the policy holder.

### Coverage Information

This screen identifies members covered on a policy, effective date and the status of the contract (active, pended, cancelled).

- The **View ID Card** button allows you to download a PDF of the member ID card.
- The **Summary** button allows you to view a benefit summary. It includes the member's cost share (deductible, copay and coinsurance) and remaining out-of-pocket amounts.
- The **Benefits** button allows you to view the coverage details of the member's benefits plan.
- The **View COB** button allows you to view coordination of benefits information.

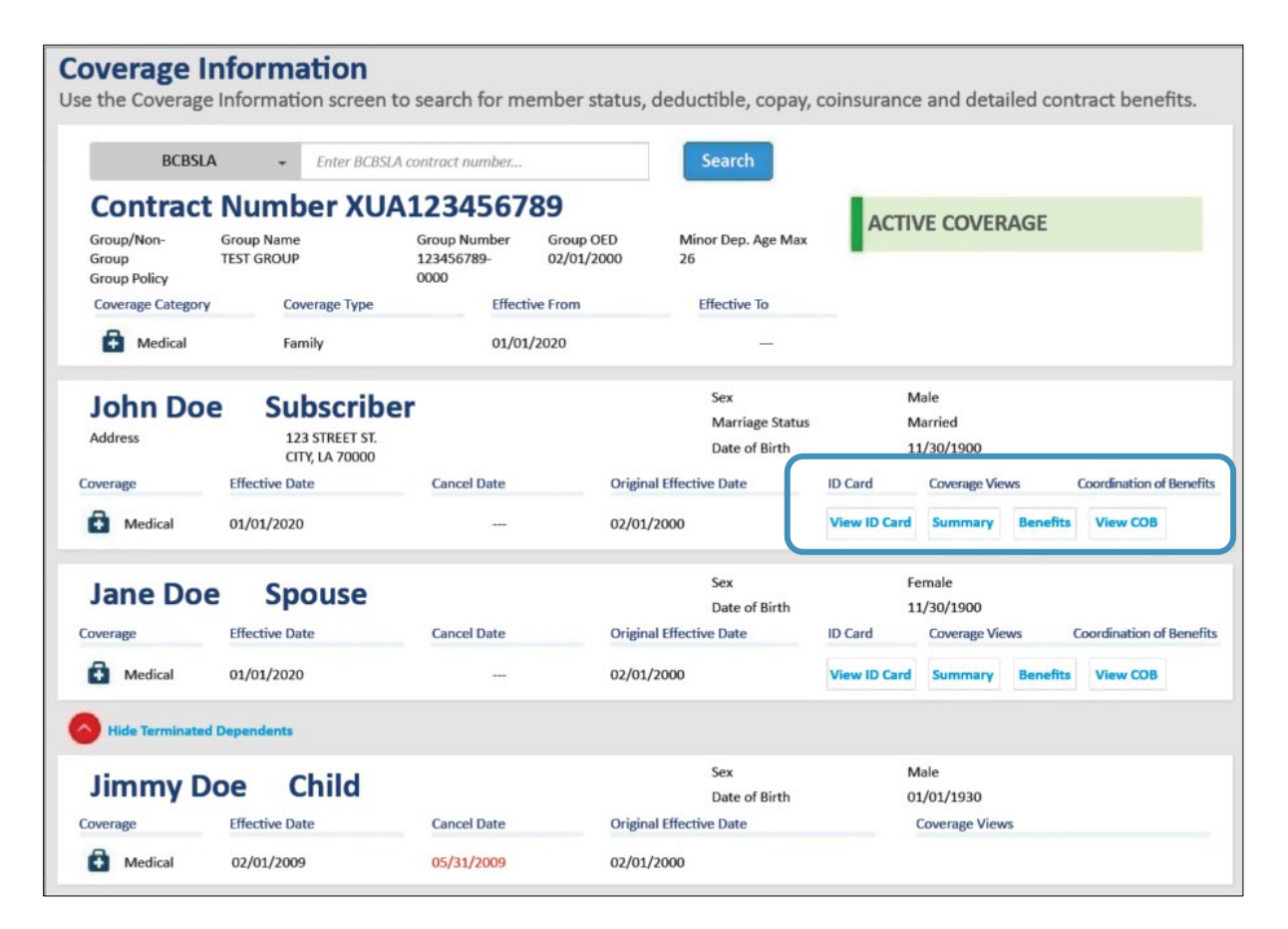

### Behavioral Health Benefits

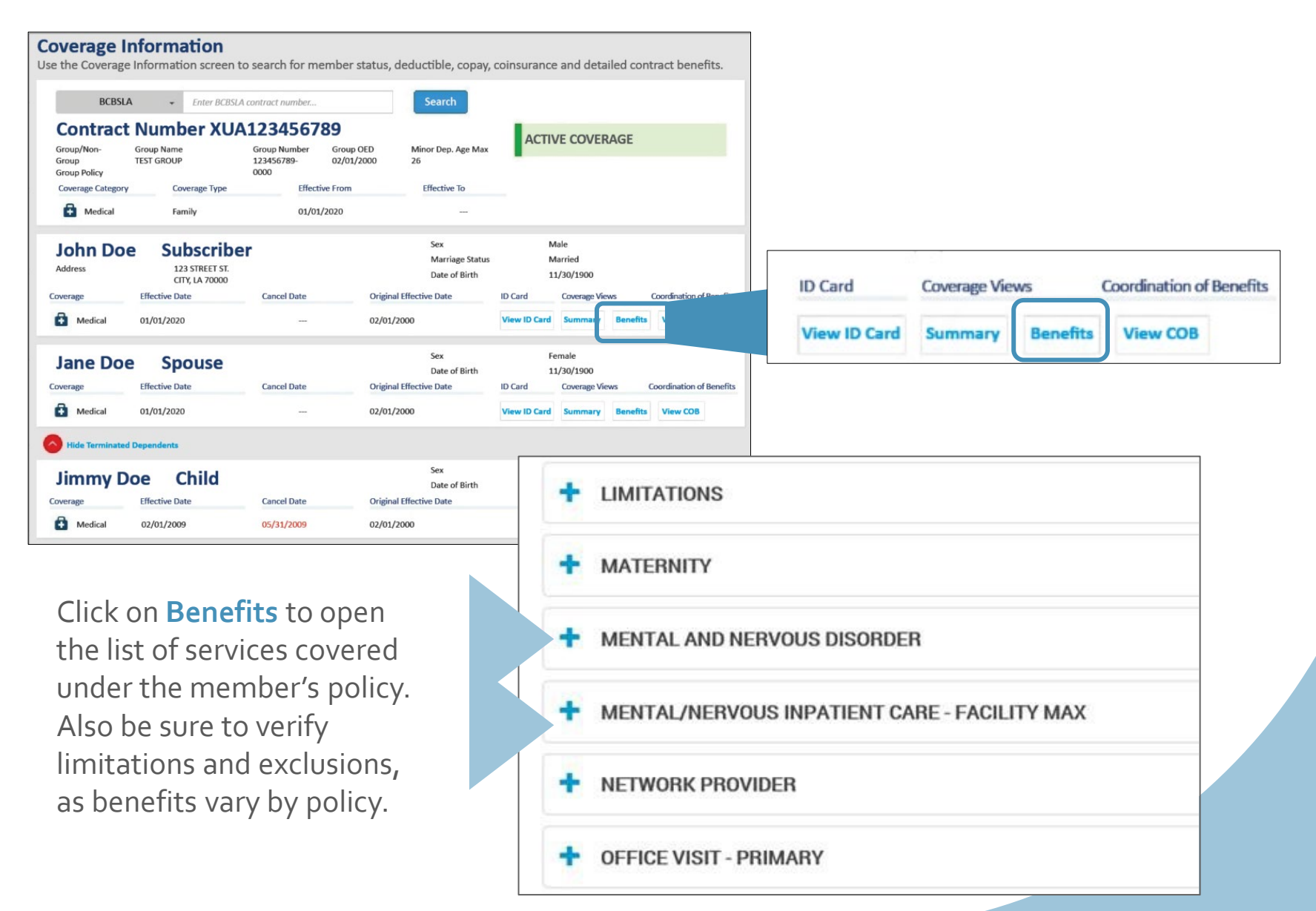

### Behavioral Health Benefits

Benefits for treatment of Mental Health are available. **Sample** benefits are below:

### **Network Providers:**

- Physician Office Visits: \$40 per visit
- Non-Physician Office Visits: \$40 per visit
- Outpatient Services (includes OP facility and OP therapies not performed in office): 80%-20%
- Inpatient Hospital Admission: 80%-20%
- All other services are payable the same as medical benefits

#### **Non-Network Providers:**

- Physician Office Visits: 60%-40%
- Non-Physician Office Visits: 60%-40%
- Outpatient Services (includes OP facility and OP therapies not performed in office): 60%-40%
- Inpatient Hospital Admission: 60%-40%
- All other services are payable the same as medical benefits

The first follow-up visit after discharge from inpatient facility for the treatment of a mental disorder is available at no cost when performed within 7 days of discharge by a network provider.

## Verifying Benefits for BlueCard Members

Use the "Coverage" menu option to research BlueCard (out-of-area) member (insured through a Blue Plan other than Blue Cross and Blue Shield of Louisiana).

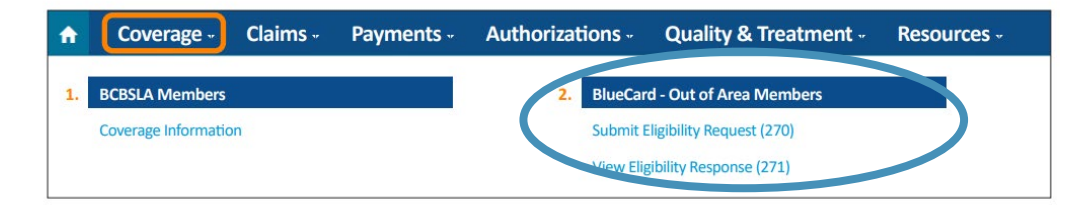

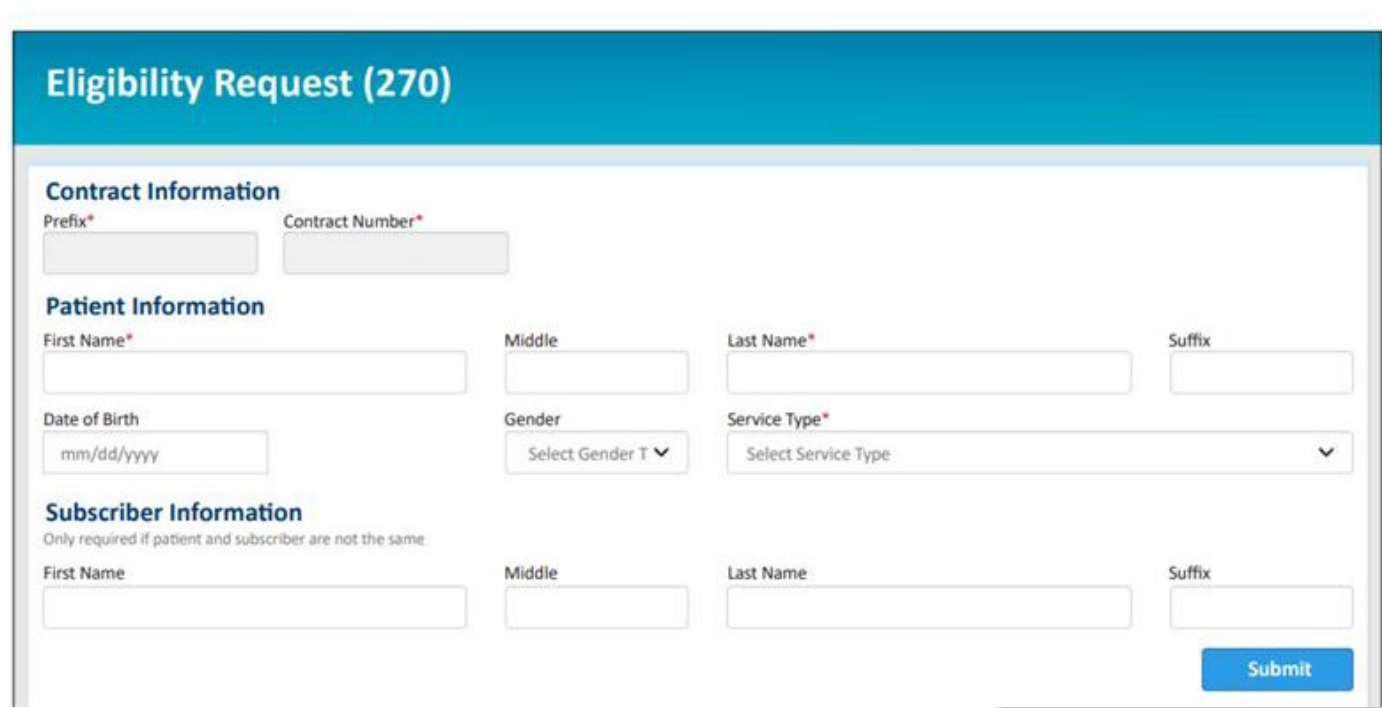
### **DO I NEED AN AUTH?**

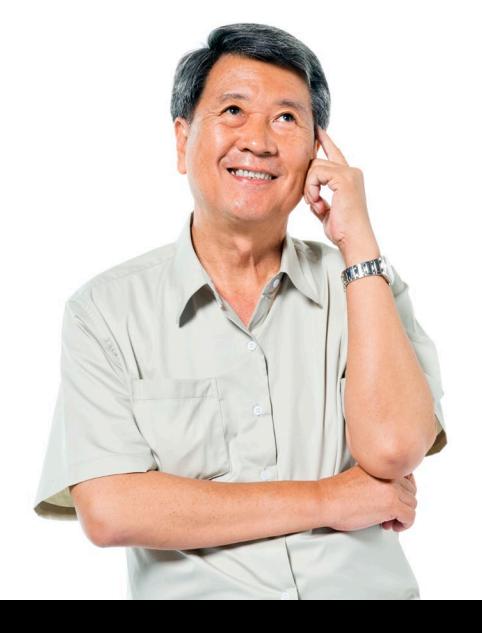

### Behavioral Health Auth Requirements

### **Do I need an authorization?**

There are **two** resources that can be used to research authorization requirements.

### **1** iLinkBlue's Authorization's<br> **Guidelines application** Guidelines application **2** Behavioral Health Speed Guide

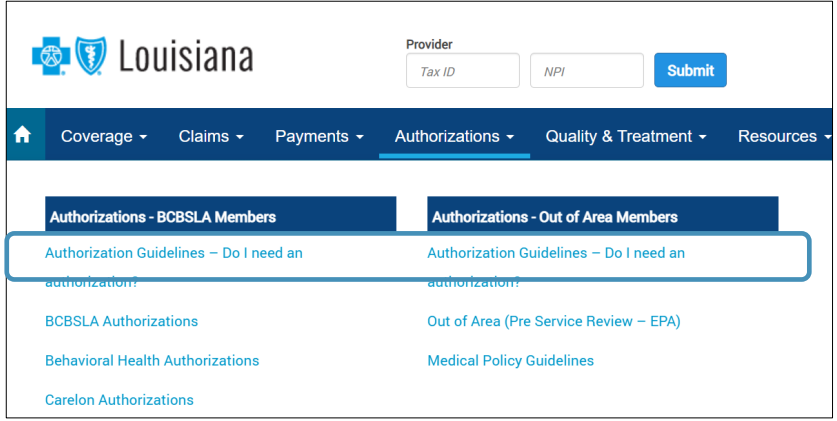

The same application is used for **both** BCBSLA and BlueCard (out-of-area) members. Enter the member's prefix (the first three characters of the member ID number) to access general pre-authorization/pre-certification information.

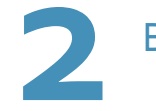

This guide key details about our behavioral health policies, including the list of services that require prior authorization. It is available at **www.bcbsla.com/providers** >Resources >Speed Guides.

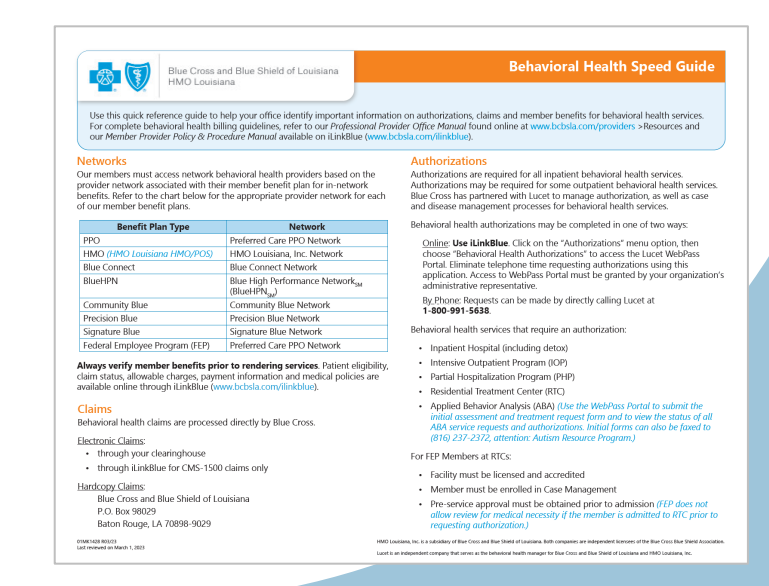

### Behavioral Health Auth Requirements

Below is the list of authorization requirements. Authorizations are required for all inpatient behavioral health services and may be required for some outpatient behavioral health services:

- Inpatient Hospital (including detox)
- Intensive Outpatient Program (IOP)
- Partial Hospitalization Program (PHP)

### **For FEP Members at RTCs:**

- Facility must be licensed and accredited
- Member must be enrolled in case management
- Pre-service approval must be obtained prior to admission

*FEP does not allow review for medical necessity if the member is admitted to RTC prior to requesting authorization.*

**Requirements vary based on the member's policy. Please always verify benefits prior to rendering services.** 

- Residential Treatment Center (RTC)
- Applied Behavior Analysis (ABA)

### FEP Requirements

The Federal Employee Program (FEP) Network requires prior authorization for admission to residential treatment centers (RTCs). FEP will not allow for a medical necessity review if a member is admitted to an RTC prior to an authorization request.

Additionally, members must be enrolled in care management through **Lucet**, before any authorization request is approved.

Please allow 72 hours to complete assessments. An authorization will not be approved before that assessment is complete.

Blue Cross' FEP speed guide is available online at **www.bcbsla.com/providers** >Resources >Speed Guides.

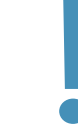

Failure to obtain prior authorization and/or enroll an FEP member in care management will result in an administrative denial.

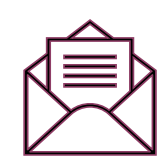

Email **DL\_Louisiana\_CM@lucethealth.com**  or call 1-800-762-2382 to request a care management assessment on behalf of a member.

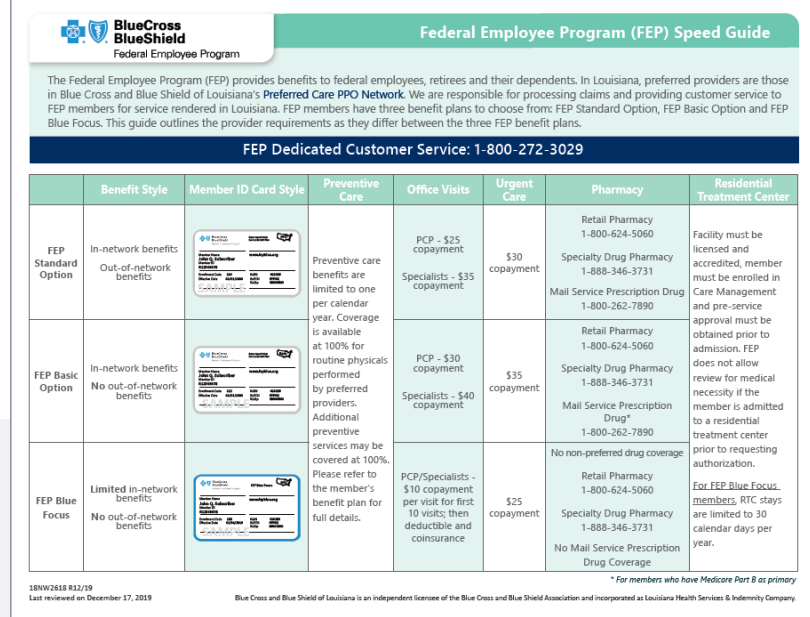

### Requesting Authorizations

Please use **WebPass Portal** to electronically request authorizations for behavioral health services and submit clinical information. It is a web-based application in iLinkBlue (**www.bcbsla.com/ilinkblue**) and is facilitated by **Lucet**.

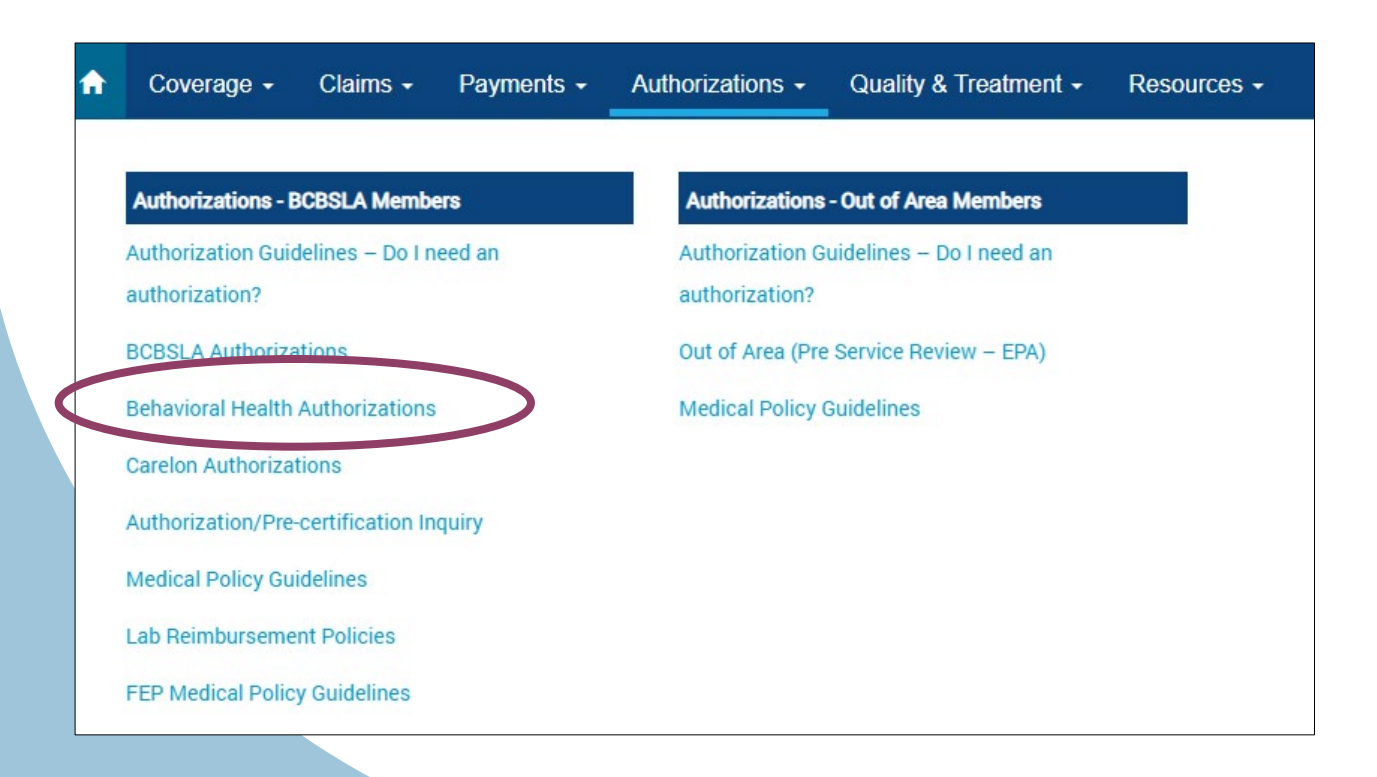

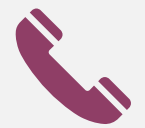

#### By Phone:

In the event you are unable to use **WebPass Portal**, requests can also be made directly to Lucet by calling 1-800-991-5638.

### Lucet'sAuthorization Standards

Lucet's UM team members are clinically licensed staff members.

- $\checkmark$  Lucet applies nationally recognized medical necessity criteria, including LOCUS, CALOCUS, ASAM and ECSII for all utilization determinations.
- $\checkmark$  In denial situations, a board-certified psychiatrist will make the final decision.
- $\checkmark$  Lucet looks at the least restrictive levels of care for each member's treatment focusing on appropriate utilization of behavioral health services to ensure quality and member safety.

The MNC criteria can be found at **https://lucethealth.com/providers/resources/mnc/**.

## Be Specific on Authorization Requests

### **Include a Fax Number**

A fax number for the Utilization Review (UR) department/treating practitioner allows Lucet to provide timely communication of adverse determinations for requests considered urgent.

### **Urgent Care Coverage Review Schedule**

Submit continued stay and step-down reviews for Inpatient and Residential on the last authorized day. Lucet completes continued stay and step-down reviews for urgent care on the last covered day.

#### **Diagnosis**

Provide the most accurate diagnosis and make each update as reflected in the medical record.

#### **Progress**

Provide Clinical Institute Withdrawal Assessment (CIWA) scores, vitals and labs, as indicated. Include the most recent results and scores.

#### **Medications**

Medications must be updated in each submission.

#### **Overdose on Prescribed Medications**

Inpatient facilities are required to notify prescribing providers when a patient has attempted to overdose on their prescribed medications. Lucet tracks this information for HEDIS®.

## Be Specific on Authorization Requests

#### **Depression Screening**

- It is expected that a depression screening will be conducted for substance use admissions.
- This is a yes/no question on WebPass.
- A depression screening does NOT have to be a formalized tool like the Beck Depression Inventory (BDI) or the Patient Health Questionnaire (PHQ-9). It can simply be a licensed clinician or MD assessing their patient for depression via their clinical interview or history and physical.
- Lucet tracks this information for HEDIS®.

#### **Medication Assisted Treatment (MAT)**

- When MAT is clinically indicated for someone in substance use treatment, it is imperative that the facility discuss the options and benefits to the patient.
- If MAT is not going to be prescribed, it needs to be documented why.
- If MAT is prescribed, please provide which MAT the patient is taking.
- Also ensure the patient will be able to continue this treatment once discharged.
	- o Which prescriber will they see to continue it?
	- o Is it covered under their insurance?

### Be Specific on Authorization Requests

#### **Timely submissions**

For members in inpatient and residential, please submit continued stay and step-down review requests prior to 12:30 p.m. CT. Reviews should be submitted on the last covered day. This allows Lucet to provide a timely and complete review of information, which may require consultation or coordination with the treatment team and other sources of support for the members.

#### **Continued stay requests**

Updated clinical information is required to reflect member's most current status and progress on measurable goals, as listed on the member's individualized treatment plan.

### **Discharge plan**

Please ensure that established outpatient providers are listed on the initial request and referrals, or appointment detail is updated at each review as discharge plans are developed.

#### **Forms**

Please submit all needed forms, including releases of information, and consent for referral to other providers to coordinate care.

### Medical Necessity Appeals

#### **First-level appeals**

Send directly to Lucet: Lucet Health ATTN: Appeals Coordinator P.O. Box 6729 Leawood, KS 66206 Fax: 1-816-237-2382

#### **Decision to Overturn Denial**

Letter is sent to member and provider letting them know denial was overturned and processing instructions are communicated to Blue Cross to pay claim.

#### **Decision to Uphold Denial**

Letter is sent to member and provider directing them on how and where to file a second-level appeal request.

#### **Second-level appeals**

Are handled one of two ways:

- 1. By BCBSLA
- 2. By the member's group

- applies for some self-funded groups

Upon receipt of the second-level appeal, Blue Cross or the member's group will have an Independent Review Organization (IRO) review the case (this is a specialty-matched review).

**If the IRO upholds the denial**, a letter is sent to provider and member and appeals are exhausted.

#### **If the IRO overturns the denial**, claims are paid.

### **FILING CLAIMS**

## Timely Filing

**The member and Blue Cross are held harmless when claims are denied or received after the timely filing deadline.**

#### **Policy Type Filing Requirements**

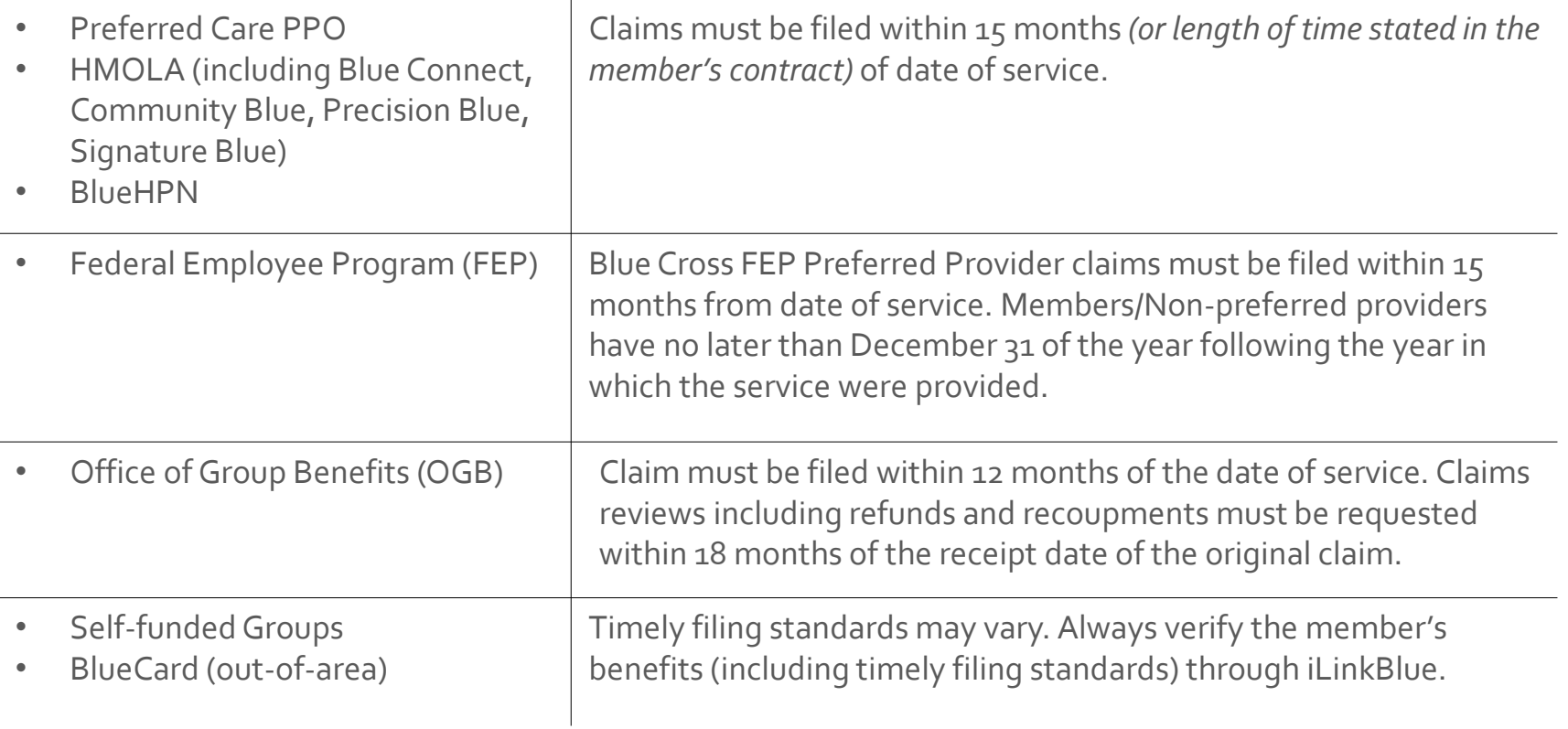

### Researching Allowables

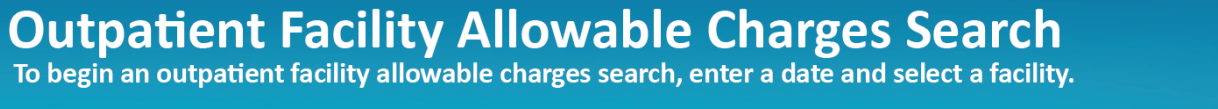

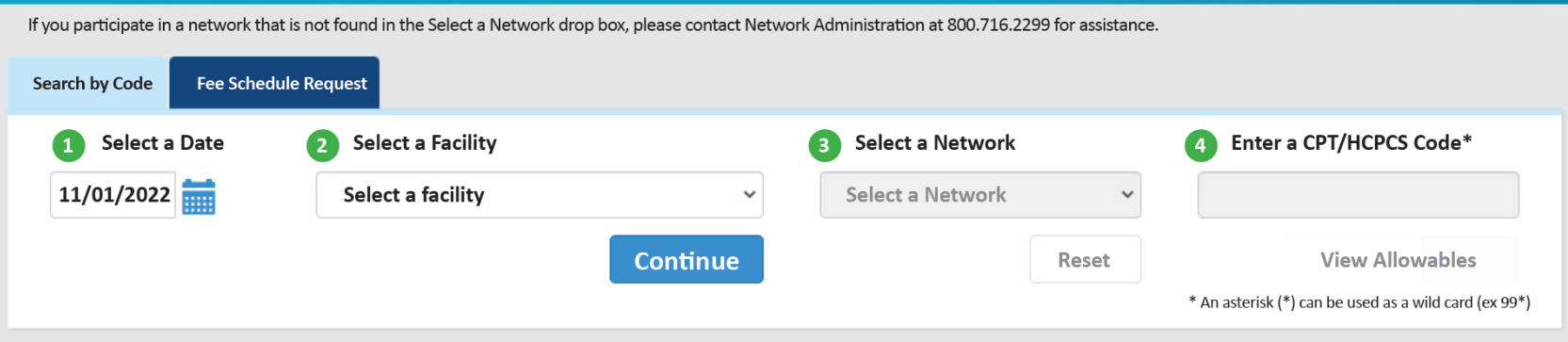

Use iLinkBlue to view allowables for a single code or a range of codes.

#### **Look up a single code:**

Enter: 90833

Results: allowable for 90833 only

#### **Look up a range of codes:**

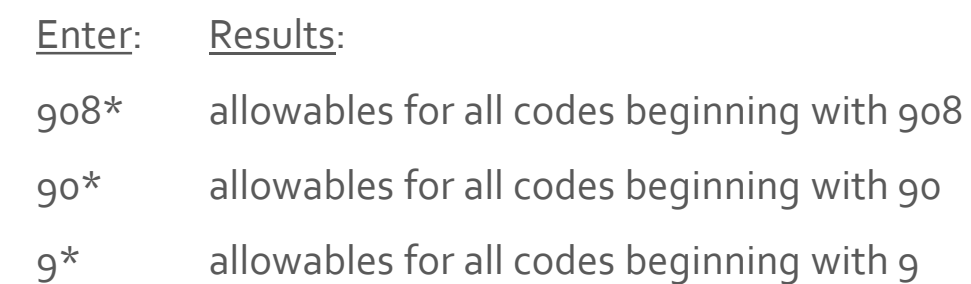

### Submitting Claims

### **Electronic Transmission or Communism Hardcopy**

Blue Cross accepts electronic claims transmitted via HIPAA 837P and 837I submitted electronically through your clearinghouse.

We do not charge a fee for electronic transactions.

Providers can submit transactions directly to us or indirectly through a third-party clearinghouse.

For more information on how to submit electronic claims to Blue Cross, visit **www.bcbsla.com/providers**  >Electronic Services >Clearinghouse Services.

If it is necessary to file a hardcopy claim, we only accept original claim forms.

For Blue Cross, HMO Louisiana, Blue Connect, Community Blue, Precision Blue, BlueHPN, Signature Blue, OGB and BlueCard Claims:

#### Mail hardcopy claims to:

**BCBSLA** P.O. Box 98029 Baton Rouge, LA 70898

#### For FEP Claims:

BCBSLA P.O. Box 98028 Baton Rouge, LA 70898

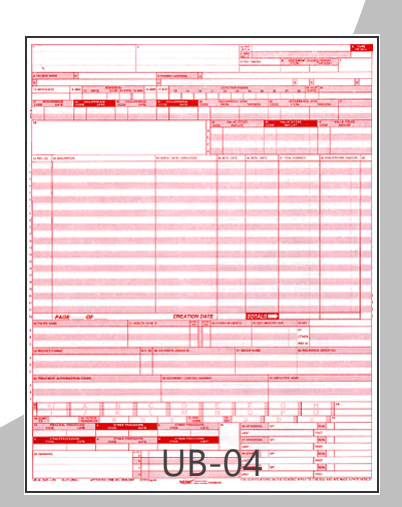

## IOP and PHP Billing Instructions

When filing a UB-04 claim for IOP/PHP services the following combination of HCPCS/revenue codes are appropriate to ensure accurate reimbursement per your provider contract.

The combination you use will be determines based on the primary reason the member is receiving IOP/PHP services:

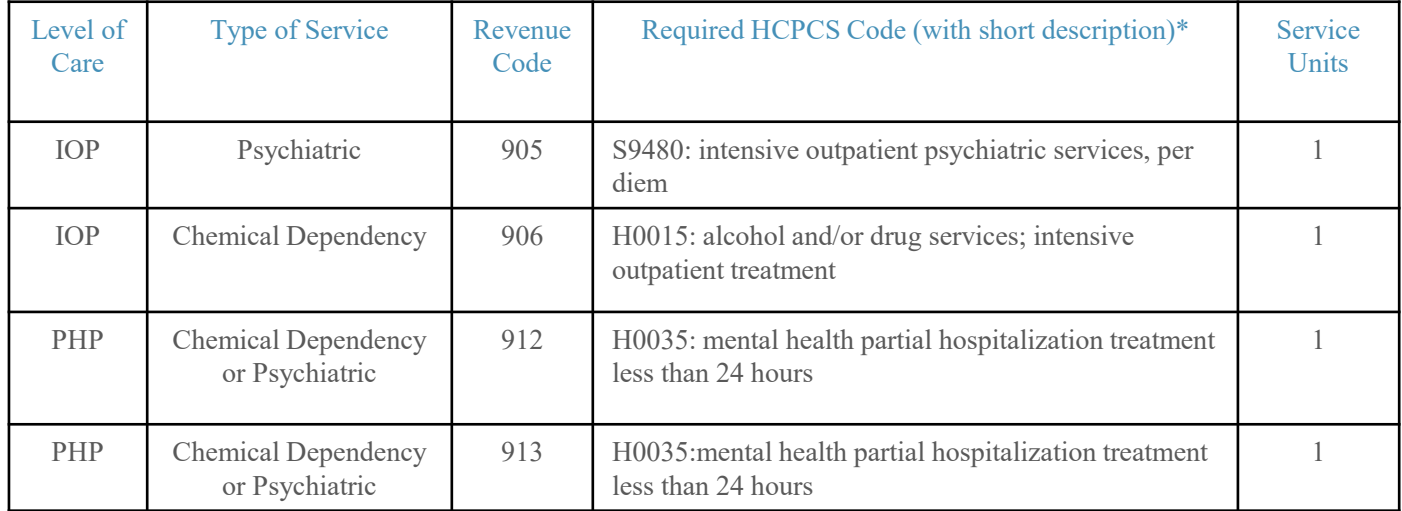

\*Please refer to the most current HCPCS books for complete descriptions.

When the UB-04 Statement Cover Period, Block 6,is longer than one day, each date of service should be billed on a separate claim line and include Revenue Code, HCPCS, service unit of one and Total charges, Blocks 42-47.

As outlined in your provider agreement, billed services that are not defined in your IOP or PHP network agreement are not separately payable.

### Sample Confirmation Reports

Confirmation Reports indicate detailed claim information on transactions that were accepted or not accepted for processing. Providers are responsible for reviewing these reports and correcting claims on the Not Accepted report.

#### Accepted Report Example

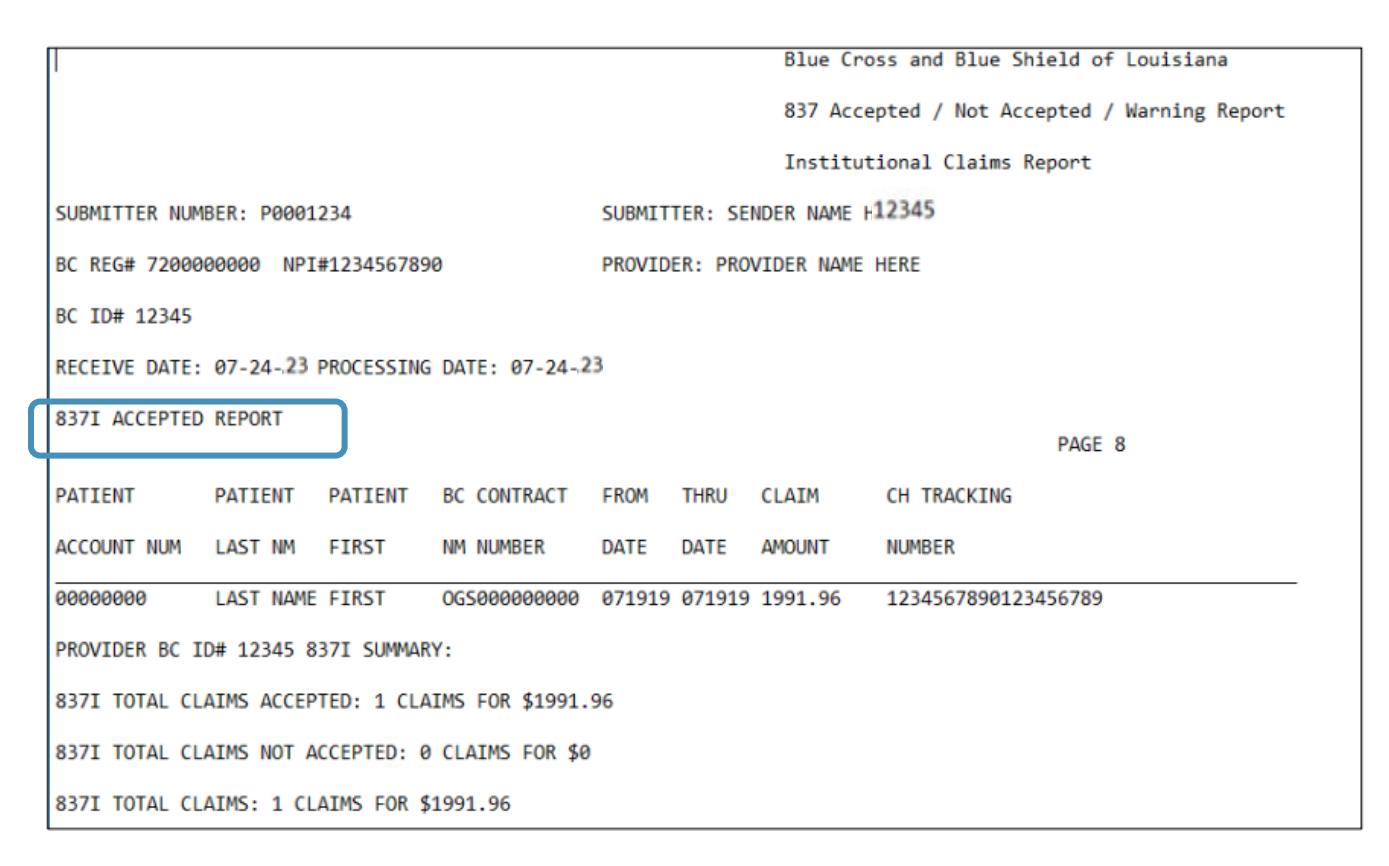

### Sample Confirmation Reports

Confirmation Reports indicate detailed claim information on transactions that were accepted or not accepted for processing. Providers are responsible for reviewing these reports and correcting claims on the Not Accepted report.

#### Not Accepted Report Example

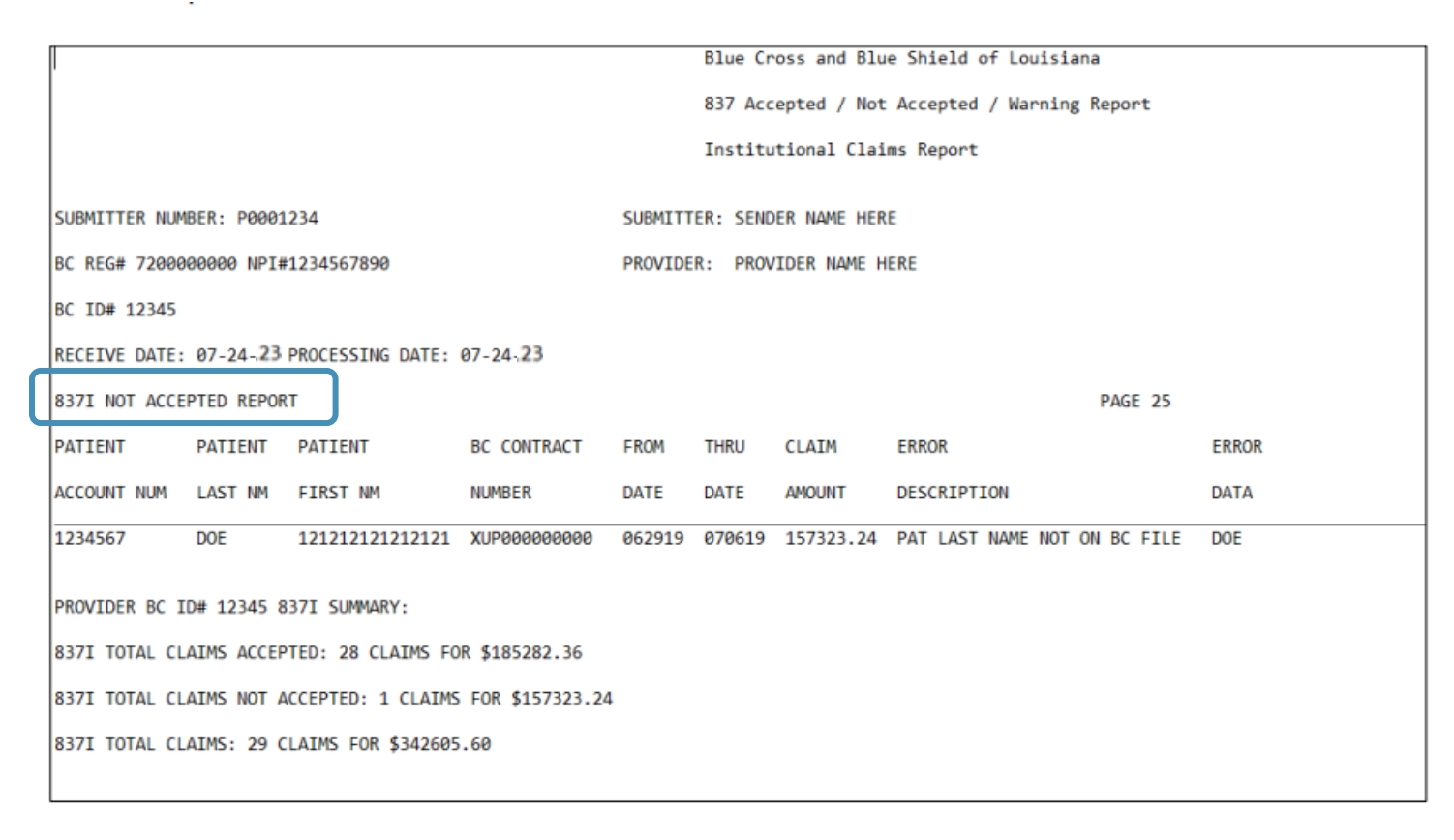

### Claims Research

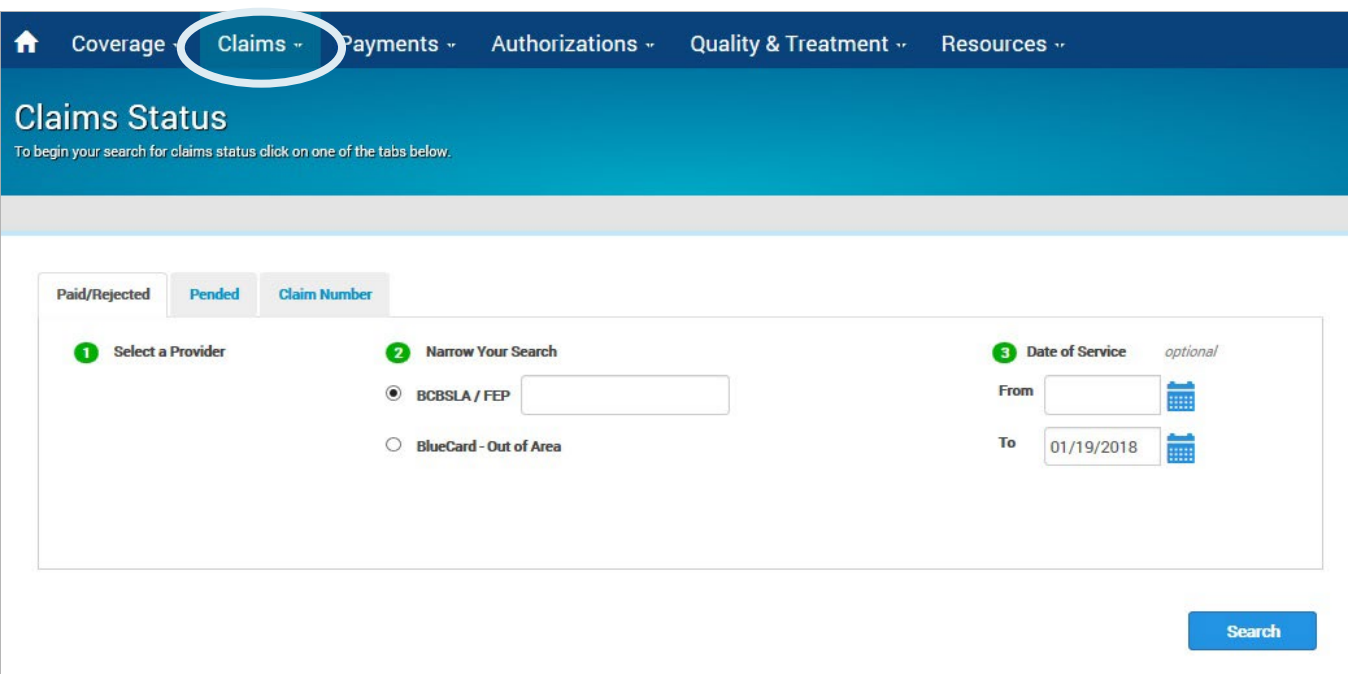

- Use the "Claims" menu option to research paid, rejected and pended claims.
- You can research BCBSLA, FEP and BlueCard-Out of Area claims submitted to Blue Cross for processing.

### Payment Registers

- Use the **Payments** menu option in iLinkBlue to find your Blue Cross payment registers.
- Payment registers are released weekly on Mondays.
- Notifications for the current week will automatically appear on the screen.
- You have access to a maximum of two years of payment registers in iLinkBlue.
- If you have access to multiple NPIs, you will see payment registers for each.

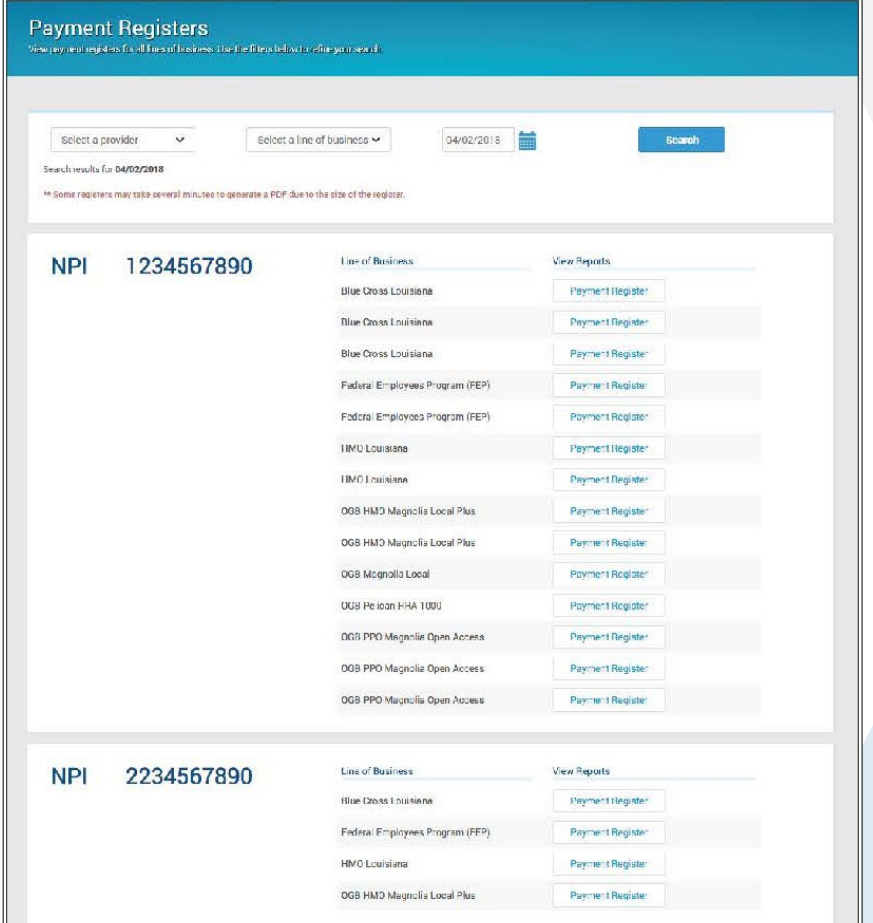

### **RESOLVING CLAIM ISSUES**

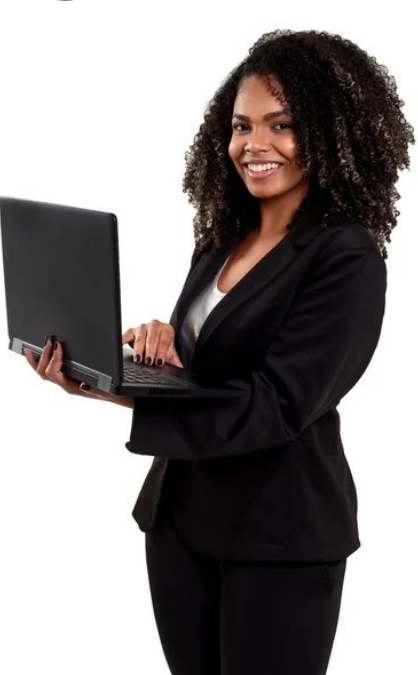

### Have an Issue with a Claim?

Sometimes a provider may need find an issue with a claim. It is best to **first inquire about the claim**, then if necessary submit a formal request.

Blue Cross classifies formal requests into three different categories:

# **DISPUTES**

Involves a denial that affects the provider's:

- Reimbursement, including bundling issues
- Timely filing
- Authorization penalties
- Refund disputes

# **MEDICAL<br>APPEALS**

Involves a denial or partial denial based on:

- Medical necessity, appropriateness, healthcare setting, level of care or effectiveness
- Determined to be experimental or investigational

### **ADMINISTRATIVE** CLAIMS **APPEALS & GRIEVANCES**

- Claim issue due to the member's contract benefits, limitations, exclusions or cost share
- When there is a grievance

## Inquiring About Claim Issues

### **Use the iLinkBlue Action Requests application!**

It allows you to electronically communicate with Blue Cross when you have questions or concerns about a claim.

### **Common reasons to submit an Action Request**

- Code editing inquiries
- Claim status (detailed denials)
- Claim denied for coordination of benefits
- Claim denied as duplicate
- Information needed from member (coordination of benefits, subrogation)
- Questioning non-covered charges
- No record of membership (effective and term date)
- Recoupment request
- Status of dispute

The **Action Requests** application does not allow you to upload documentation. For this reason, it is important to include full details when submitting the inquiry.

### Submitting an Action Request

In iLinkBlue, on each claim, there is an **Action Request** button. It opens an electronic form that prepopulates with information on the specific claim. There are multiple places within iLinkBlue that include the action request buttons.

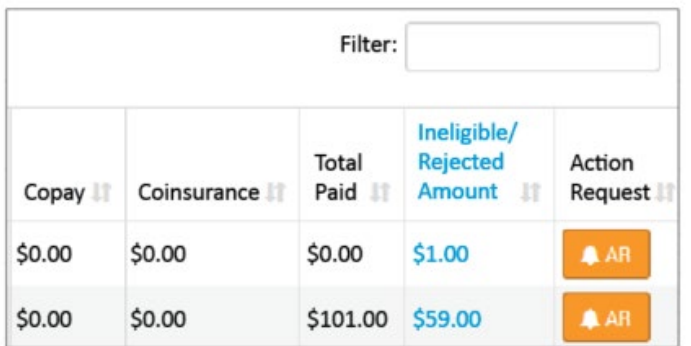

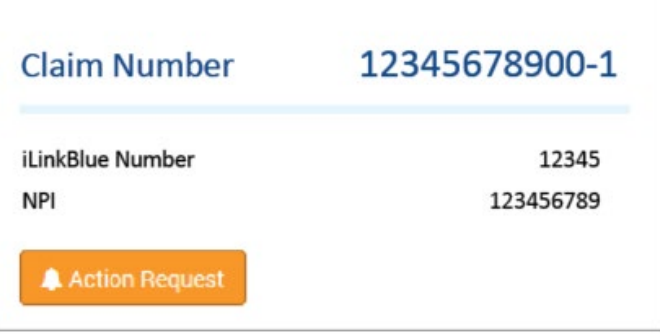

#### on the **Paid/Rejected Claims Results** screen

and

#### on the **Pended Claims Results** screen

on the **Claims Detail** screen

## Submitting an Action Request

### **When submitting an Action Request:**

- Include your contact information
- Be specific and detailed
- Allow 10-15 working days for a response to each request
- Check in Action Request Inquiry for a response
- Submit a second request if there was no resolution

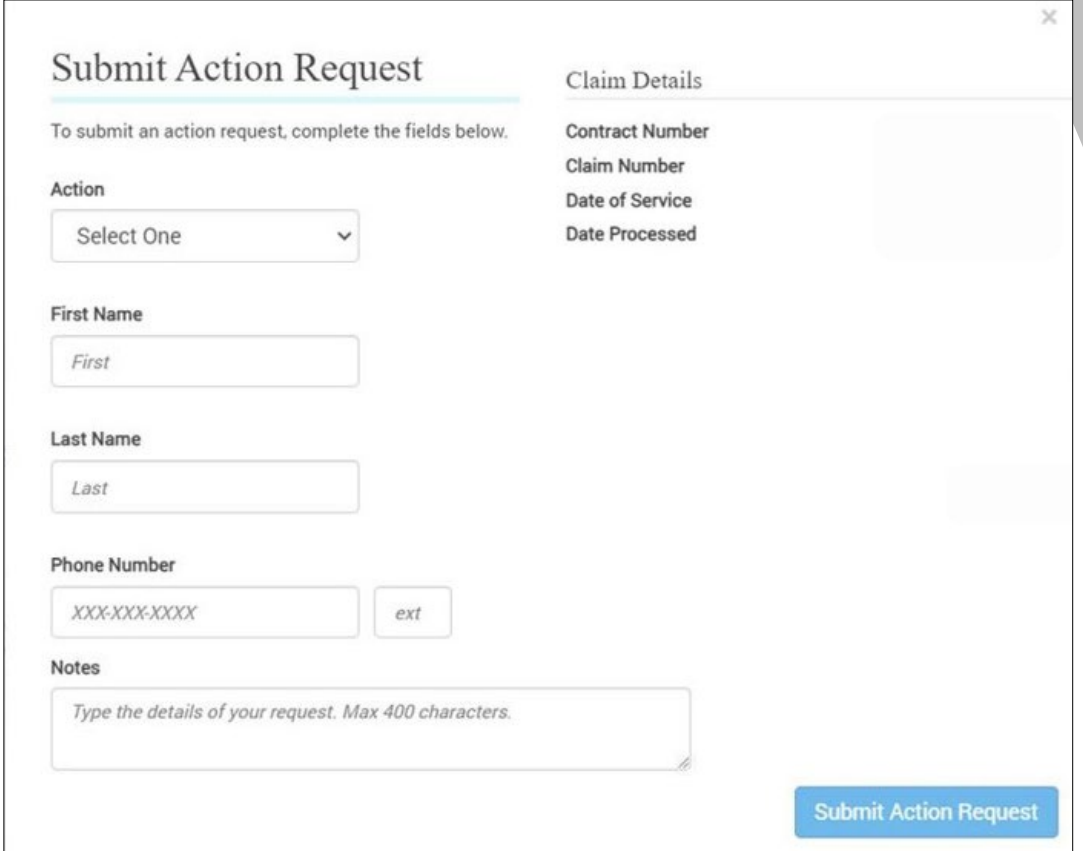

As a second step to **submitting an Action Request**, if you did not get a resolution, you may also contact the **Customer Care Center** using the number on the back of the patient's member ID card.

### How Do I Correct or Void a Claim?

### **For facility claims submitted electronically through a clearinghouse:**

Please follow the steps below to ensure your claims will not deny as duplicates or process incorrectly. You can ensure the accurate electronic (837I) submission by following the instructions below:

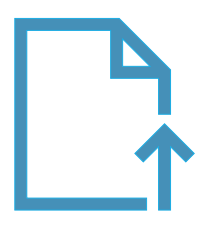

#### **Claim Adjustment**

- Enter the frequency code "7" in Loop 2300 Segment CLM05-03.
- Enter the 10-digit claim number of the original claim (assigned on the processed claim) in Loop 2300 in a REF segment and use F8 as the qualifier.
- Note: The adjusted claim should include all charges (not just the difference between the original claim and the adjustment).

#### **Void the Claim**

- Use frequency code "8" in Loop 2300 Segment CLM05-03.
- Use the 10-digit claim number of the original claim (assigned on the processed claim) in Loop 2300 in a REF segment and use F8 as the qualifier.

### How Do I Correct or Void a Claim?

#### **For facility claims submitted hardcopy:**

When a claim is refiled for any reason, all services should be reported on the claim.

#### **Hardcopy Claim**

Claims that were previously processed on a UB-04 can be changed:

- Adjust Claim In Block 4, enter "7" for a claim adjustment (information or charges added to, taken away or changed).
- Void Claim In Block 4, enter "8" to request that the entire claim be removed, and any payments or rejections be retracted from the member's and provider's records.
- In Block 64, enter the original claim reference number.

For more information find our Submitting a Corrected Claim Tidbit at **www.bcbsla.com/providers** >Resources >Tidbits.

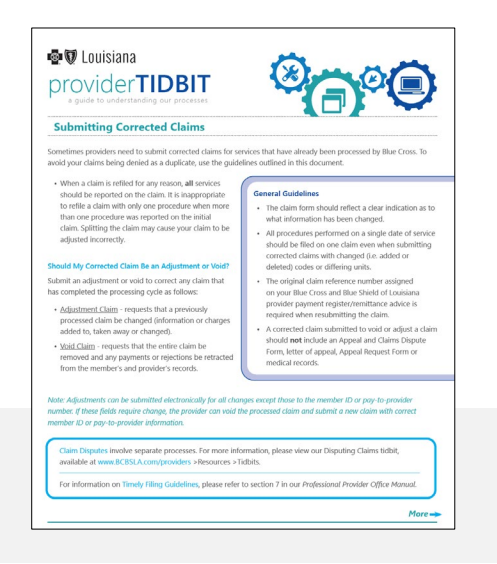

### **TELEHEALTH**

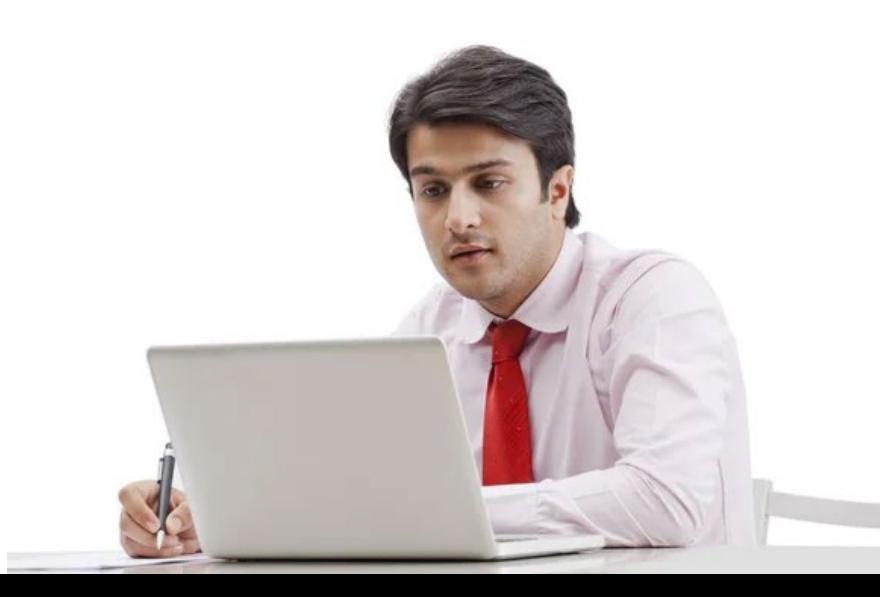

## Telehealth Policy

- Follow the telehealth billing guidelines in the provider manual.
- Fully document the telehealth encounter in the patient's medical record adhering to the criteria listed in the expanded telehealth guidelines.
- Coverage is subject to the terms, conditions and limitations of each individual member contract and policy.
- Blue Cross adheres to the rules and regulations outlined by the Louisiana Board of Medical Examiners regarding telehealth prohibitions.

For more information about our telemedicine requirements, billing and coding guidelines, see our *Professional Provider Office Manual* at **www.bcbsla.com/providers** >Resources >Manuals.

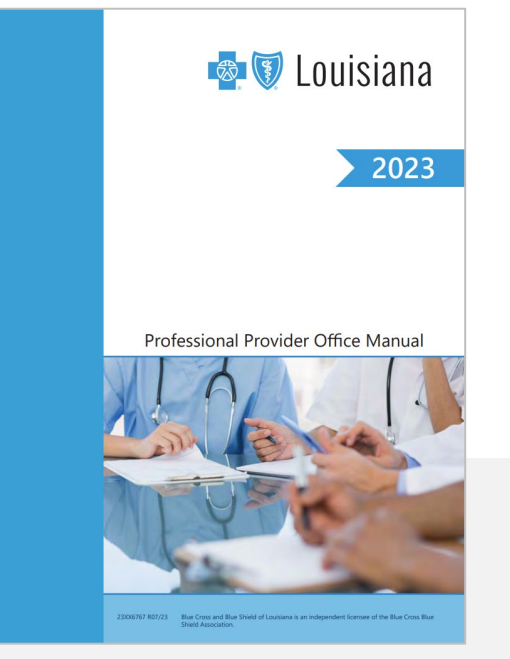

### IOP & PHP Telehealth

Providers should adhere to the following guidelines for delivering intensive outpatient program (IOP) services via telehealth.

- The following criteria apply for IOP services:
	- o Provider must operate within the scope of its license to deliver IOP services through telehealth encounters.
	- o Provider must accept Blue Cross' allowable charges.
	- o The telehealth visit must be fully documented in the patient's medical record.
	- o Services must be provided using a non-public-facing platform for telehealth services that is either HIPAA-compliant or approved by the Health and Human Services Office of Civil Rights.

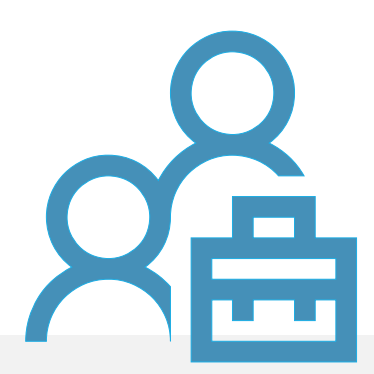

### IOP & PHP Telehealth

- Billing guidelines for telehealth IOP services:
	- o Blue Cross will allow reimbursement for up to three hours per day; three days per week; for a maximum of nine hours per week.
	- o Providers filing outpatient hospital claims for IOP telehealth services should bill with the appropriate CPT®/HCPCS code, along with Modifier GT or 95. IOP providers must continue to follow the IOP guidelines outlined in Section 5.6 Behavioral Health of the *Member Provider Policy & Procedure Manual,* available on iLinkBlue (**www.bcbsla.com/ilinkblue**) under the Resources section.
- PHP Services
	- o Blue Cross will not reimburse partial hospitalization program (PHP) telehealth encounters (revenue codes 0912 and 0913) due to the complexity of services. PHP services are typically six hours in length and must essentially be the same nature and intensity (including medical and nursing) as would be provided in a hospital, except that the patient is in the program less than 24 hours per day.

### **OTHER BILLING GUIDELINES**

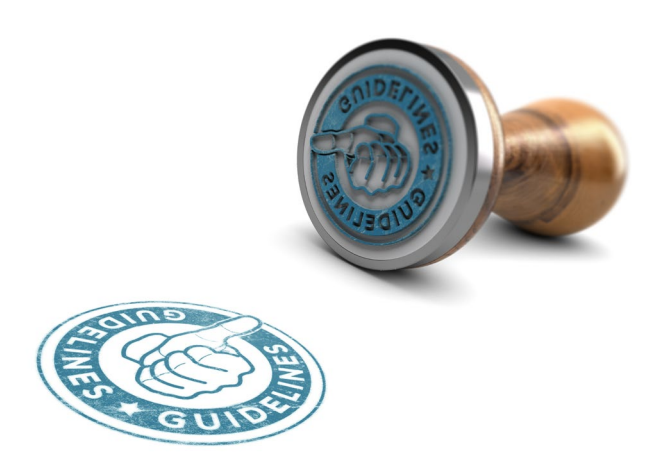

### Taxonomy Codes

If you file multiple specialties under your NPI number, it is very important to also include the appropriate taxonomy code that clearly identifies the specialty.

You must file the code for the services on the authorization from Lucet.

**Example:** A facility that has two specialties with same Tax ID and NPI (e.g., acute and psych) must use a taxonomy code on **all** claims to identify the specialty.

**Failure to use a specific taxonomy code will cause payment to be directed to the wrong sub-unit, be paid incorrectly and/or may cause the claims to reject on the Not Accepted Report.**

### Part 2 Regulations

- Providers and facilities are responsible for making sure they are in compliance with 42 Code of Federal Regulations (CFR) part 2 regulations regarding the Confidentiality of Substance Use Disorder Patient Records.
- **Abiding by the part 2 regulations includes the responsibility of obtaining appropriate consent from patients prior to submitting substance use disorder claims or providing substance use disorder information to Blue Cross.** Blue Cross requires that patient consent obtained by the provider include consent to disclose information to Blue Cross for claims payment purposes, treatment, and for health care operations activities, as provided for in 42 U.S.C. § 290dd-2, and as permitted by the HIPAA regulations. 42 CFR part 2, section 2.31(a) (1-9) stipulates the content that must be included in a patient consent form. **By disclosing substance use disorder information to Blue Cross, the provider affirms that patient consent has been obtained and is maintained by the provider in accordance with Part 2 regulations. In addition, the provider is responsible for the maintenance of patient consent records.**
- Providers should consult legal counsel if they have any questions as to whether or not 42 CFR part 2 regulations are applicable.

# Lucet **ONLINE RESOURCES & TOOLKITS**

### Online Provider Resources

### **www.lucethealth.com**

Choose "Providers," then "**Out of Network**" and "**Choose your Health Plan**" as **Blue Cross and Blue Shield of Louisiana**.

*Note: "Out-of-network" simply indicates resources for non-Lucet providers.*

#### Resources

#### Improving healthcare, together.

By collaborating with providers like you, we improve access to quality behavioral healthcare and encourage whole-person health for our members. Your partnership helps us create powerful care solutions, and our network team is always ready to join forces on new, innovative approaches to care.

With decades of experience in the field and an unwavering commitment to partnership, we can create positive change in the lives of those we serve, together.

Are you already a Lucet (formerly New Directions + Tridiuum) in-network Provider? You can find In-network provider resources in the provider portal. Visit the Lucet Provider Portal

Choose your Health Plan:

Blue Cross and Blue Shield Of Louisiana

**Blue Cross and Blue Shield Of Louisiana** 

**https://lucethealth.com/providers/outside-network/**

### Online Provider Resources

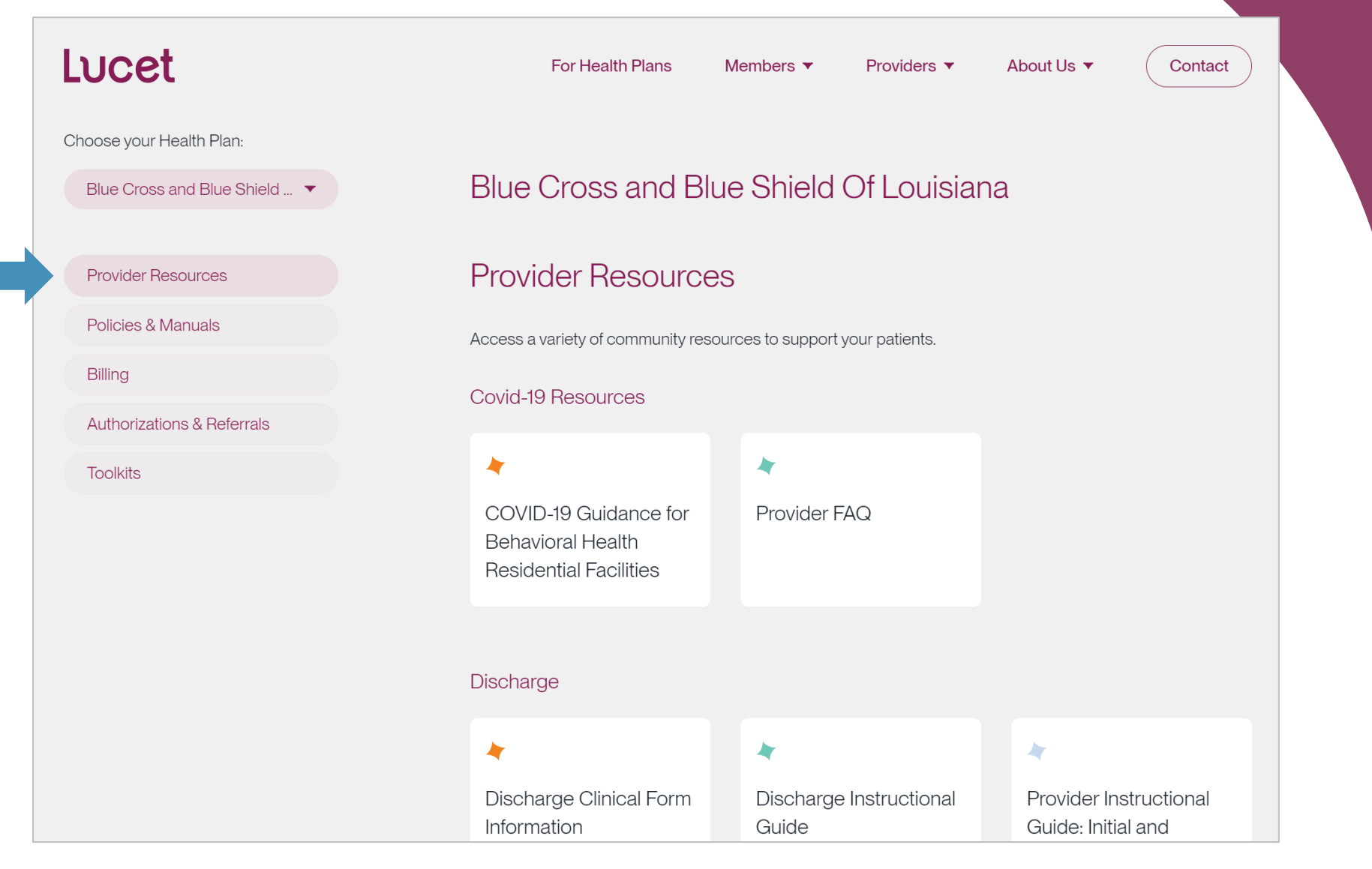

**https://lucethealth.com/providers/plan/blue-cross-and-blue-shield-of-louisiana/#resources**
### Online Provider Toolkits

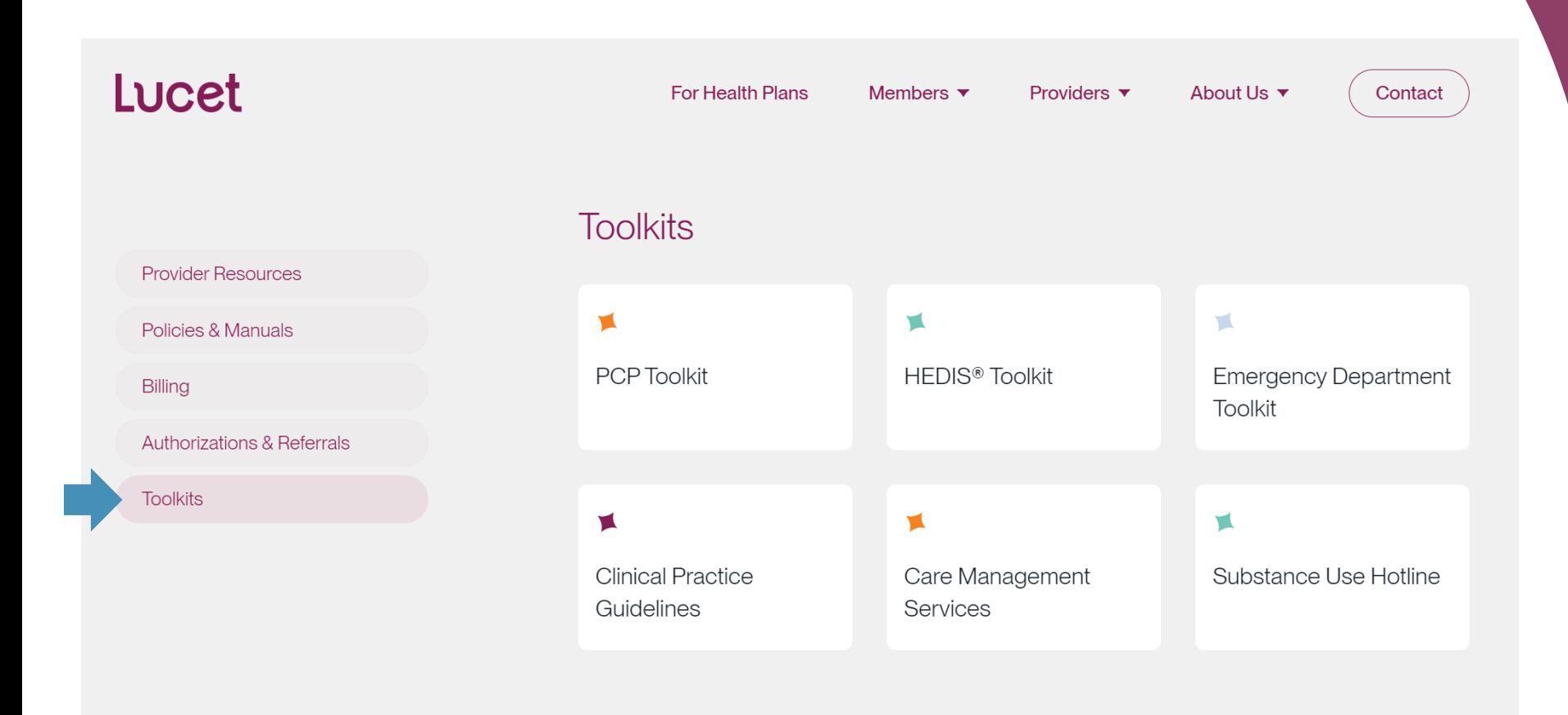

**https://lucethealth.com/providers/plan/blue-cross-and-blue-shield-of-louisiana/#resources**

# **PCP TOOLKIT**

- **SUICIDE TOOLKIT**
- **TRAUMA / PTSD TOOLKIT**
- **SUBSTANCE USE DISORDER TOOLKIT**

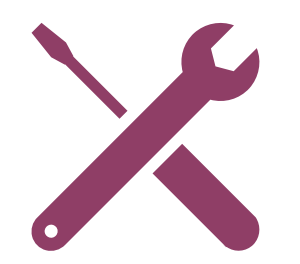

# • **SUICIDE TOOLKIT**

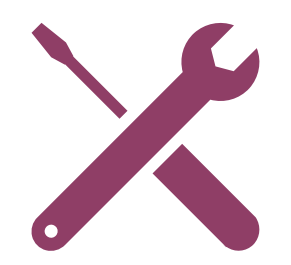

# September is Suicide Awareness Month

The prevalence of suicide deaths in the U.S. is alarming, but together we can create positive change. September is National Suicide Prevention & Awareness Month — help us spread the facts about suicide and educate others on how we can help those who may be struggling. You can print, distribute or share via social media the materials in this toolkit during September and all year long. You just might save a life.

#### **Articles**

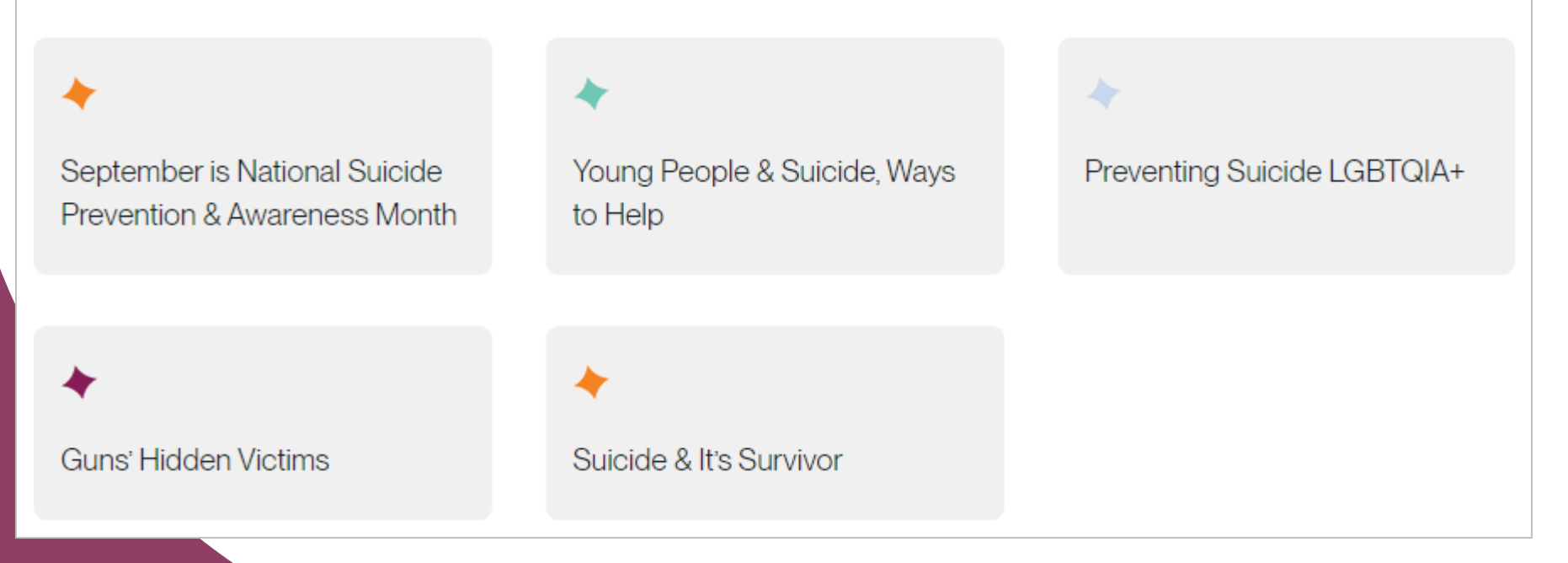

**https://lucethealth.com/members/resources/suicide-awareness-toolkit**

# Suicide Toolkit

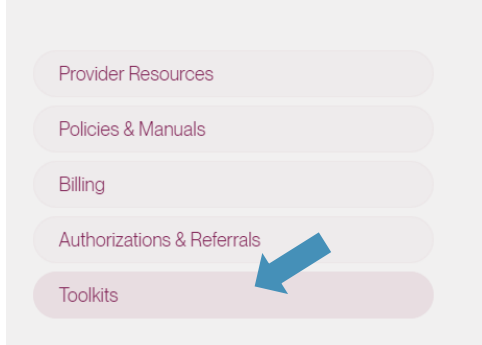

#### **Toolkits**

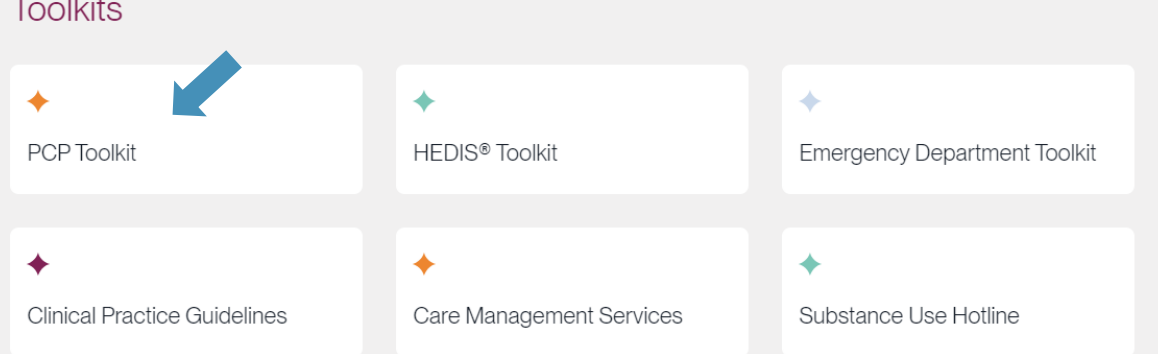

#### Resources

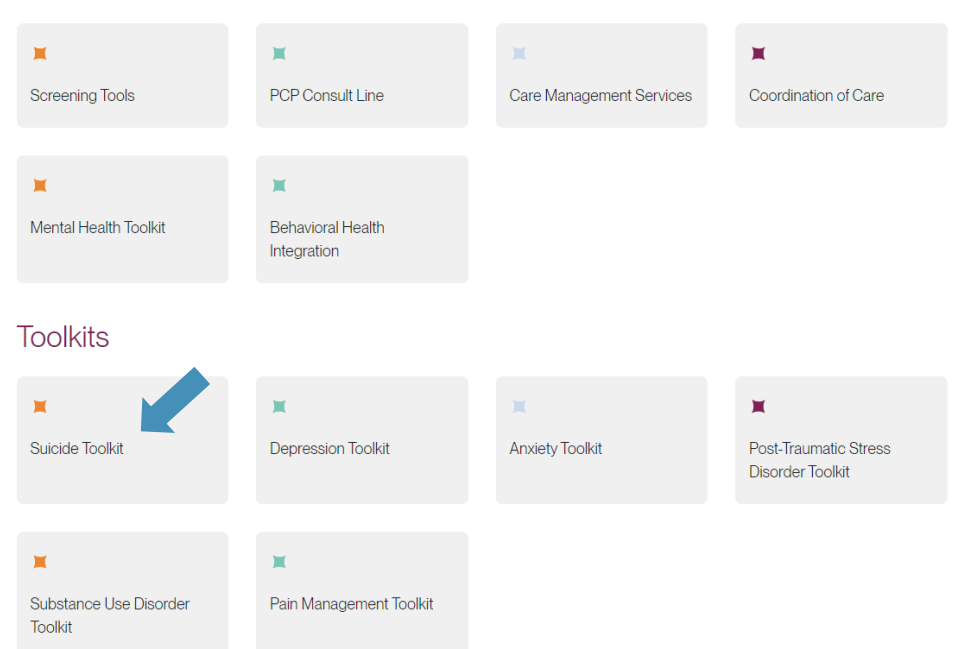

#### **https:// lucethealth.com/providers/resources/pcp/suicide-toolkit**

# Suicide Toolkit

Lucet can help you when you or one of your staff identifies that a patient exhibits warning signs for suicide. The tools below can help you develop and implement a suicide prevention strategy for your organization and support the patient in accessing needed interventions.

#### **Screening Tools**

- Ask Suicide-Screening Questions (ASQ) Toolkit ٠
- Columbia-Suicide Severity Rating Scale (C-SSRS) ٠

**Additional Screening Tools** 

#### **Provider Resources**

- SAMHSA Suicide Prevention in Primary Care ۰
- **Suicide Prevention Toolkit for Primary Care Practices** ٠
- Zero Suicide ٠
- **Lucet Depression Toolkit**

**Additional Educational Articles** 

**https://lucethealth.com/providers/resources/pcp/suicide-toolkit**

# • **TRAUMA / PTSDTOOLKIT**

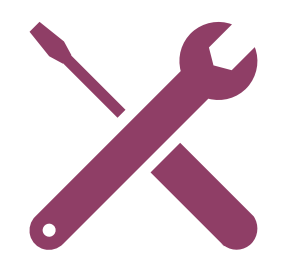

# PTSD Toolkit

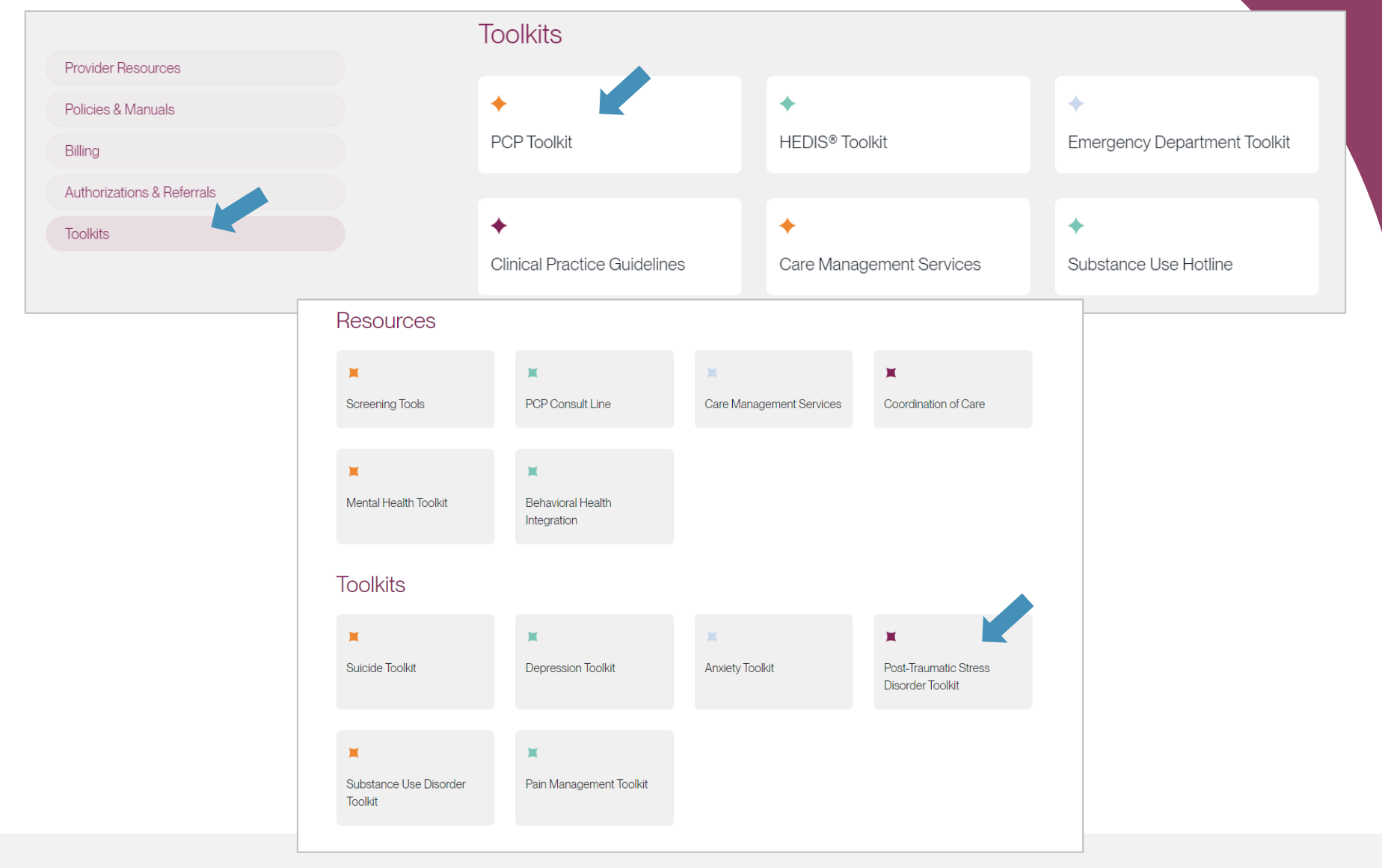

**https://lucethealth.com/providers/resources/pcp/post-traumatic-stress-disorder-toolkit**

# PTSD Toolkit

Because treatment of PTSD requires specialized training and intensive, often prolonged, treatment, it is not typically treated in primary care settings. However, PCPs can play a vital role by detecting the presence of PTSD, helping patients understand that they may have PTSD, educating patients about their treatment options and prescribing recommended medication when needed. PCPs can use the PC-PTSD-5 to screen for PTSD. The test is simple, easy to administer and score, and was developed specifically for use in primary care settings.

The following tools are being provided to assist in the identification of PTSD in your patients.

#### **Screening Tools**

Primary Care PTSD Screen for DSM-5 (PC-PTSD-5) ٠

**Additional Screening Tools** 

#### **Provider Resources**

- U.S. Department of Veteran Affairs: PTSD ٠
- Posttraumatic Stress Disorder (PTSD) ٠
- American Academy of Pediatrics: Trauma Toolbox for Primary Care ٠

**Additional Educational Articles** 

#### **https://lucethealth.com/providers/resources/pcp/post-traumatic-stress-disorder-toolkit**

# Helping to Heal Trauma

A majority of adults in the United States have experienced a traumatic event. Lucet has an online **toolkit** to promote PTSD awareness. The toolkit includes posters, articles and other sharable materials.

70% of U.S. adults experience trauma in their lives.

13 million have PTSD in a given year.

**PTSD** is not just a "veteran disorder." It is rooted in any trauma.

### Your feelings are real and help is out there.

SD Awareness Month

Lucet

**https://lucethealth.com/members/resources/ptsd-toolkit**

# • **SUBSTANCE USE DISORDER TOOLKIT**

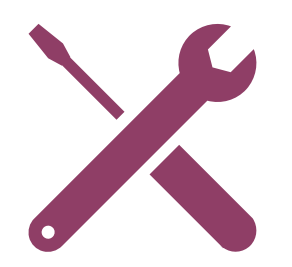

### Substance Use Toolkit

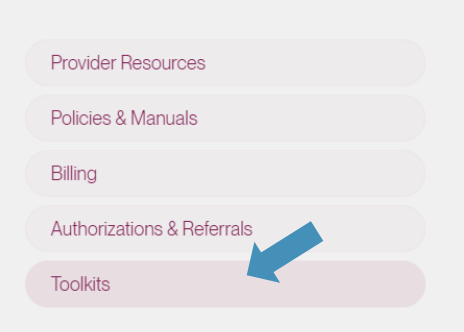

#### **Toolkits**

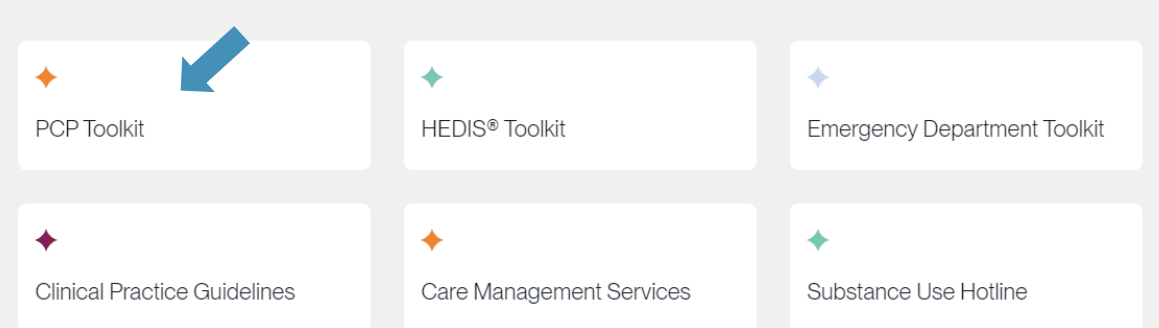

#### Resources

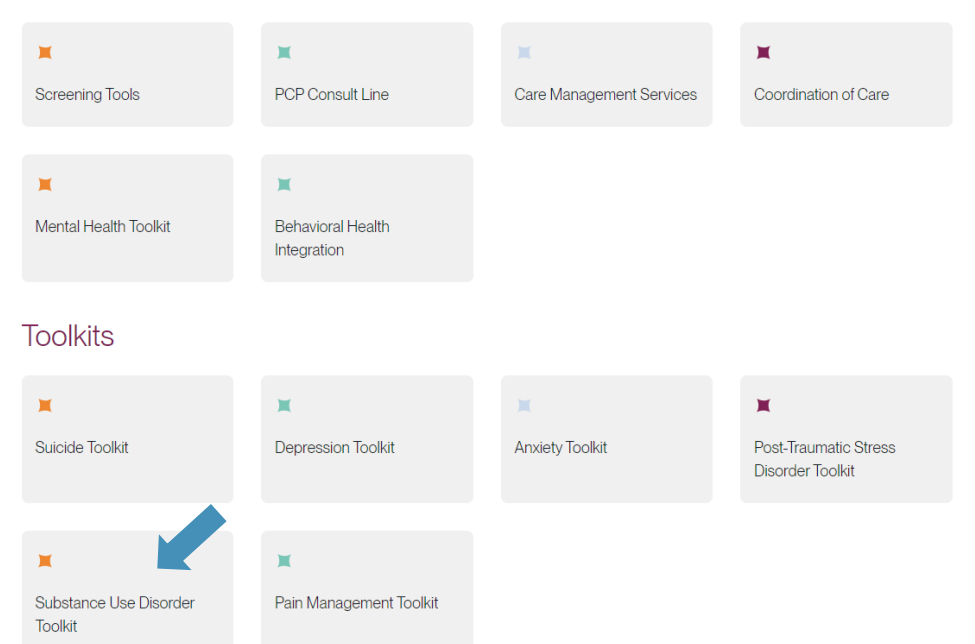

#### **https://lucethealth.com/providers/resources/pcp/sudtoolkit**

### Substance Use Toolkit

Approximately 22% of all patients who present in healthcare settings have a substance use condition, such as alcohol, opioid, or other drug abuse or dependence. Consequently, medical settings are important places to identify individuals with Substance Use Disorders (SUD), engage them in treatment and begin providing them services. (Urada et al, 2012).

The following tools and practice guidelines are provided to assist in the identification of Substance Use Disorders in the United States.

#### **Screening Tools**

#### Alcohol

- \* Youth Alcohol Screening and Brief Intervention Practitioner's Guide
- **CRAFFT Screening Tool for Adolescent Substance Abuse** ٠
- Short Michigan Alcoholism Test Geriatric Version (SMAST-G) ٠
- Alcohol Use Disorders Identification Test (AUDIT-C) ٠
- The Cage and Cage-Aid Questionnaires ٠

#### **Other Drugs**

- Screening for Drug Use in General Medical Settings ٠
- Tobacco, Alcohol, Prescription Medication, and Other Substance Use Tool (TAPS) ٠
- Opioid Risk Tool (ORT) ٠
- Drug Abuse Screening Test (DAST) ٠
- \* NIDA Quick Screen

**Additional Screening Tools** 

#### **Provider Resources**

#### Alcohol

- \* Alcohol Screening and Brief Intervention for Youth: Practitioner Guide
- Preventing Older Adult Alcohol and Psychoactive Medication Misuse/Abuse Screening and Brief Interventions
- \* Implementing Care for Alcohol and Other Drug Use in Medical Settings, An Extension of SBIRT
- SBIRT Training Presentation

#### **Other Drugs**

- Screening for Drug Use in General Medical Settings  $\bullet$
- National Institute on Drug Abuse: Medical & Health Professionals
- \* General Guidelines for Substance Use Screening and Early Intervention in Medical Practice

**Additional Educational Articles** 

#### **https://lucethealth.com/providers/resources/pcp/sudtoolkit**

### Substance Use Resources

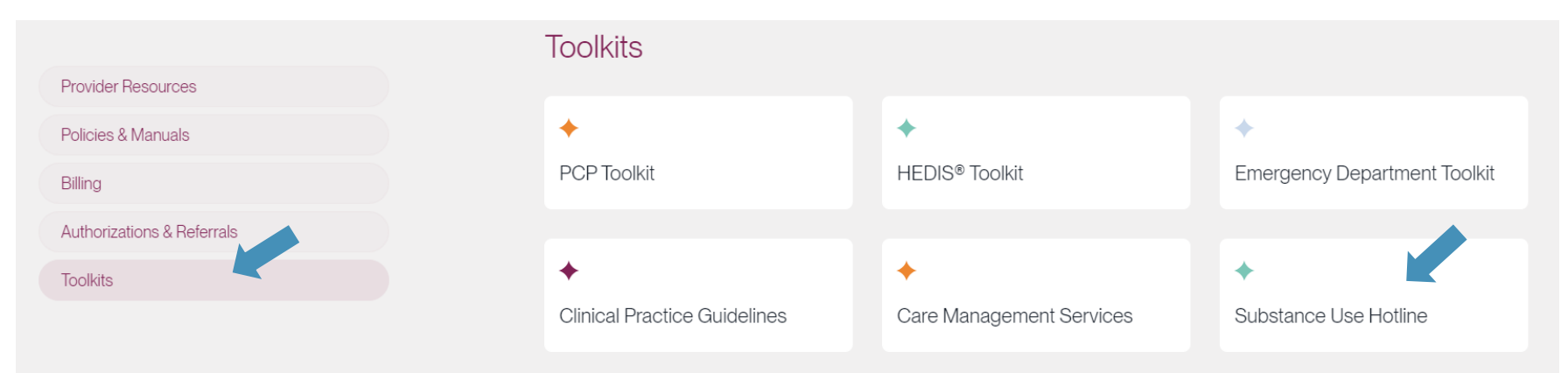

#### Clinical 365

#### Substance Use Disorder Hotline

The decision to seek drug and/or alcohol treatment for yourself or a loved one can be a difficult, but important step. Simply identifying what type of treatment is needed and what is available can be tough. That's where the New Directions Clinical 365 team can help.

The Clinical 365 team is comprised of licensed clinicians that are available 24 hours a day, 7 days a week. A licensed team member will take time to fully understand and assess potential treatment needs, provide you with information regarding treatment options and search for the right provider for you or a loved one.

#### To reach the Clinical 365 team

Call the Substance Use Disorder Hotline at 877-326-2458. For additional resources, visit the Substance Use Disorders Center

#### **https://lucethealth.com/providers/resources/member-hotline**

### **HEDIS®**

### **(FOLLOW-UP AFTER HOSPITALIZATION)**

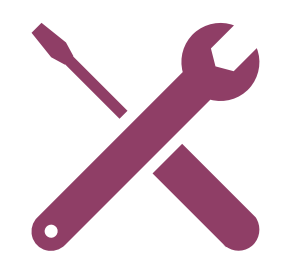

# Follow-up After Hospitalization

**HEDIS® (Healthcare Effectiveness Data and Information Set)** is an annual performance measurement created by the NCQA (National Committee for Quality Assurance) to help improve quality of health care and establish accountability.

One measure is ensuring patients who have had inpatient treatment for mental illness have a follow-up visit with a **behavioral health professional within seven calendar days of discharge**.

#### LUCET tracks appointments made within seven days, but also wants patients to **attend those appointments**.

 $\checkmark$  Patients who attend these scheduled followup appointments are less likely to **readmit** into inpatient treatment.

# Help Us Meet the Measure

Behavioral Health Facilities can:

- Schedule patients within seven calendar days of discharge from an inpatient stay.
- These appointments can be made with psychiatrists, psychologist, psychiatric nurse practitioners, social workers (LCSW), counselors (LPC), marriage and family therapist (LMFT) or addiction counselors (LAC).
- The discharge information provided to Lucet for the outpatient appointment **must** include, full name of individual provider, credentials, appointment date and time and contact information for the provider
- Allow Lucet staff to schedule appointments for members on their behalf, if needed.

# How to Increase Appointment Attendance

- Provide appointment reminders:
	- o Include the time, date and location.
	- o Please be sure to provide a return phone number and/or email address along with a contact person for the member to speak with for any questions, concerns and assistance.

• Initiate discussion to find out what works best for the member.

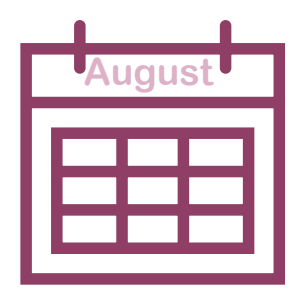

# Behavioral Health Rainmakers

- Lucet actively seeks outpatient behavioral health professionals who can schedule appointments for patients being discharged from an inpatient setting, within seven days.
- The Rainmaker list is used as a "**first call**" list for discharge planners at the facilities and the Lucet care managers and care transitions staff.
- If you are not currently receiving the Rainmaker List, please email Lucet at **LouisianaPR@Lucethealth.com**

### **CARE MANAGEMENT SERVICES**

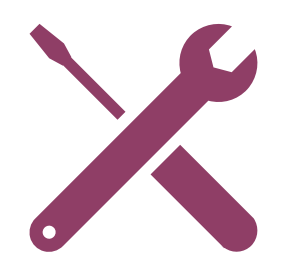

# Lucet Focused Care Management

- Improve member experience and quality of care.
	- o 90-day pre/post symptom/functional improvement.
	- Professional and community services referred and utilized.
	- o Gaps closed (seven-days after discharge follow-up appointment, MAT education and follow-up, substance use and depression screening follow-up, blood glucose screening, OUD screenings, treatment adherence)
- Decrease ED utilization and inpatient admissions.

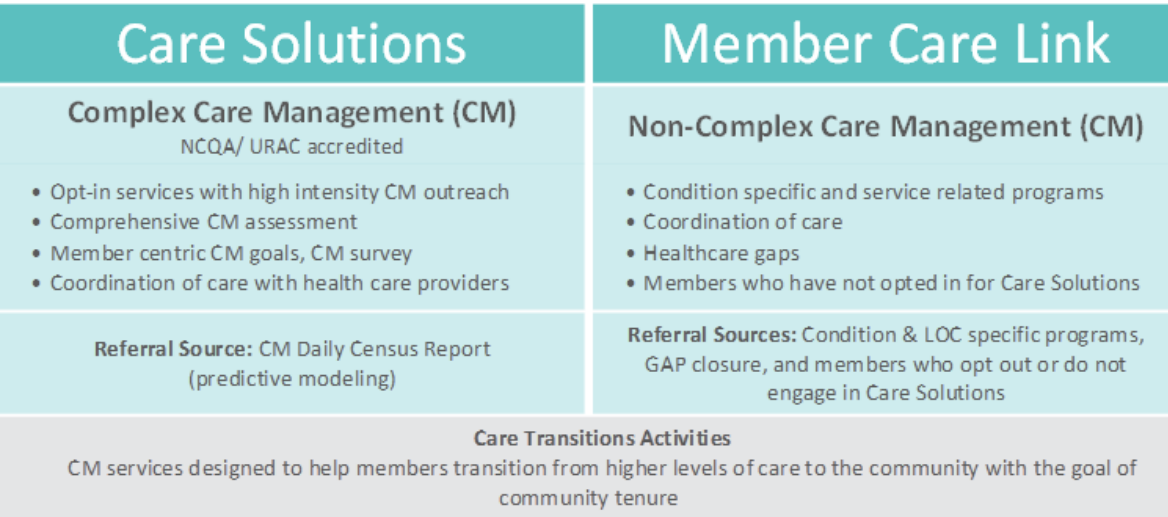

#### **Integrated Co-Care Management Activities**

Collaboration and coordination of CM services between medical and behavior health care managers with the goal to provide comprehensive medical/ behavioral care management expertise

### **WE ARE HERE FOR YOU!**

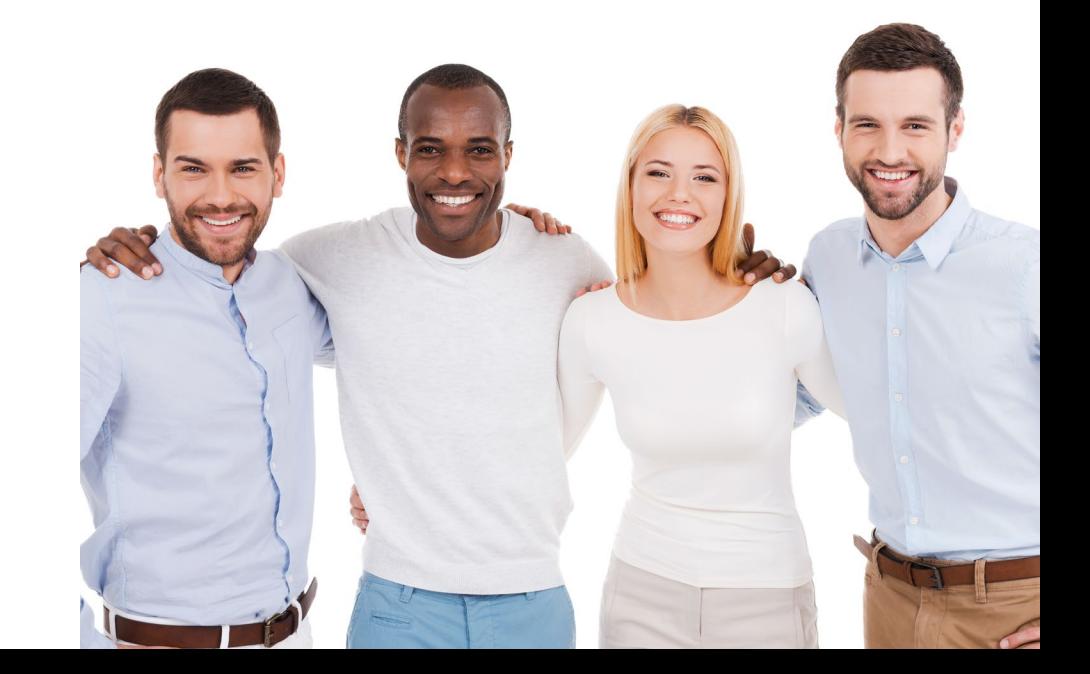

# Provider Relations

**Kim Gassie Director**

**Jami Zachary Manager**

**Anna Granen Senior Provider Relations Representative**

**Marie Davis Senior Provider Relations Representative**

#### **Anna Granen**

Jefferson, Orleans, Plaquemines, St. Bernard, Iberville

#### **Lisa Roth**

Bienville, Bossier, Caddo, Claiborne, Desoto, Grant, Jackson, Lincoln, Natchitoches, Red River, Sabine, Union, Webster, Winn, Jefferson Davis, St. Landry, Vermilion

#### **Marie Davis**

Allen, Avoyelles, Beauregard, Caldwell, Catahoula, Concordia, East Carroll, Evangeline, Franklin, LaSalle, Madison, Morehouse, Ouachita, Rapides, Richland, Tensas, Vernon, West Carroll, Acadia

#### **Mary Guy**

East Feliciana, St. Helena, St. Tammany, Tangipahoa, Washington, West Feliciana, Livingston, Pointe Coupee, St. Martin, Terrebonne

#### **Melonie Martin**

East Baton Rouge, Ascension, West Baton Rouge

#### **Yolanda Trahan**

Assumption, Iberia, Lafayette, St. Charles, St. James, St. John the Baptist, St. Mary, Calcasieu, Cameron, Lafourche

**provider.relations@bcbsla.com** |1-800-716-2299, option 4 **Paden Mouton, Supervisor**

# Quick Contacts

**Joining the Network** 

Getting Credentialed – **PCDMstatus@bcbsla.com**, 1-800-716-2299, option 2 Getting Contracted – **provider.contracting@bcbsla.com**, 1-800-716-2299, option 1

**Updating your Information**

Data Management – **PCDMstatus@bcbsla.com**, 1-800-716-2299, option 2

**Education, iLinkBlue Training & Outreach** Provider Relations – **provider.relations@bcbsla.com**, 1-800-716-2299, option 4

#### **Electronic Services**

iLinkBlue – **www.bcbsla.com/ilinkblue** EDI Services (clearinghouse) – **EDIservices@bcsla.com**, 1-800-716-2299, option 3 Security Access to Online Services – **PIMteam@bcbsla.com**, 1-800-176-2299, option 5

**Ongoing Support**

Customer Care & IVR Phone Services – 1-800-922-8866

# Lucet Contact Information

For assistance, please contact:

#### **Michelle Sims**

Clinical Network Manager

Email: **msims@lucethealth.com**

Phone: 1-816-416-7672

#### **Debbie Crabtree**

Provider Relations Specialist

Email: **dcrabtree@lucethealth.com** 

Phone: 1-904-371-6942

# Blue Advantage Behavioral Health Webinars

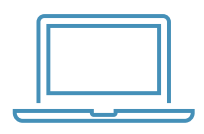

**Blue Advantage (HMO)** and **Blue Advantage (PPO)** will be conducting a webinar on **November 15** about behavioral health requirements for these members.

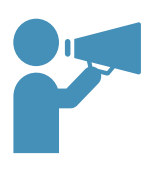

Look for the webinar registration link in our Weekly Digest, sent every Thursday.

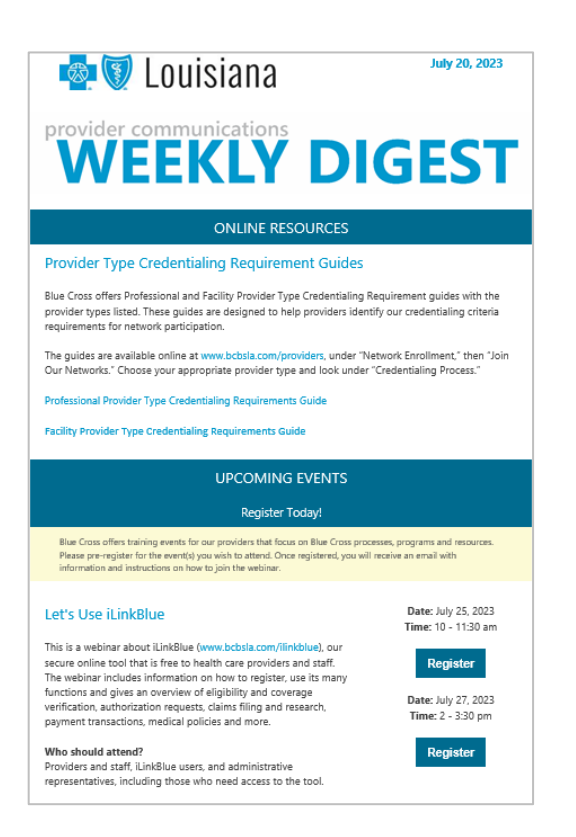

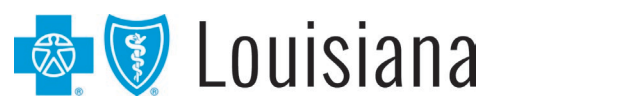

### Blue Advantage (HMO) | Blue Advantage (PPO)

# Provider Engagement Survey

**THANK YOU** to everyone who took our 2022 survey. Based on your feedback, we made changes including:

- Less Blue Cross emails to your inbox we created the Provider Weekly Digest as a way to consolidated provider communications into one email digest that goes out every Thursday. It includes notifications, general announcements and provider training event information and registration options.
- iLinkBlue training webinars we now offer iLinkBlue training webinars for new users.
- Improvement to our credentialing process we have focused on improving our customer service and resolving provider issues timely.

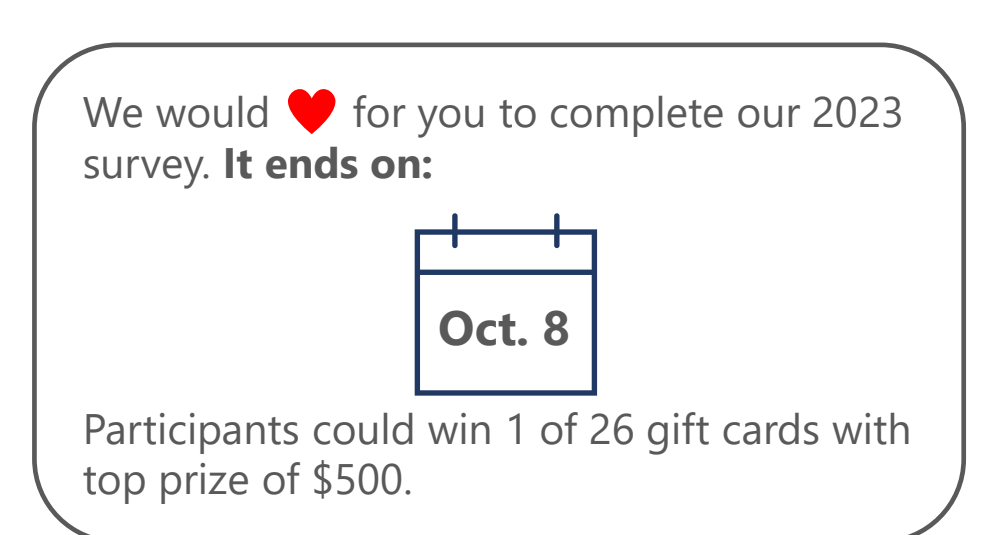

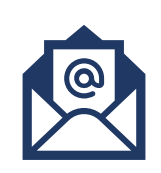

If you have not received a survey link, send us an email to **provider.communications@bcbsla.com**  and put "Provider Engagement Survey" in the subject line.

# Thank you!

If you have additional questions after this webinar, please email **provider.relations@bcbsla.com**.

### **APPENDIX**

### Benefits of Proper Documentation

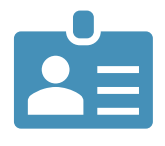

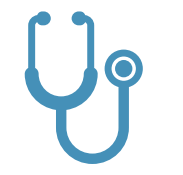

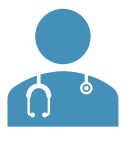

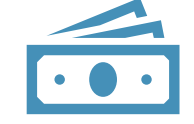

Allows identification of high-risk patients.

Allows opportunities to engage patients in care management programs and care prevention initiatives.

Reduces the administrative burden of medical record requests and adjusting claims for both the provider and Blue Cross.

Reduces costs associated with submitting corrected claims.

# Provider's Role in Documenting

- Each page of the patient's medical records should include the following:
	- Patient's name
	- o Date of birth or other unique identifier
	- Date of service, including the year
- Provider signature (must be legible and include credentials)
	- o Example: John Doe, MD (acceptable)
	- o Example: Dr. John Doe (not acceptable)
- Report ALL applicable diagnoses on claims and report at the highest level of specificity.
- Include all related diagnoses, including chronic conditions you are treating the member for.
- Medical records **must support ALL** diagnosis codes on claims.

Accuracy and specificity in medical record documentation and coding is critical in creating a complete clinical profile of each individual patient.

# Medical Records Requests

From time to time, you may receive a medical record request from us or one of our vendors to perform medical record chart audits on our behalf.

- Per your Blue Cross network agreement, providers are not to charge a fee for providing medical records to Blue Cross or agencies acting on our behalf.
- If you use a copy center or a vendor to provide us with requested medical records, providers are to ensure we receive those records without a charge.
- You do not need to obtain a distinct and specific authorization from the member for these medical record releases or reviews.
- The patient's Blue Cross subscriber contract allows for the release of the information to Blue Cross or its designee.

**Medical record requests must be returned within seven days of receipt of request.**

# Commercial Risk Score

- Code all conditions (acute/chronic) being treated to the highest level of specificity.
	- monitored, evaluated, assessed or treated should be noted
- Avoid non-specific and broad statements such as bipolar disorder.
- Use terms such as:
	- o Type I or II
	- o Current or in remission
	- o Severity (mild, moderate, severe)
	- o Presence of psychotic features

NOTE: Improper documentation could result in audits and/or the request of medical records.

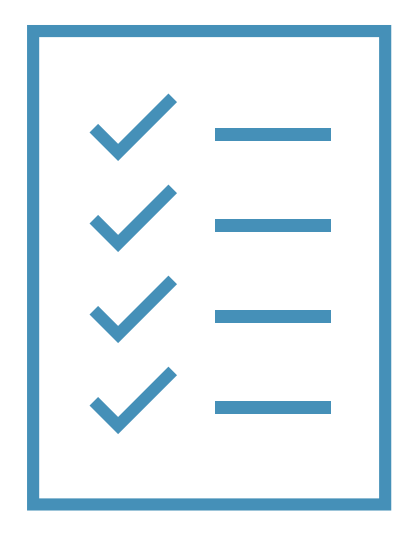

# Commercial Risk Score

- Blue Cross identifies those members with potential diagnostic gaps by review of claims data.
- Diagnostic gaps are identified through:
	- o History: prior year Dx
	- o Pharmacy: prescribed medication
	- o Diagnostic: lab or diagnostic test
	- o Other: diagnosis with potential co-existing condition

#### **What can providers do?**

- 1. Close gaps in care.
- 2. Ensure all documentation reflects what is being billed.
- 3. Ensure chart reflects complete clinical profile for the patient.

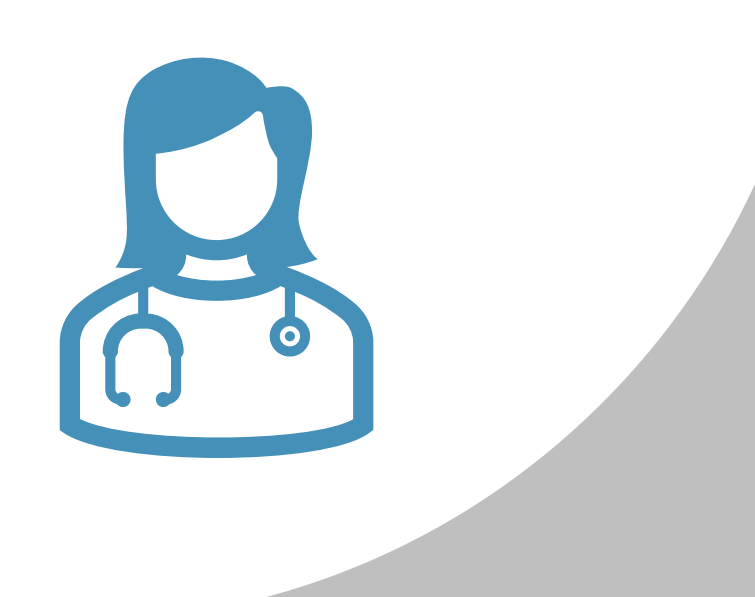

### Risk Adjustment Data Validation Audits

Required through the ACA, the framework for the risk adjustment data validation (RADV) audit process for the risk adjustment program was established.

Components of the RADV audits:

- Annual CMS mandate
- Required audit for every insurer who sells a policy on the ACA marketplace.
	- o Will be used to confirm risk reported.
	- o To confirm providers' medical records substantiate the reported data and accurately reflect the care rendered and billed.
- The Accountable Care Law mandates medical records be provided.
- RADV audit requests for medical records begin in June.

# Using WebPass Portal

Use **WebPass Portal** to electronically request authorizations for behavioral health services and submit clinical information. It is a web-based application in iLinkBlue (**www.bcbsla.com/ilinkblue**) and is facilitated by **Lucet**.

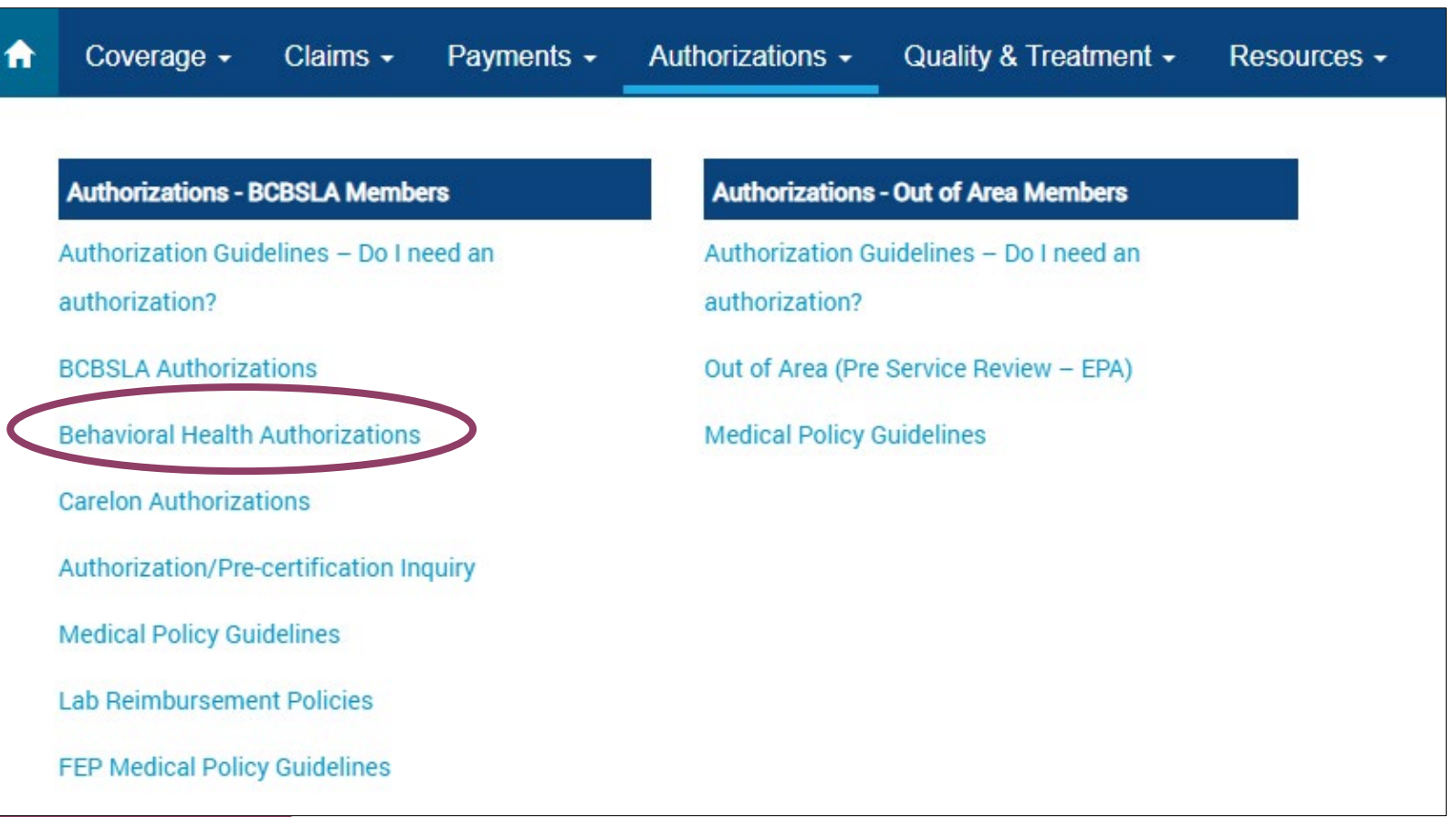
## Getting Started

Before you select a form, you will first look up a member. To do so, enter the member ID number (minus the prefix). You also have the option to enter the member's last name (first 3 letters only), first name (first 3 letters only) and date of birth.

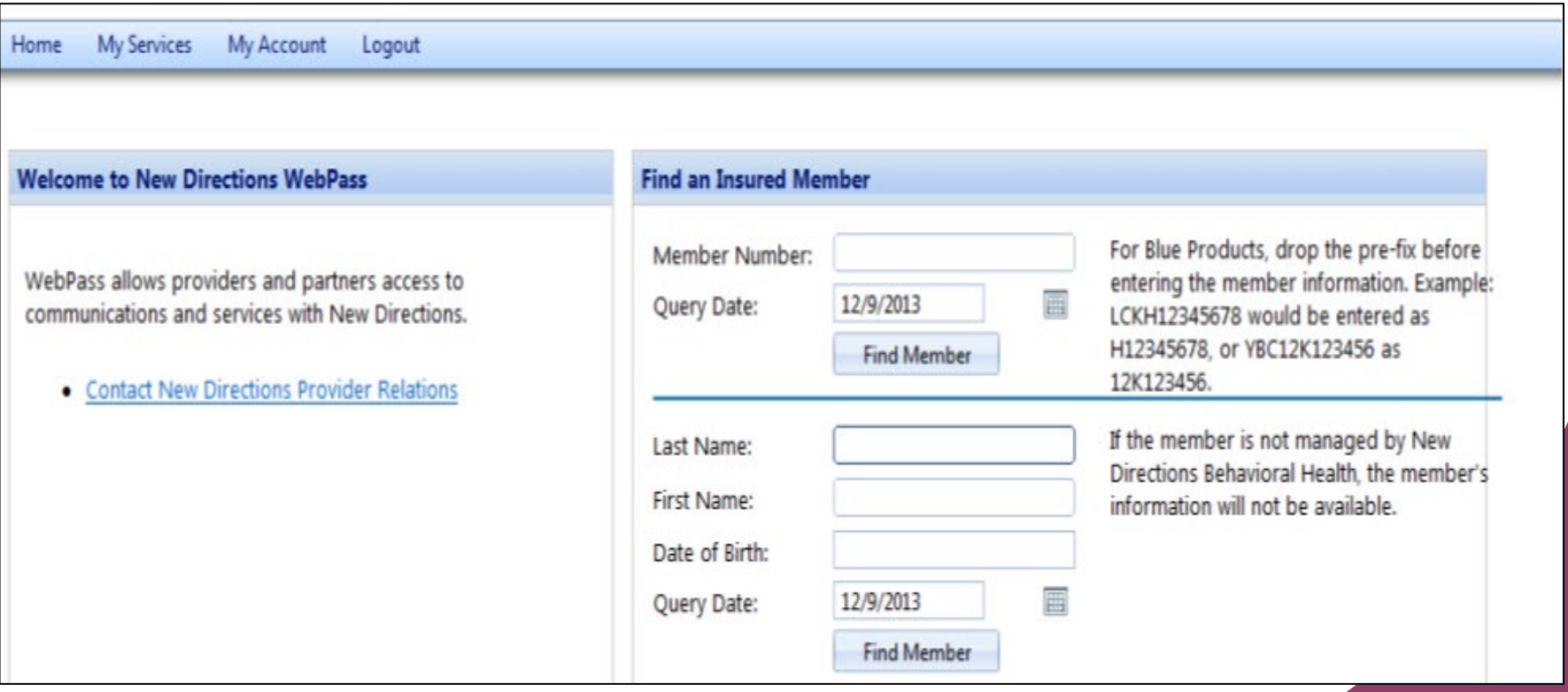

# Completing Clinical Forms

To choose the appropriate form, click on "Clinical Forms" either in the list or under the drop down in "My Services."

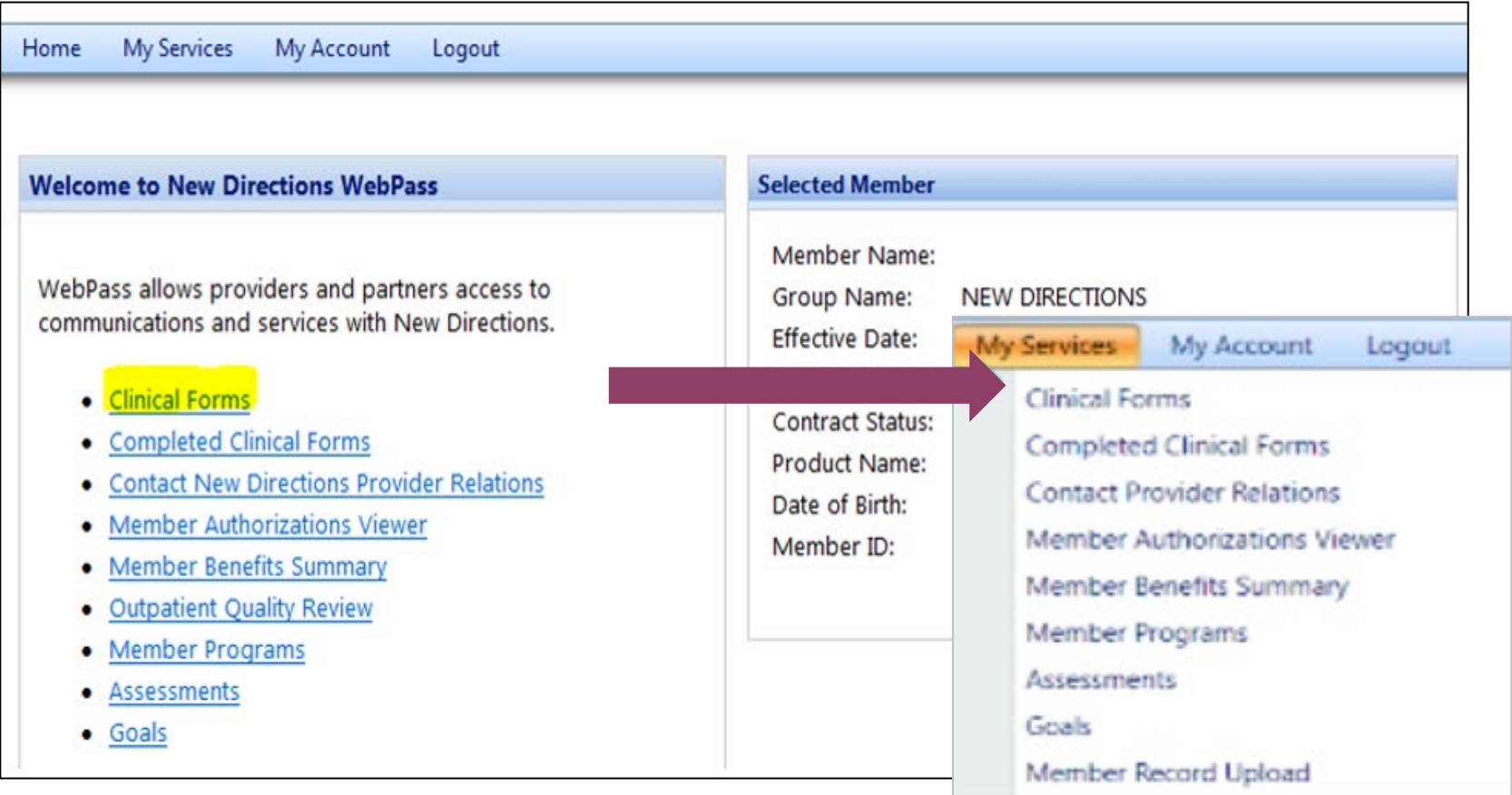

### Clinical Forms Page

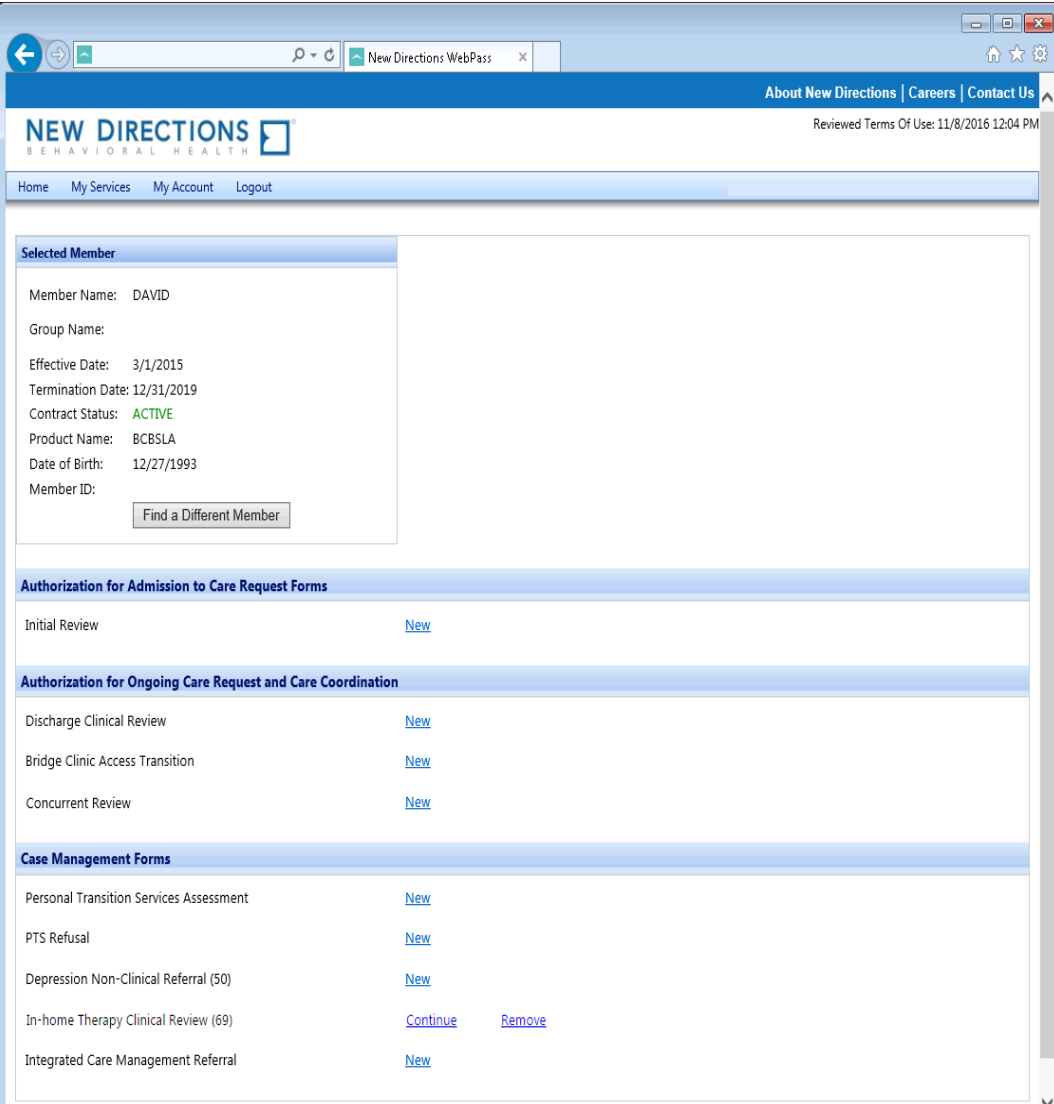

The Forms page is divided into three sections:

- 1. Admission
- 2. Ongoing
- 3. Management

If there are no forms to select under a specific category, the word "None" will appear.

If there are no authorizations available to link to, the Clinical Forms page will be all that is shown. If there are available authorizations to link, you will first see another page.

### Forms List

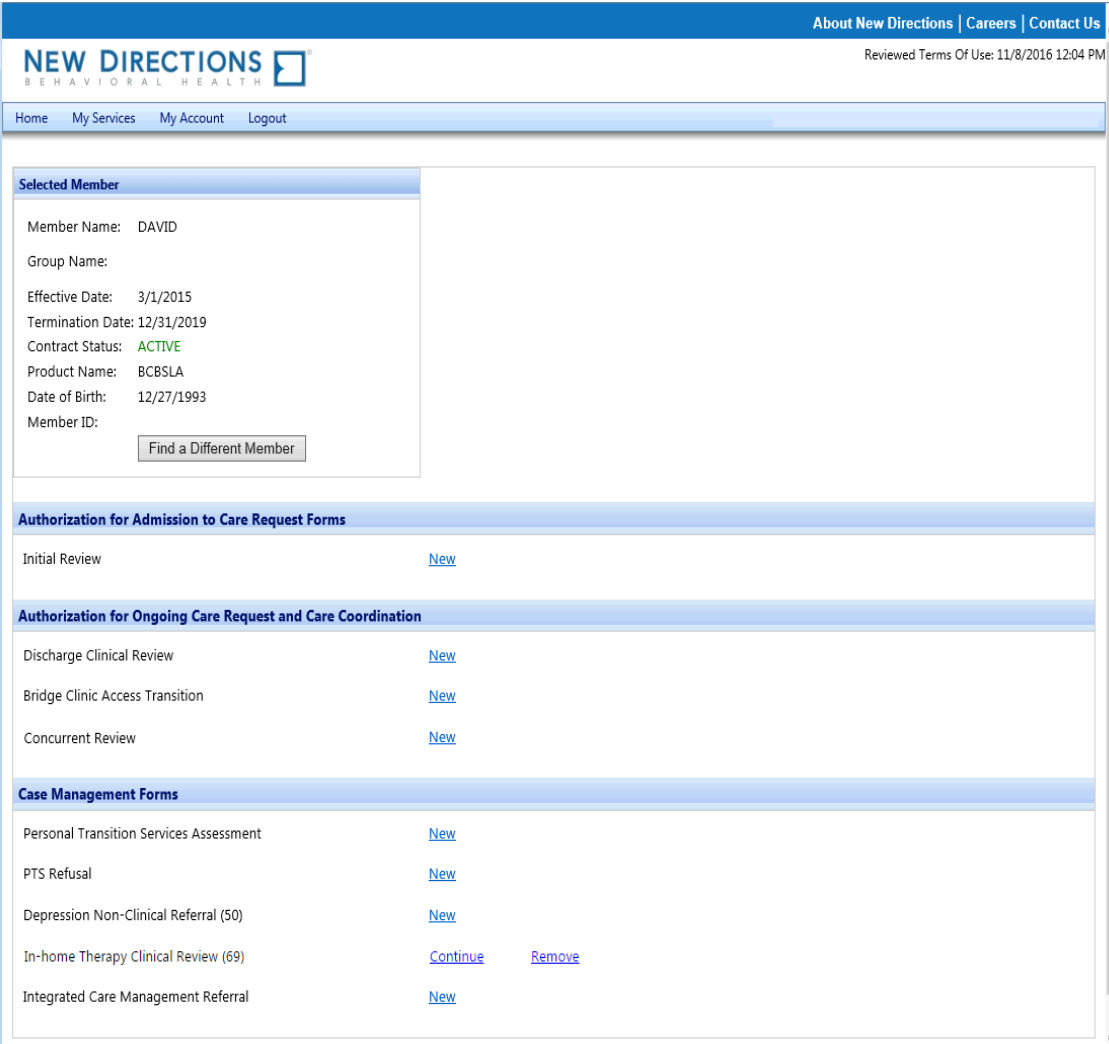

After users select an authorization or "New Request," the Forms list will display.

**Note:** Even if an Authorization is selected, an Initial Review will never be linked to an existing Authorization in WebPass.

**Note: Partially saved** surveys will remain tied to the original selection unless removed/ expired.

# Filling Out Clinical Forms

After users select a form, they will enter the clinical information needed for Lucet to conduct a higher level of care review.

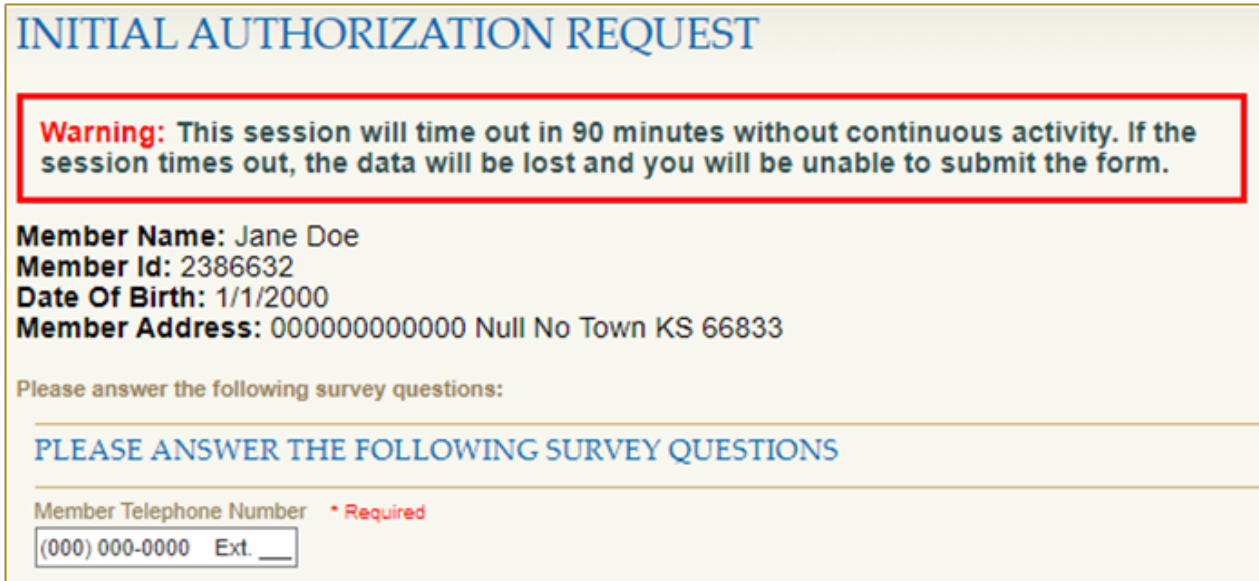

As each section is completed, the Question Jumplist will display a green checkmark. Clicking on an item listed in the Question Jumplist will link users to that section. This helps with navigation on the form.

### Interactive Questions

Some questions only appear based on the previous answer given. Example shown below.

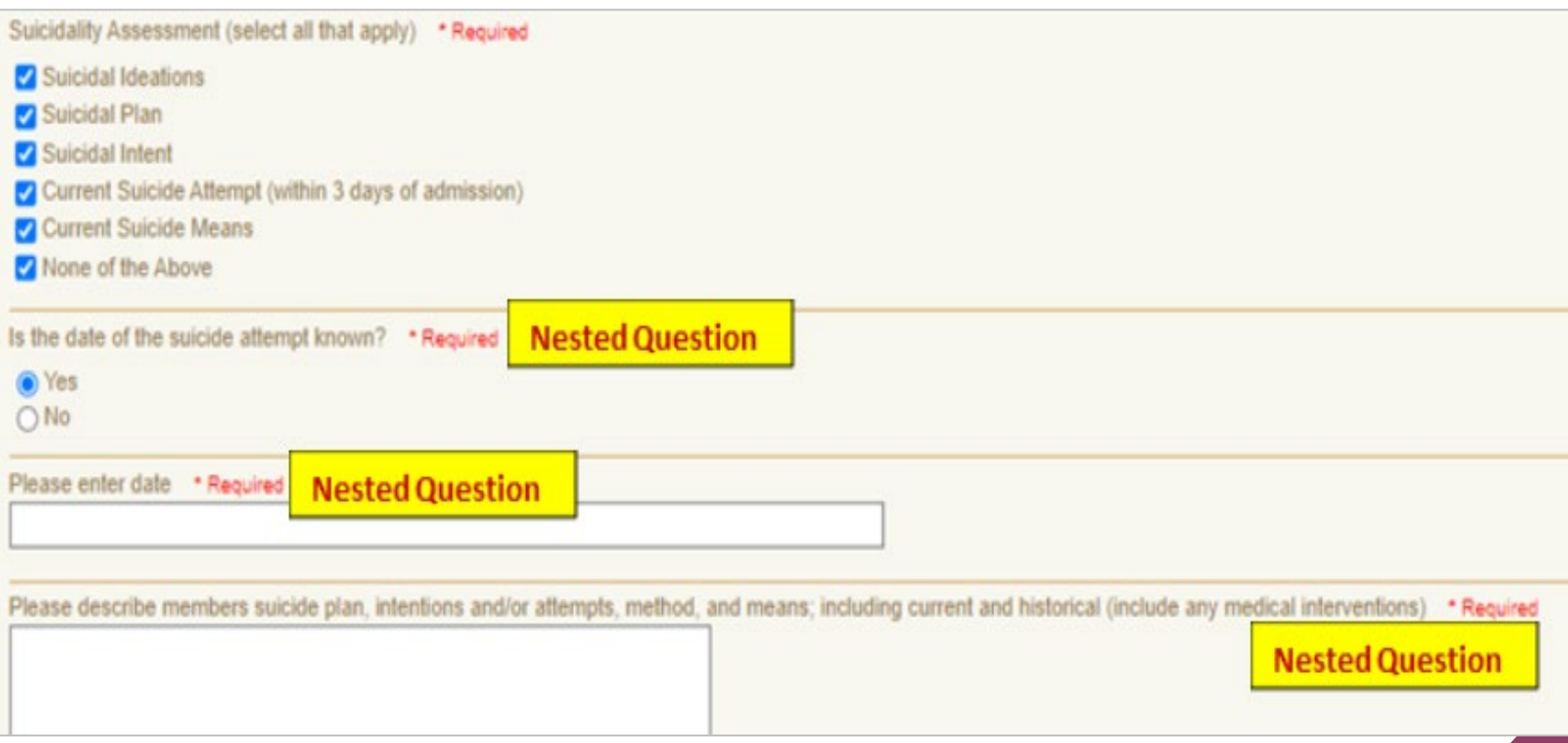

### Text Box

Some questions will enable a text box if "other" is selected.

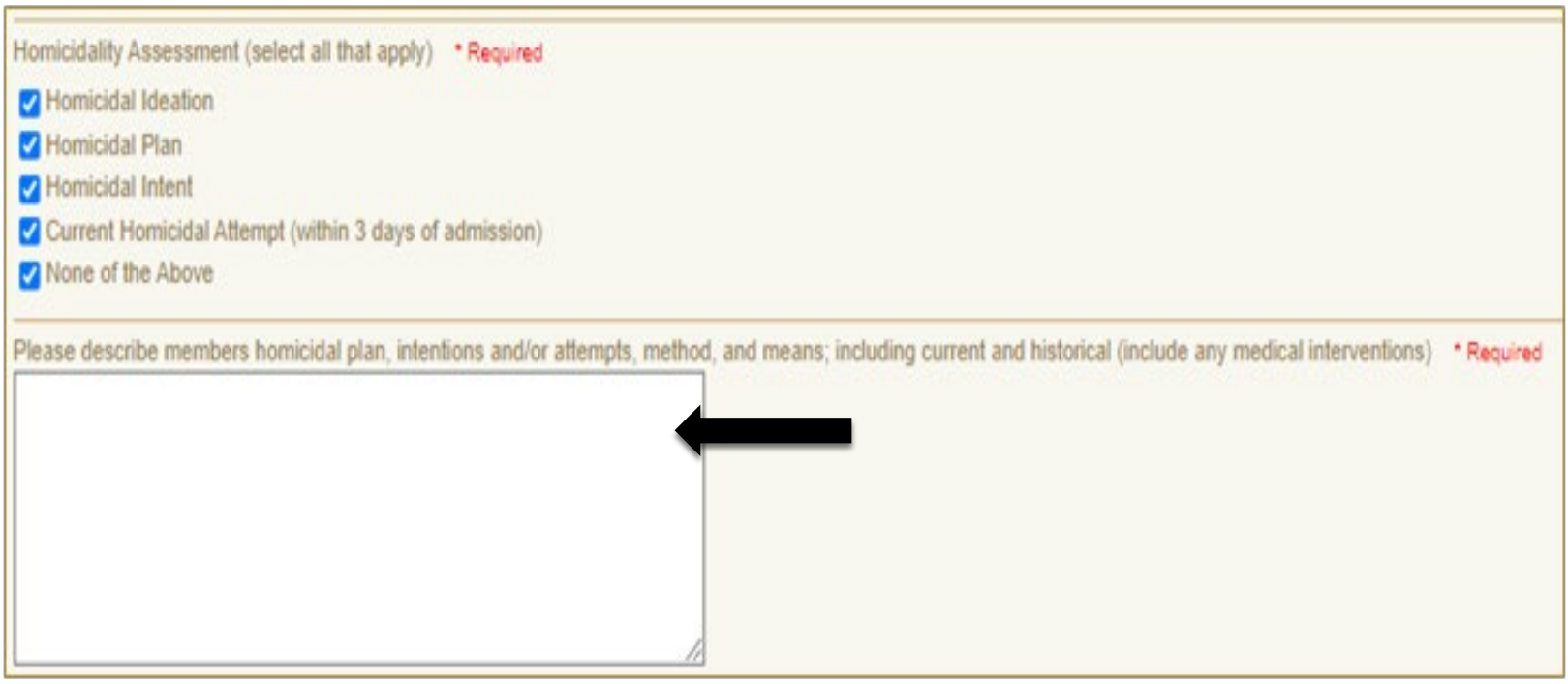

# Prepopulated Information

Questions that have prepopulated answers will be highlighted to ensure they are visible by the user. **All highlighted answers need to be reviewed and updated as applicable.** Not all questions will be prepopulated. Some questions are not present on both initial and concurrent forms and some questions are set not to prepopulate.

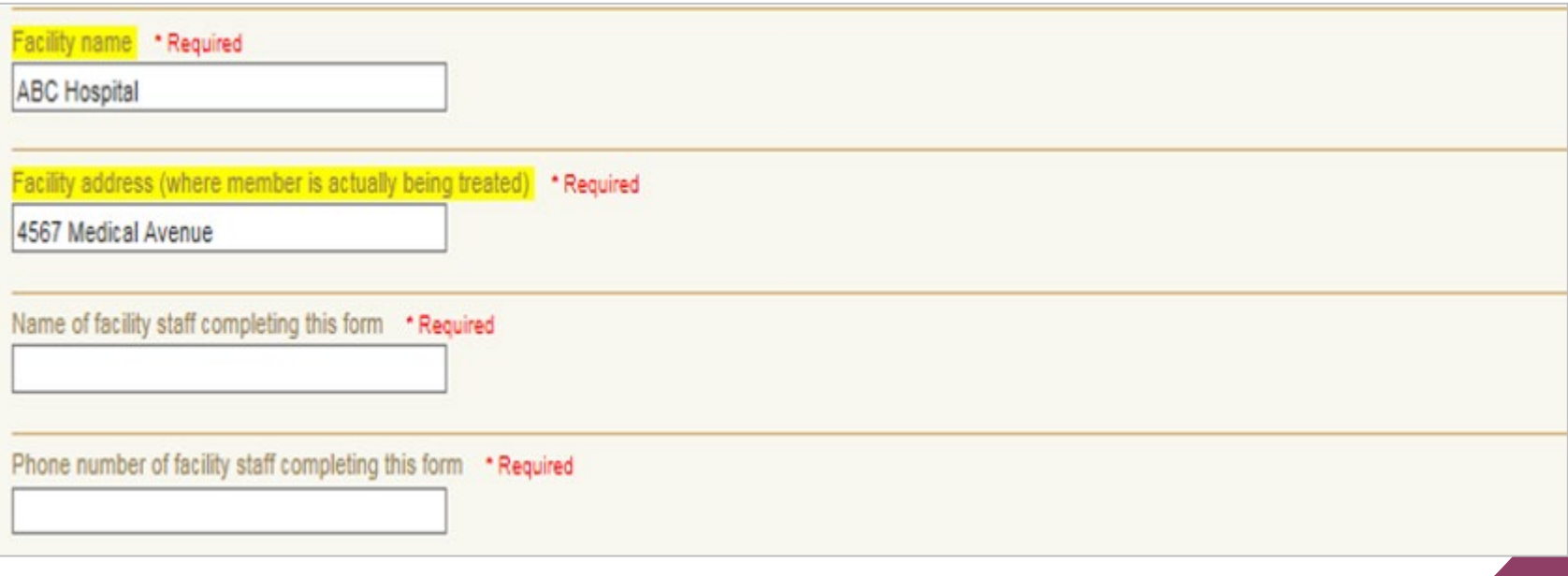

# Review of Prepopulated Information

Memb Memb

Pleas

Autr<br>
<u>|</u>

Men

Men<br>128

Doe 0<br>
0<br>
Fac<br>
AB(

- After a user changes the highlighted information, the highlight will be removed, and an Edited indicator will appear.
- Only alpha-numeric characters count as edits. Spaces, returns, punctuation, special characters will not be counted as an edit.
- Hovering over the "Edited" indicator will display the previous response.
- The Legend provides helpful, handy editing tips.

#### **NEW 2017 CONCURRENT REVIEW**

Warning: This session will time out in 90 minutes without continuous activity. If the session times out, the data will be lost and you will be unable to submit the form.

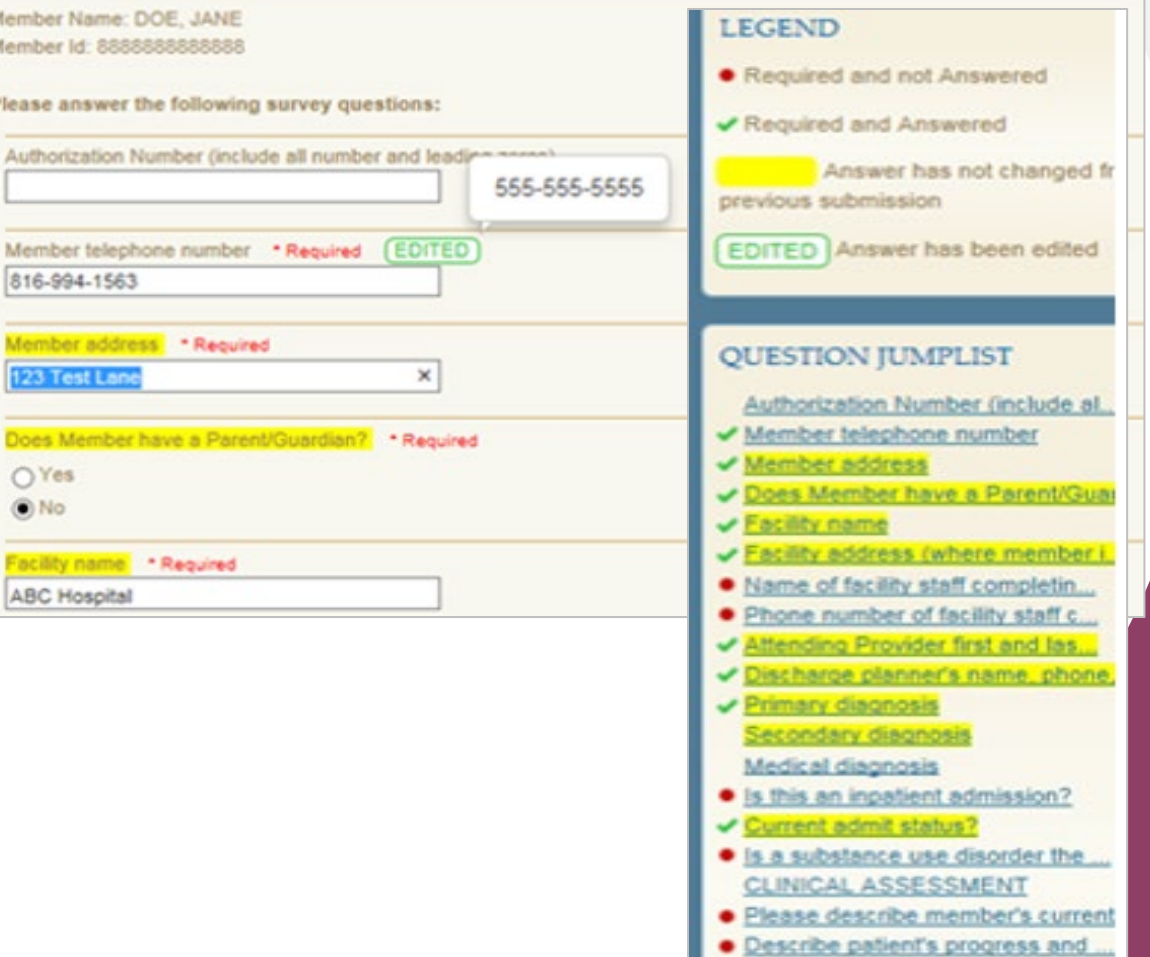

Does the member have a current

## Edited Information

#### NEW 2017 CONCURRENT REVIEW SUBMITTED SUCCESSFULLY.

#### **USER DETAILS:** ADDITIONAL SURVEY ACTIONS Member Name: DOE, JANE This survey submission created the following workflow events: Member Id: 888888888888 . A contact has been created and associated with this survey Submission ID: 1374631 submission QUESTIONS ANSWERED. Authorization Number (include all number and leading zeros) [EDITED] Current 1234567 Previous: No selections were made for this question. Member telephone number (EDITED) **Current** 816-994-1563 Previous: 555-555-5555 Member address (EDITED) **Current** Updated address for Concurrent Previous: 123 Test Lane Does Member have a Parent/Guardian? **Current**  $@$ <sub>No</sub> Previous  $<sup>•</sup>$  No.</sup>

Parent/Guardian's name

Current:

No selections were made for this question.

Previous:

No selections were made for this question

If information is prepopulated, a page will appear that shows the Current/Previous answers, as well as the **EDITED** indicator where applicable. If no information is prepopulated, the standard results page will appear.

# Saving Partially Completed Forms

At the bottom of each form, the following options will be available:

Continue Later Completed and Submit

#### CONCURRENT REVIEW FORM Survey has been partially saved successfully.

You will have 24 hours to complete this form from 2/6/2015 3:05:32 PM CST **Select A Clinical Form** 

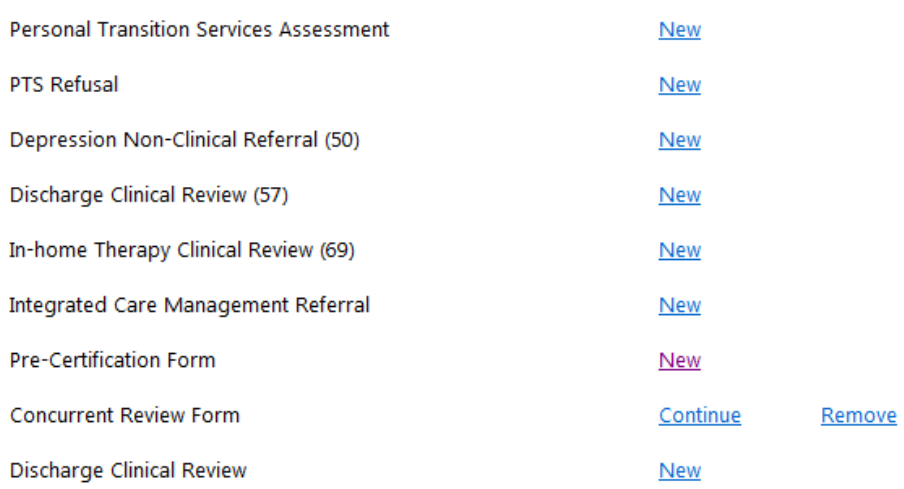

Note: Forms must be competed and submitted within 24 hours after they are initially saved. If not, they will be deleted. Anyone who has a WebPass account and shares the same Tax ID can complete the form.

Users will have the option to continue or remove forms.

# Reviewing Previous Request Forms

- To view forms submitted by any user who shares the same Tax ID, click on "Completed Clinical Forms."
- Users will be able to view all forms that have been submitted by Tax ID for the member.

### **Reviewing Status of Request Form**

- To view the status of a request, click on "Member Authorization Viewer."
- Users will be able to view all authorization requests and statuses on the selected member. Click on "Details" or "History" to view more information about the authorization.

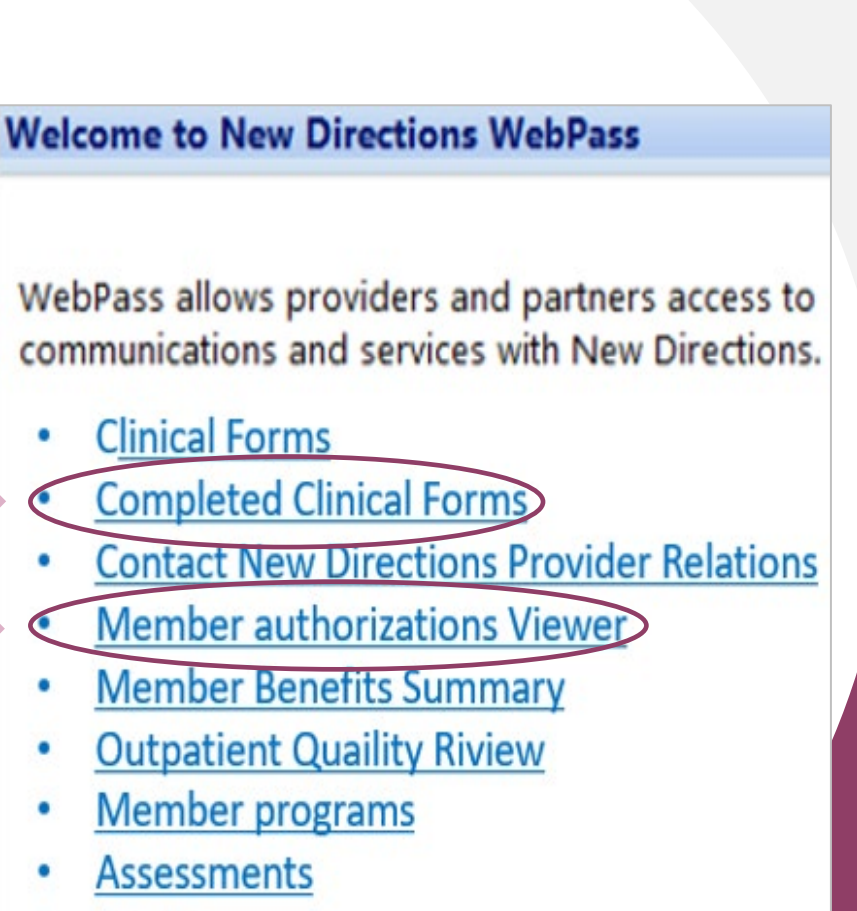

Goals

## Linking Forms

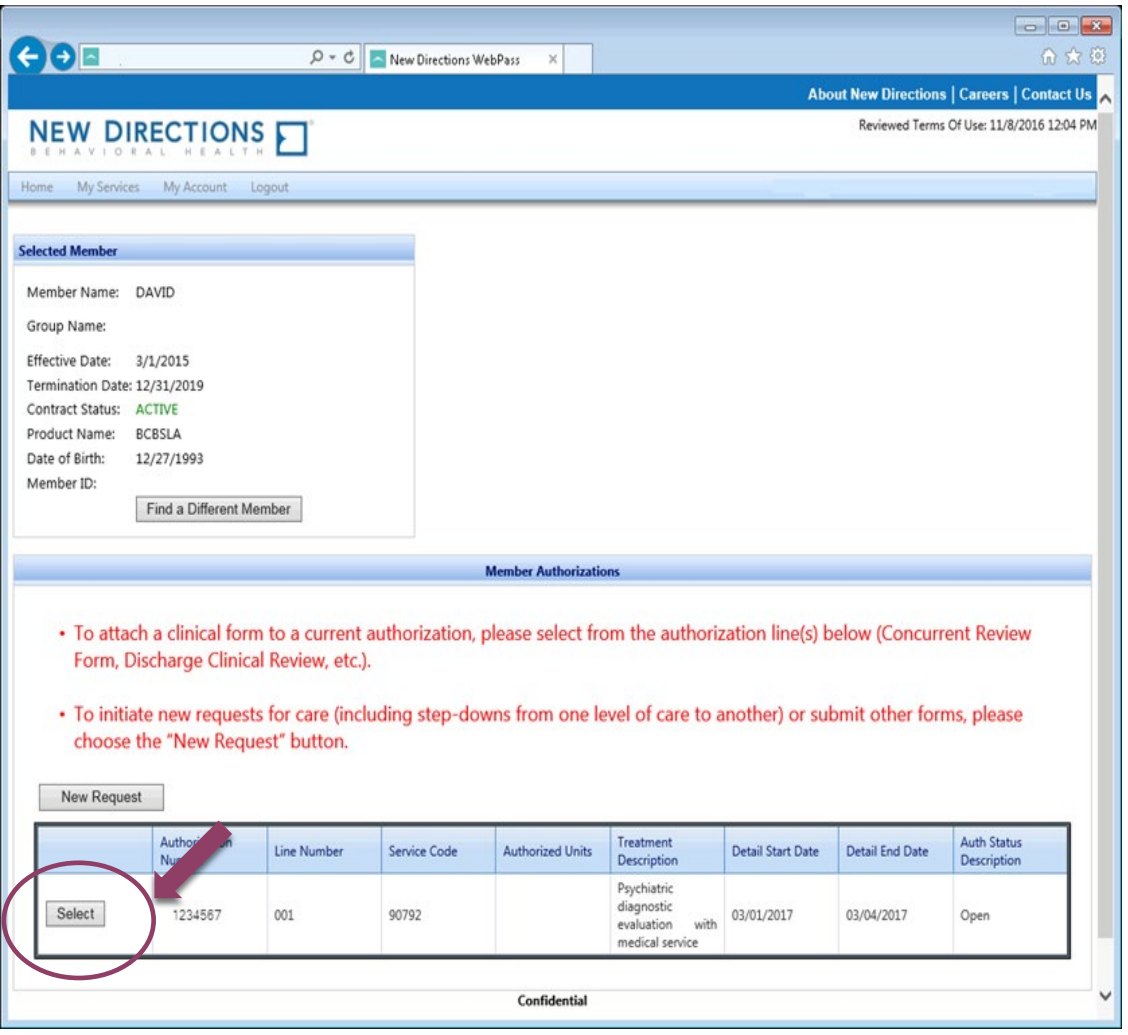

- After an authorization has been created, users can link additional forms to that authorization.
- By linking forms to an existing Authorization, certain information will be automatically carried over to prepopulate the new forms (when the same question appears on both forms).
	- To link a form, click "Select" next to the authorization number.
- To start an initial review or to submit a form that does not need to be linked, click on "New Request."

### Member Resources

The Lucet Resource Center contains vital information that can help you start your journey to better mental health.

Sometimes, people aren't sure when or how to seek treatment. Our resource center provides reliable materials on a variety of mental and behavioral health topics. We will guide you to the right resources and meet you where you are.

### I'm Ready to Visit a Provider

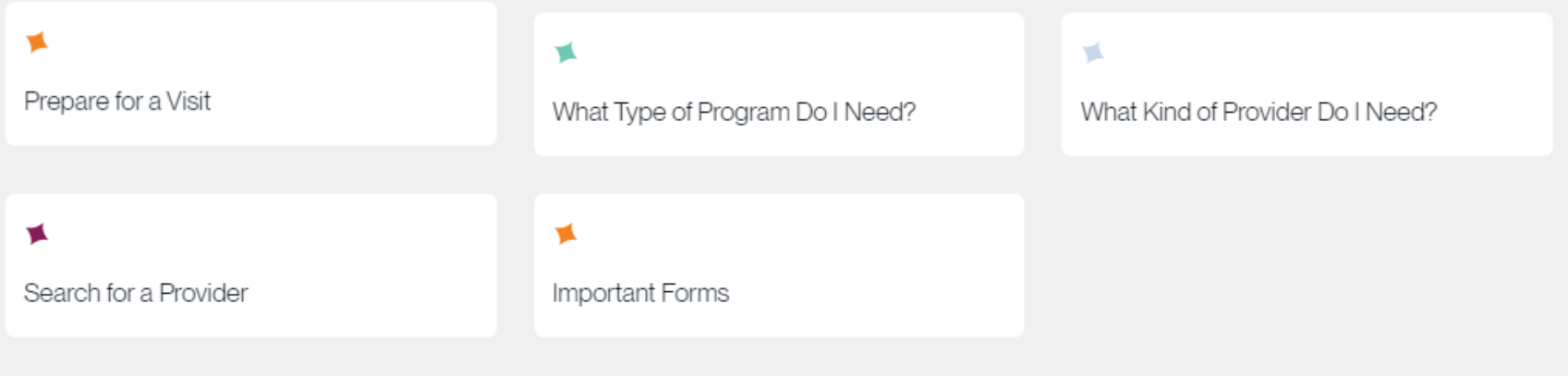

### **https://lucethealth.com/members/resources**

### Member Resources

#### I Need Health Resources

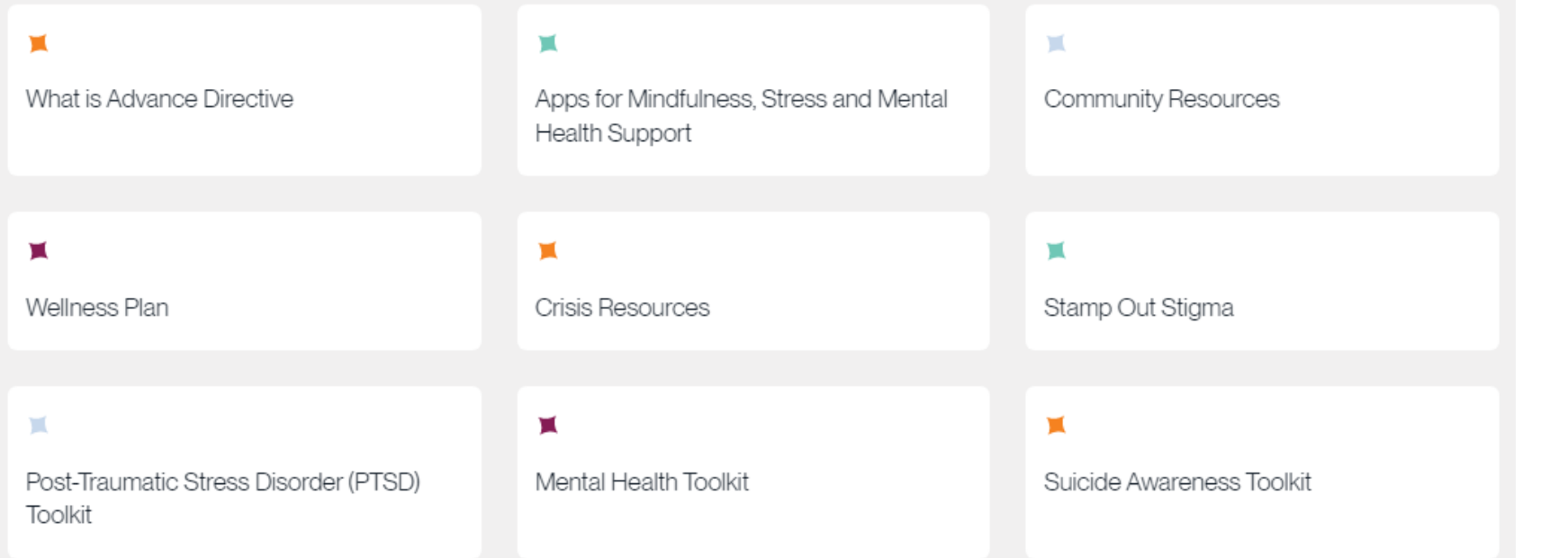

#### **https://lucethealth.com/members/resources**

### Member Resources

### I Need Help with My Diagnosis

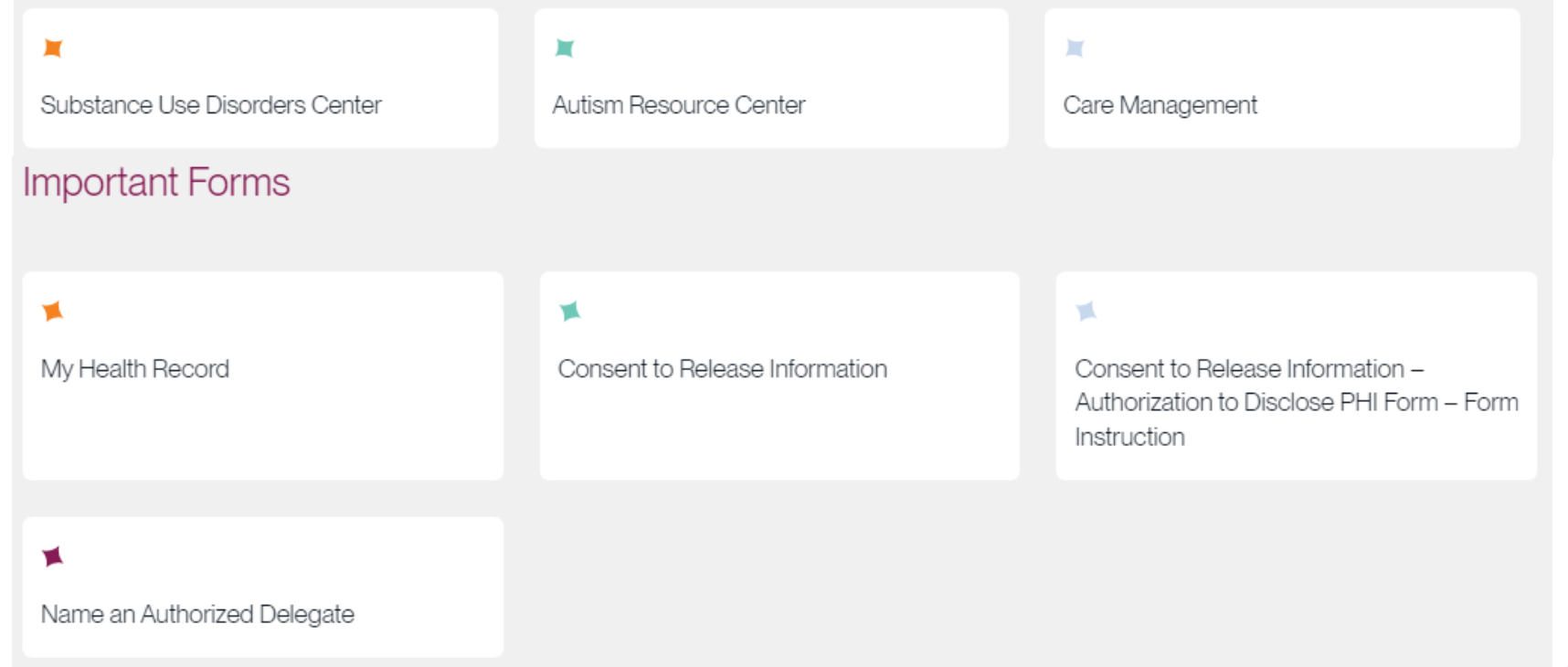

**https://lucethealth.com/members/resources**

# Helping You Help Others

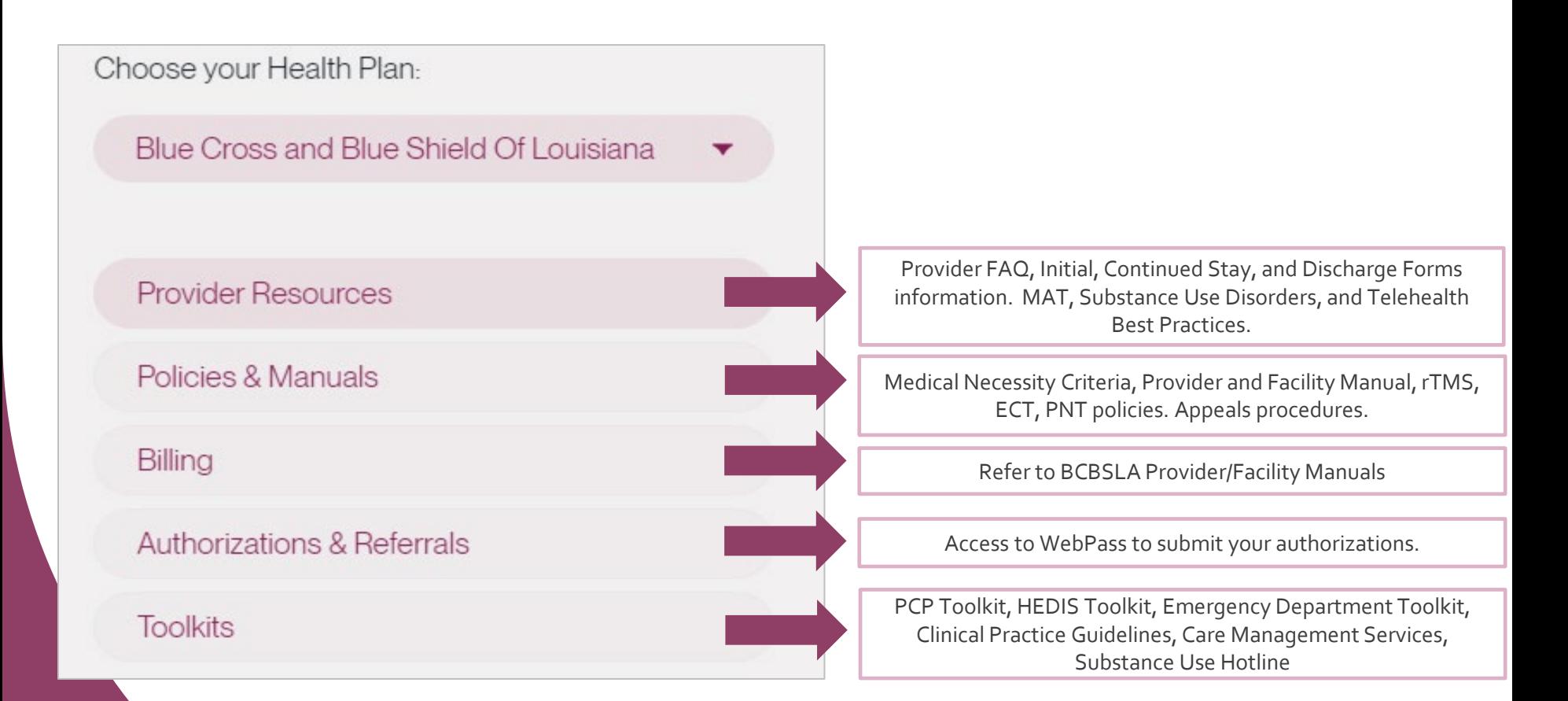

**https://lucethealth.com/providers/plan/blue-cross-and-blue-shield-of-louisiana/#resources**

## Policies and Manuals

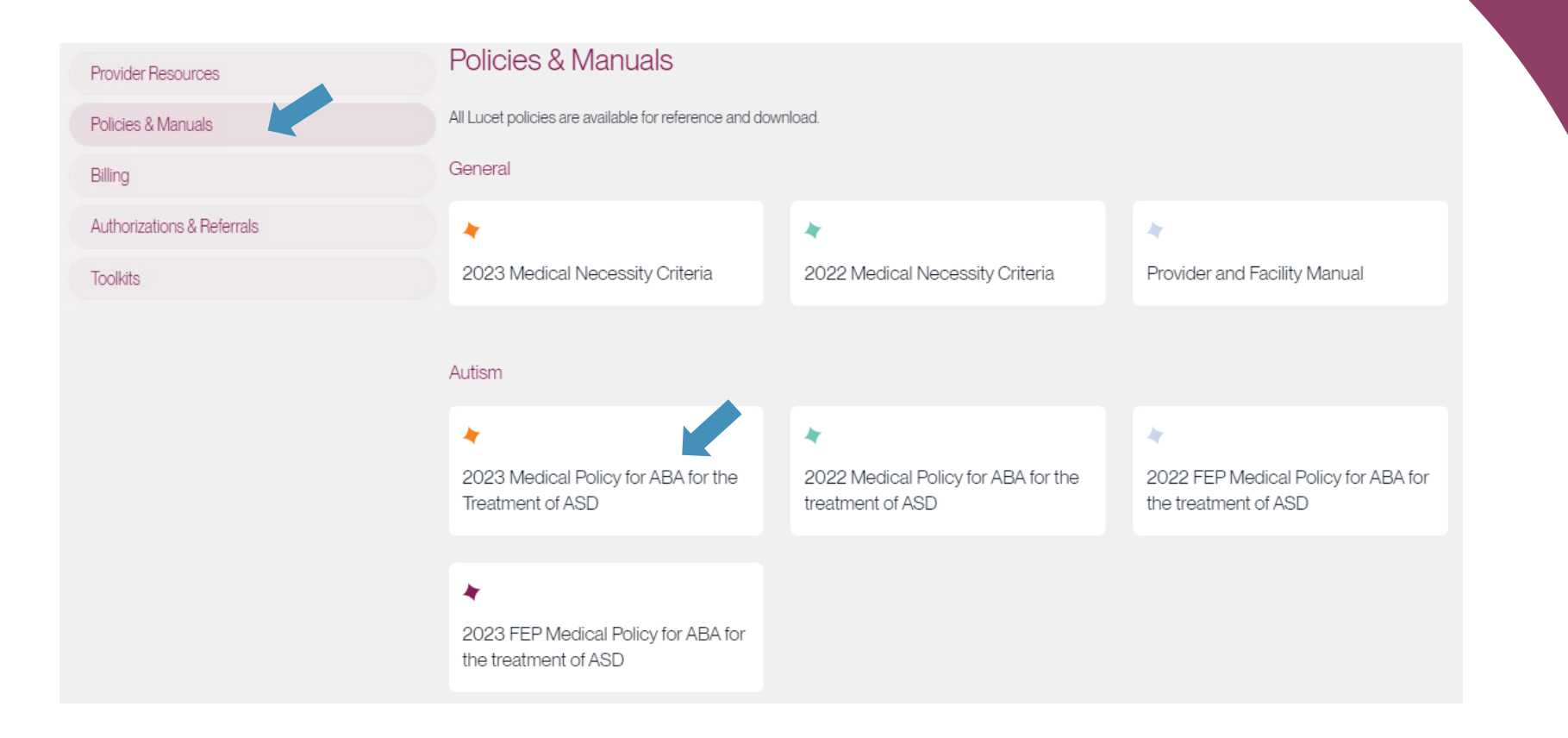

### **https://lucethealth.com/providers/plan/blue-cross-and-blue-shield-of-louisiana/#resources**